# 前 言

感谢您使用深圳市艾威图技术有限公司生产的 IDriver100 高性能通用交流伺服驱动 器。

IDriver100(以下简称 ID100)通用交流伺服驱动器是深圳市艾威图技术有限公司研 发的一款高性能中小功率的伺服驱动器产品。该系列产品分 A、B 两个结构外形, 功率范 围在 0.4-3KW; 支持标准的 MODBUS 协议, 采用 RS485 通讯接口, 配合上位机可实现 多台伺服驱动器组网运行。ID100 通用交流伺服驱动器可以兼容多个厂家 2500 线编码器 的伺服电机。适用于包装机械、纺织机械、电子设备、机器人等自动化设备,实现快速 精准的位置控制、速度控制。

本手册为 ID100 通用交流伺服驱动器综合用户手册,提供了产品安全信息、机械与 电气安装说明、基本的调试应用及维护指导,对于初次使用的用户,请认真阅读本手册。 若对产品功能及性能方面有所疑惑,请咨询我公司的技术支持人员获取帮助。

公司致力于伺服驱动器产品的不断完善,您若对驱动器有好的改善意见或更高要求 可告知我们,我们会在短期内满足您的要求。公司用户手册如有改动,请以新版为准, 恕不另行通知。

# 用户手册使用须知

## ○ 基本用语定义

除非事先说明,本手册的下述用语定义如下:

- 伺服电机或电机:SD、SW 系列电机及其它衍生品牌电机
- 伺服驱动器:ID100 系列伺服驱动器,包括 A 型结构驱动器和 B 型结构驱动器
- 伺服系统:伺服电机与伺服驱动器的配套

### **◎ 本手册的结构**

请根据使用目的阅读必要的章节。

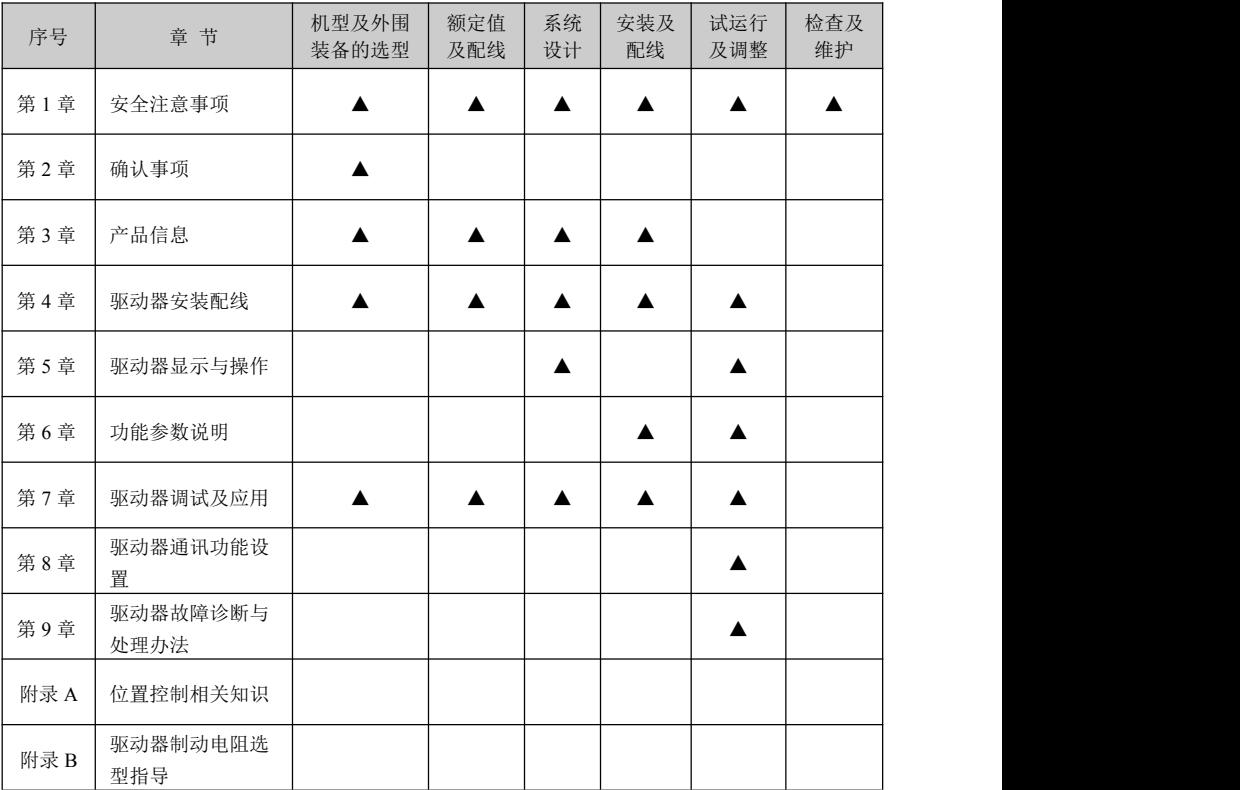

### 反逻辑信号的书写

在本手册中,反逻辑信号(低电平有效)通过在信号名后加"-"来表示。 例如:

•  $\overline{A}$  书写为 A-

### ○ 输入输出端口逻辑解释

- 低电平——开关闭合 上升沿——开关闭合到断开
- 高电平——开关断开 下降沿——开关断开到闭合

备忘录

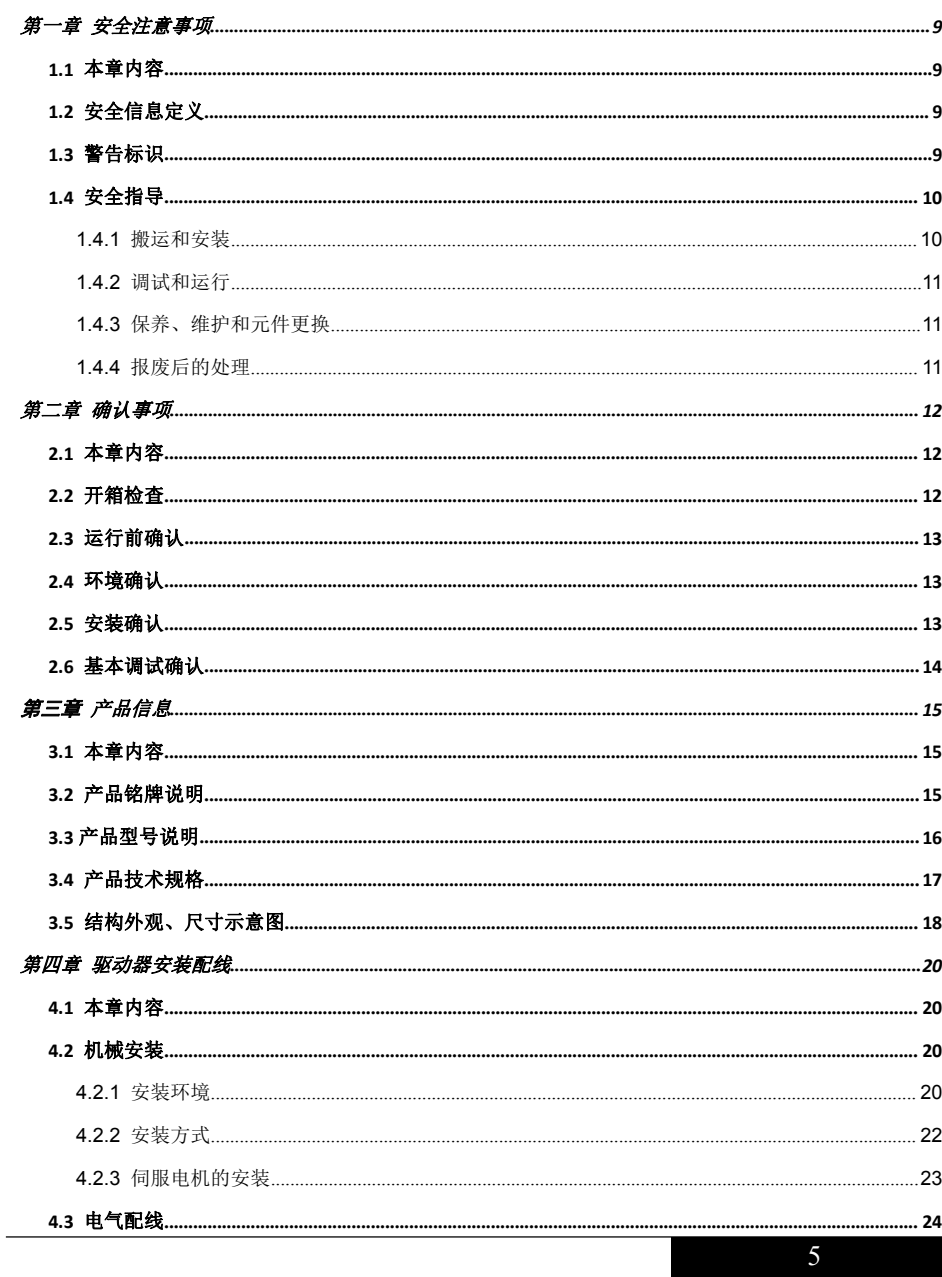

目录

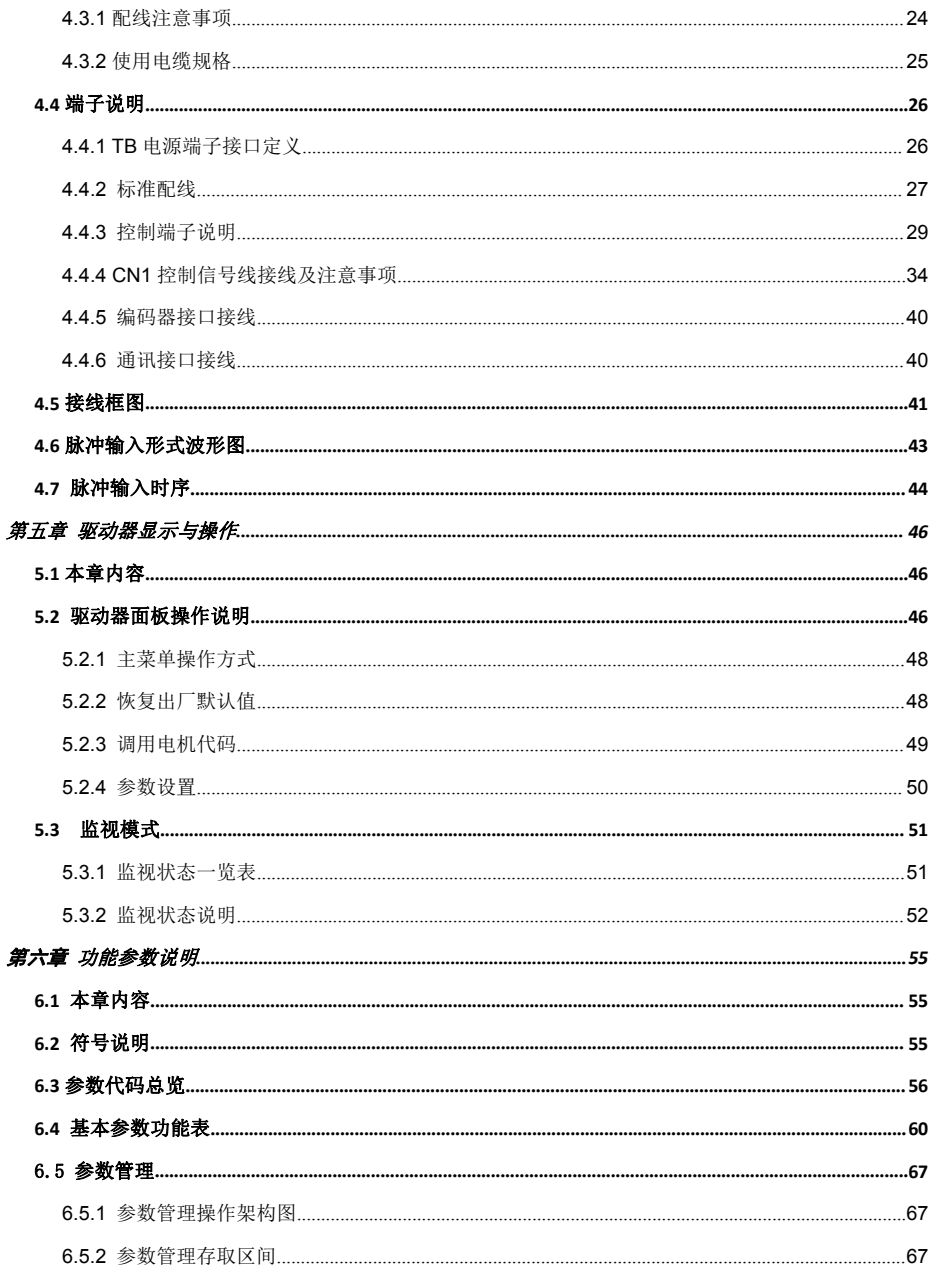

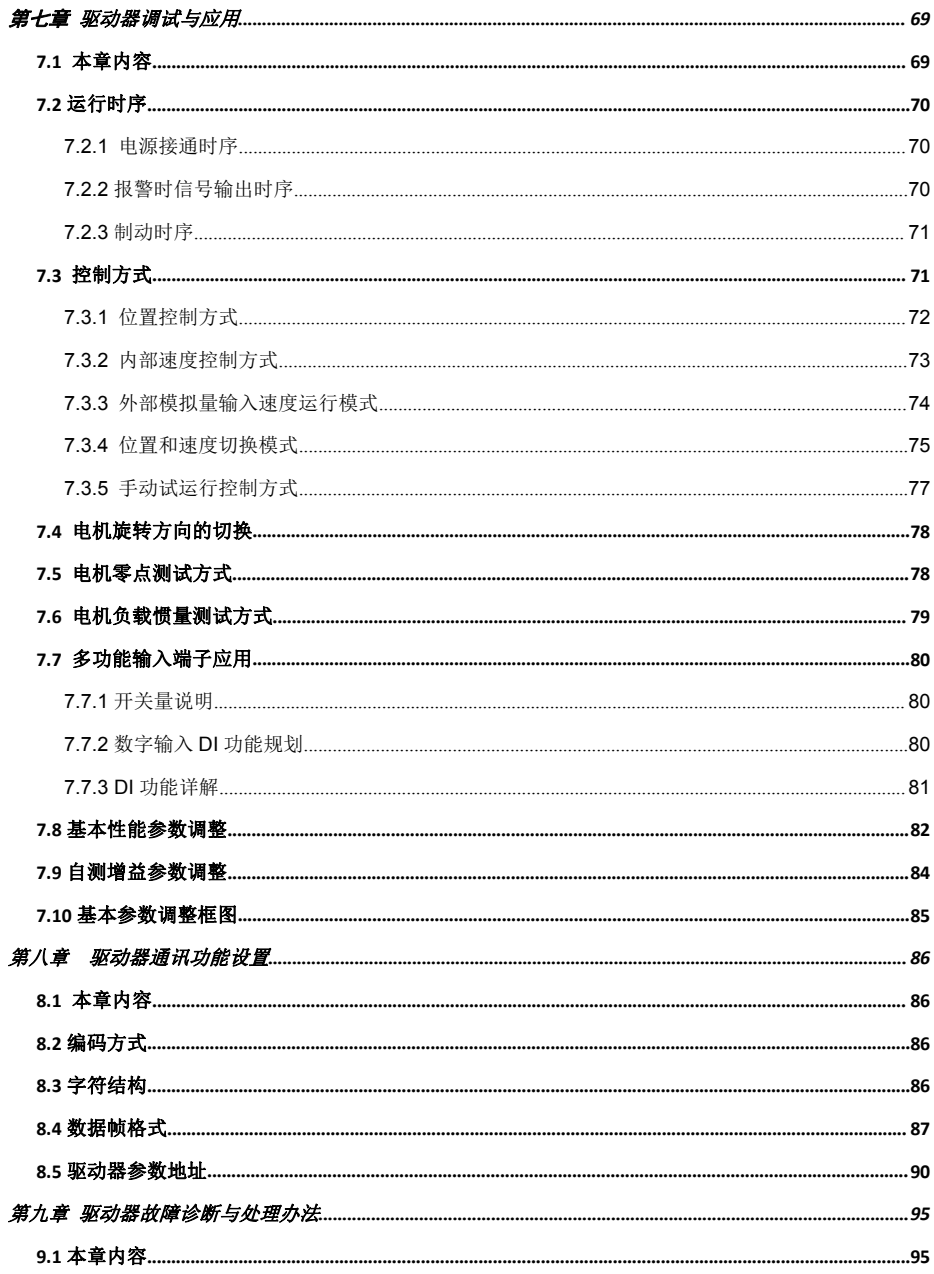

<span id="page-7-0"></span>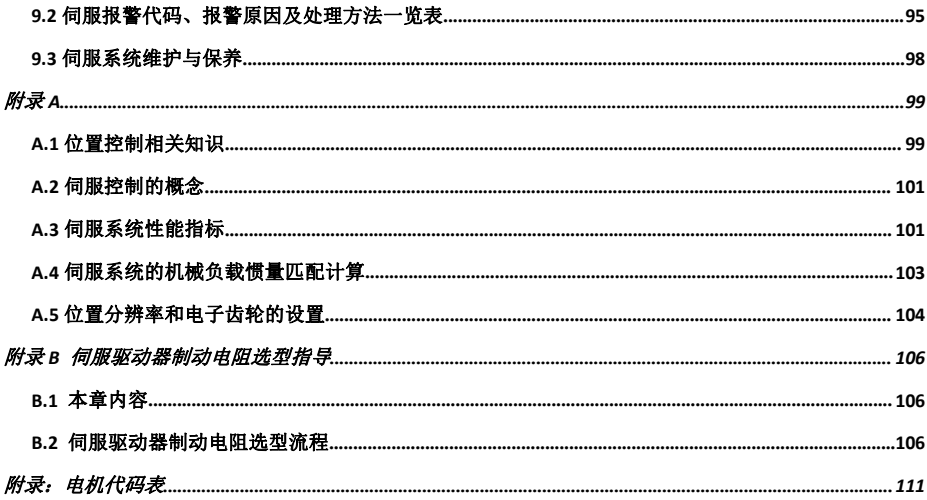

# <span id="page-8-0"></span>第一章 安全注意事项

### **1.1** 本章内容

在进行安装、运行、维护之前,请详细阅读使用说明书,并遵循说明书中所有安全注意事项。如果忽 视,可能造成人身伤害或者设备损坏,甚至人员死亡。

因贵公司或贵公司客户未遵守使用说明书的安全注意事项而造成的伤害和设备损坏,本公司将不承担 责任。

### **1.2** 安全信息定义

危险:如不遵守相关要求,就会造成严重的人身伤害,甚至死亡。

警告:如不遵守相关要求,可能造成人身伤害或者设备损坏。

禁止:如不遵守相关要求,可能造成设备损坏。

高温:如不遵守相关要求,可能导致人身伤害。

注意:如不遵守相关要求,可能导致中等程度的人身伤害。

培训并合格的专业人员:是指操作本设备的工作人员必须经过专业的电气培训和安全知识培训并且考 试合格,已经熟悉本设备的安装,调试,投入运行以及维护保养的步骤和要求,并能避免产生各种紧急情 况。

### **1.3** 警告标识

警告用于对可能造成严重的人身伤亡或设备损坏的情况进行警示,给出建议以避免发生危险。本手册 中使用下列警告标识:

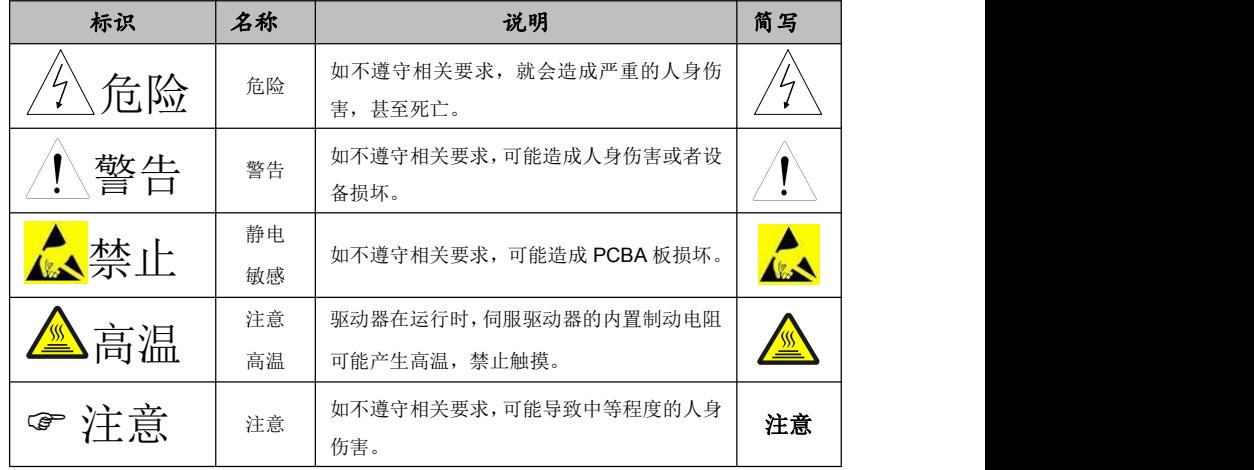

## <span id="page-9-0"></span>**1.4** 安全指导

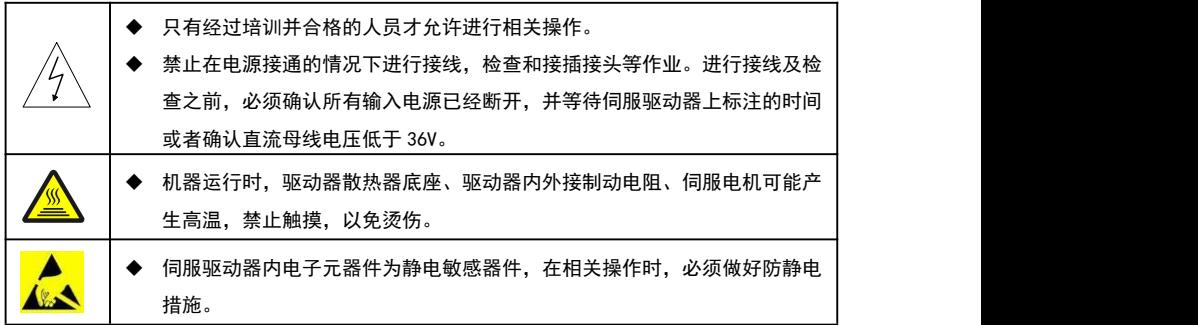

### **1.4.1** 搬运和安装

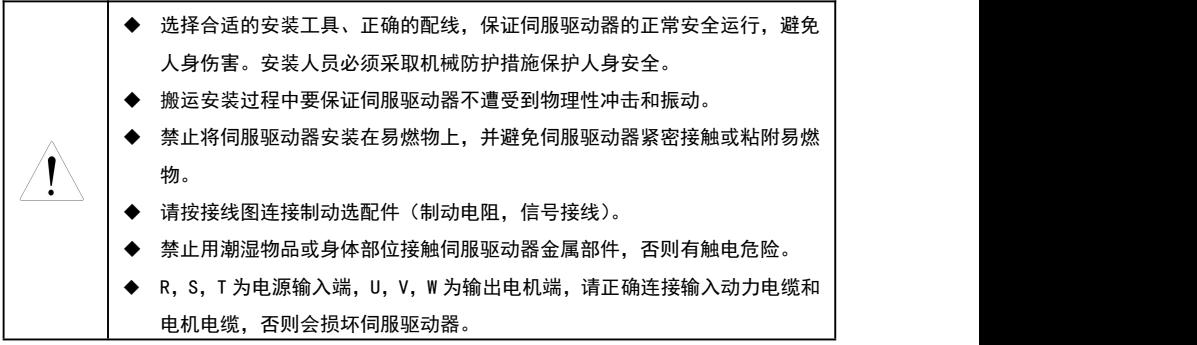

# $\widehat{C}$  注意:

- 必须安装在避免儿童和其他公众接触的场所。
- 防止金属粉尘、导电颗粒、及其他导电物体掉入伺服驱动器内部。
- 如果安装地点海拔高于 2000m,伺服驱动器将不能满足 IEC61800-5-1 中低电压保护的要求。
- 单台伺服驱动器运行时泄漏电流小于 3.5mA;但是多台并联接入同一电源时,由于并联驱动器 台数多,驱动器漏电流叠加漏电流可能会大于 3.5mA。务必采用驱动器单台可靠接地并保证接 地电阻小于 10Ω, PE 接地导体的导电性能和相导体的导电能力相同(采用相同的截面积)。
- 请在合适的环境下使用(详见章节 2.4)。

#### <span id="page-10-0"></span>**1.4.2** 调试和运行

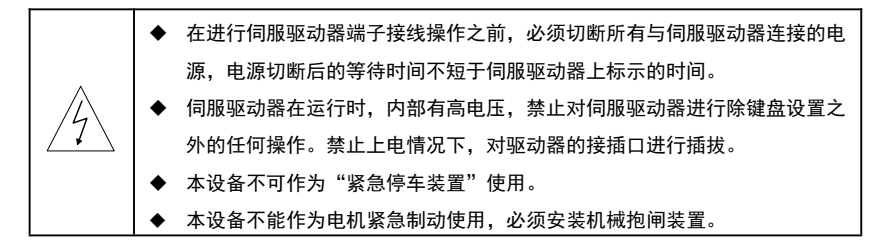

# $\widehat{C}$  注意:

- 不要频繁的断开和闭合伺服驱动器输入电源。
- 在拆机过程中,若驱动器掉电,必须等驱动器完全掉电(主电源源指示灯熄灭)后才能拆卸, 否则,有触电危险。
- 如果伺服驱动器经过长时间保存后再使用,使用前必须进行检查;初上电测试、运行,确认无 问题后再进行安装。

### **1.4.3** 保养、维护和元件更换

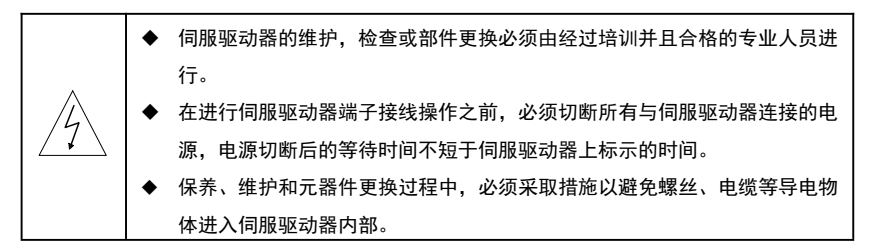

# **图**<br>注意:

- 接线、安装时请用合适的力矩紧固螺丝。
- 保养、维护和元器件更换时,必须防止伺服驱动器及元器件接触或附带易燃物品。
- 保养、维护和元器件更换过程中,必须对伺服驱动器以及内部器件做好防静电措施。

### **1.4.4** 报废后的处理

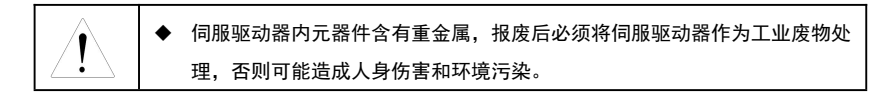

# <span id="page-11-0"></span>第二章 确认事项

### **2.1** 本章内容

本章介绍伺服驱动器在安装调试过程中需要注意的基本原则,便于客户实现伺服驱动器的快速安装调 试。

### **2.2** 开箱检查

客户收到产品后需要进行如下检查工作:

1、包装箱是否完整、是否存在破损和受潮等现象?如有请联系当地经销商或者深圳市艾威图 技术有限公司。

2、包装箱外部机型标识是否与所订购机型一致?如有出入,请联系当地经销商或者深圳市艾 威图技术有限公司。

3、拆开包装后,请检查包装箱内部是否有水渍等异常现象?机器是否有外壳损坏或者破裂的 现象?如有请联系当地经销商或者深圳市艾威图技术有限公司。

4、检查机器铭牌是否与包装箱外部机型标识一致?如有出入,请联系当地经销商或者深圳市 艾威图技术有限公司。

5、请检查机器内部附件是否完整,(包括:信号端子),如有出入,请联系当地经销商或者深 圳市艾威图技术有限公司。

6、电机配套线是否正确?一般 1KW 以下配套线材电机接线端为安普头;1KW 以上配套线材 电机接线端为航空头。如有出入,请联系当地经销商或者深圳市艾威图技术有限公司。

完整可操作的伺服组件应包括:

(1) 伺服驱动器及伺服电机(如果是成套购买)。

(2) 一条四芯电机动力线,一端为四芯安普头或航空头,另一端为四条带有标识 U、V、W、PE 四种颜色 的线; U、V、W 与驱动器 U、V、W 标识一一对接, 安普头或航空头直接与电机端相连。黄绿色的线为接地 线,请与驱动器的 PE 端子连接。

(3) 一条编码器反馈信号线,一端为 15 芯安普头或航空头,另一端为 15PIN 的 DB 插头,编码器线一般 都与电机动力线是成套;一端直接与电机端编码器的母座相接,另一端与驱动器 CN1 相连即可。

(4) CN3 、CN4 使用网络接头,RS485 通讯口通讯线( 选购品)

<span id="page-12-0"></span>注意:

- 核对装箱单,检查附件是否齐全
- 检查是否有合格证。

### **2.3** 运行前确认

客户在正式使用 ID100 伺服驱动器的时候,请进行确认:

- 1、在安装机械之前,先空载运行伺服系统;确认无问题后再安装到机械设备上。
- 2、确认负载,电机实际运行电流是否在伺服驱动器的过载能力范围内?
- 3、实际负载要求的控制精度是否与伺服驱动器所能提供的控制精度相同?
- 4、确认电网电压是否和伺服驱动器的额定电压一致?
- 5、确定所需使用的通讯方式是否与所选购的伺服驱动器相一致?
- 6、在高速启停场合确定伺服制动电阻选型是否满足要求?

### **2.4** 环境确认

在 ID100 伺服驱动器实际安装使用之前还必须确认以下几点:

1、伺服驱动器实际使用的环境温度是否超过 40℃?如果超过,请按照每升高 1℃降额 3%的 比例降额。此外,不要在超过 55℃的环境中使用伺服驱动器,( 环境温度在 40℃ *~*55℃,请 强制周边环境空气循环)。

对于装柜使用伺服驱动器,其环境温度为柜内空气温度。

2、伺服驱动器实际使用的环境温度是否低于-10℃?如果低于-10℃,请增加加热设施。

对于装柜使用伺服驱动器,其环境温度为柜内空气温度。

3、伺服驱动器实际使用的场所海拔高度是否超过 1000m?如果超过,请按照每升高 100m 降额 1%的比例降额。

4、伺服驱动器实际使用环境湿度是否超过 90%?是否存在凝露现象?如有该现象,请增加 额外的防护。

5、伺服驱动器实际使用环境中是否存在太阳直射或者是外部生物侵入等现象?如有该现象, 请增加额外的防护。

6、伺服驱动器实际使用环境是否存在粉尘、易爆易燃气体?如有该现象,请增加额外的防护。

### **2.5** 安装确认

在伺服驱动器安装完成之后,请注意检查伺服驱动器的安装情况:

<span id="page-13-0"></span>1、输入动力电缆、电机电缆载流量选型是否满足实际负载要求?

2、伺服驱动器周边附件选型是否正确,是否准确安装?安装电缆是否满足其载流量要求?包 括输入电源是否正确(伺服驱动器一般为单相或三相交流 220V)、输入滤波器、制动单元和 制动电阻选型是否得当。

3、伺服驱动器是否安装在阻燃材料上?其所带发热附件(制动电阻)是否已经远离易燃材料?

4、所有控制电缆是否已经和功率电缆分开走线?其布线是否充分考虑到了 EMC 特性要求。

5、所有接地系统是否已经按照伺服驱动器要求进行了正确接地?

6、伺服驱动器所有安装的安装间距是否按照说明书要求来进行安装?

7、伺服驱动器其安装方式是否与说明书中要求一致?尽量垂直安装。

8、确认伺服驱动器外部接线端子是否紧固,力矩是否满足要求?

9、确认输入动力(R\S\T)电缆、电机(U\V\W)电缆正确的接在接线端子上。

### **2.6** 基本调试确认

在伺服系统使用之前,请仔细阅读第七章伺服系统调试部分的内容,严格按照调试流程和调试步骤进 行操作,否则可能导致伺服系统运行不正常或系统损坏等比较严重的后果。

# <span id="page-14-1"></span><span id="page-14-0"></span>第三章 产品信息

# **3.1** 本章内容

本章简要介绍 ID100 伺服驱动器的型号命名、技术规格以及产品布局等信息。

### **3.2** 产品铭牌说明

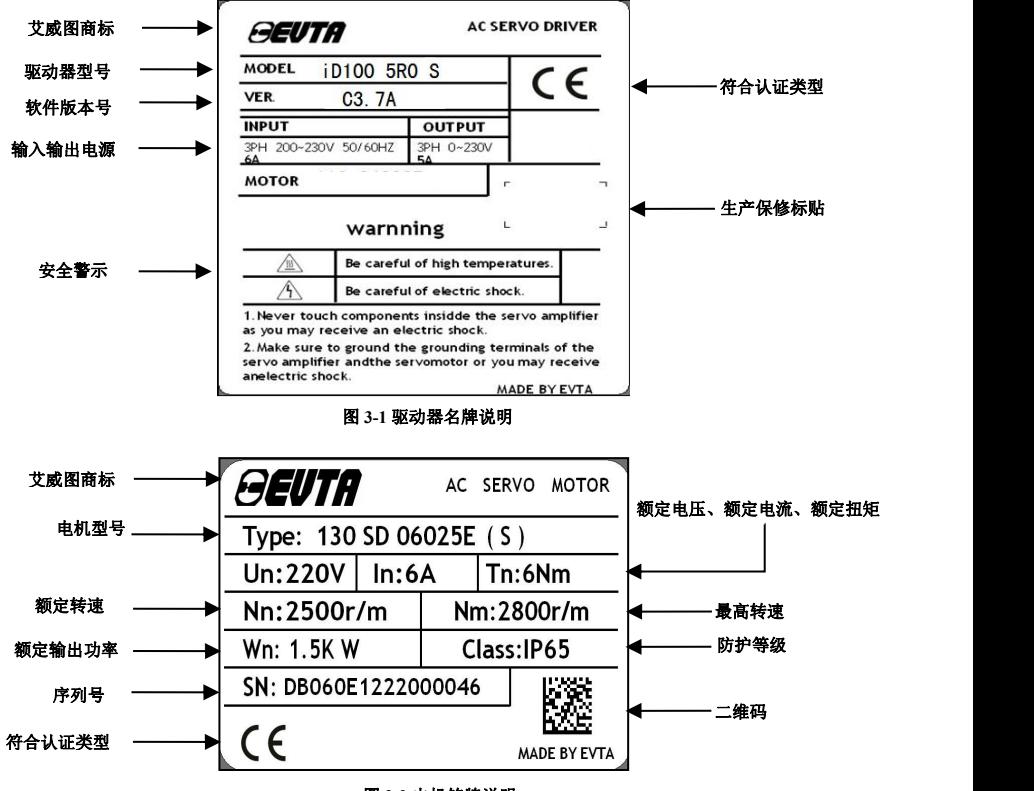

图 **3-2** 电机铭牌说明

### <span id="page-15-0"></span>**3.3** 产品型号说明

 $\frac{100}{4R5}$   $\frac{S}{S}$ 

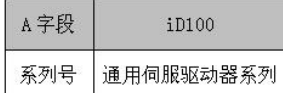

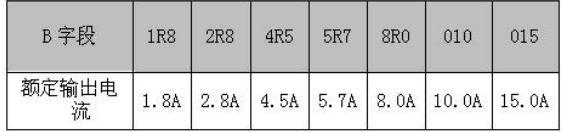

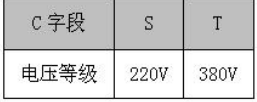

表 3-1 伺服驱动器型号说明

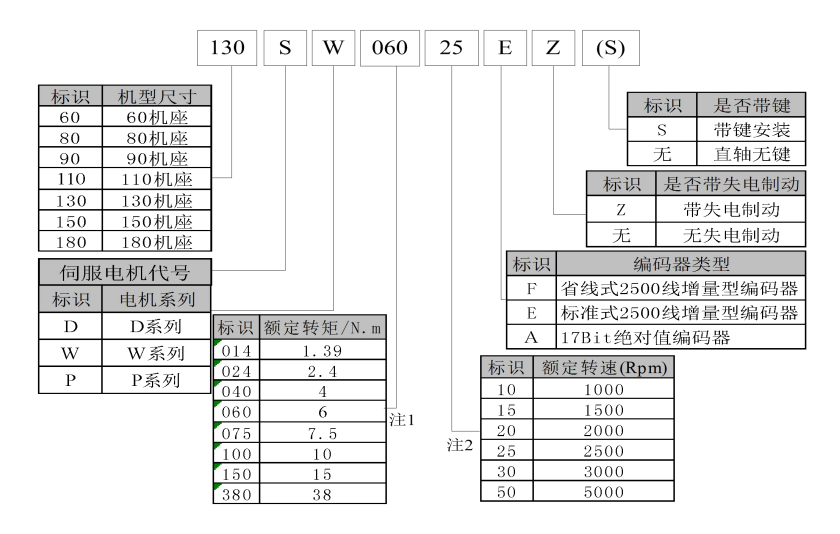

表 3-2 伺服电机型号说明

注 **1**:代表额定转矩,计算方法为:额定转矩=代号×0.1,单位 N.m。 注 2:代表额定转速, 计算方法为: 额定转速=代号×100, 单位 rpm。

# <span id="page-16-0"></span>**3.4** 产品技术规格

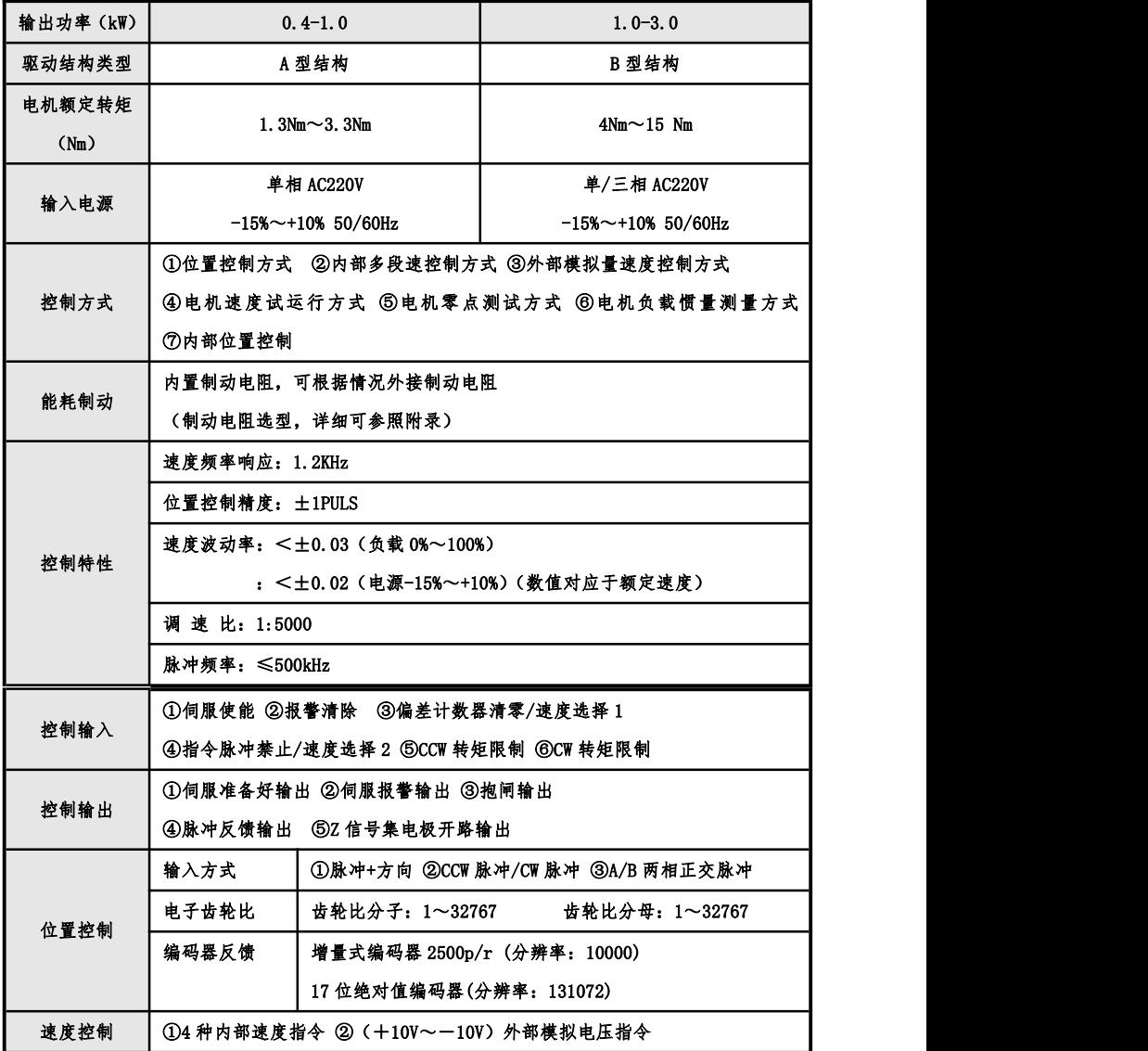

<span id="page-17-0"></span>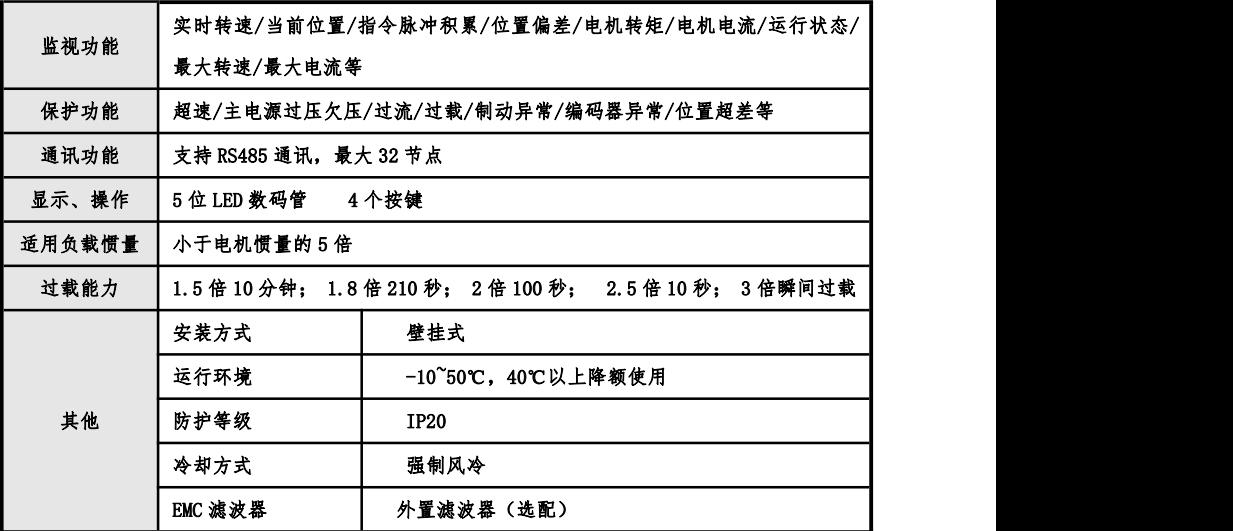

# **3.5** 结构外观、尺寸示意图

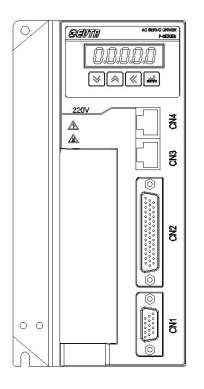

图 3-3 ID100 驱动器 A 型结构外观 **Example 2 David A Server A Server A Server A Server A Server A Server A Server A Server A** 

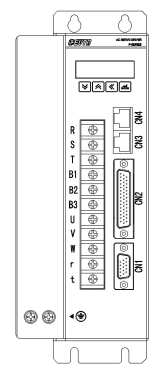

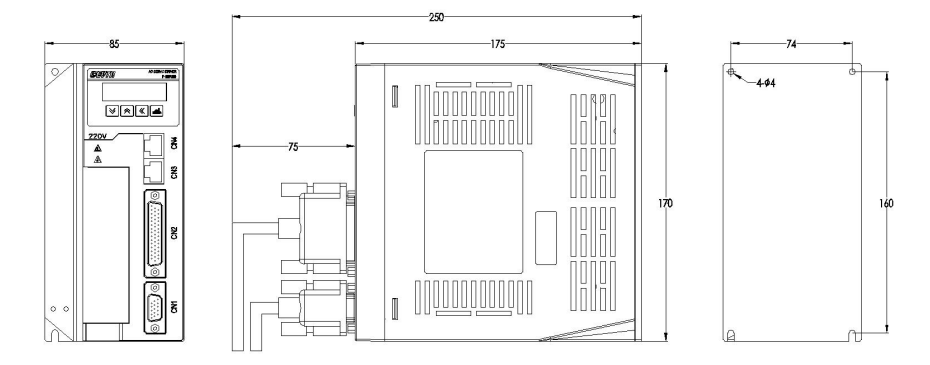

图 3-5 ID100 驱动器 A 型结构安装尺寸图

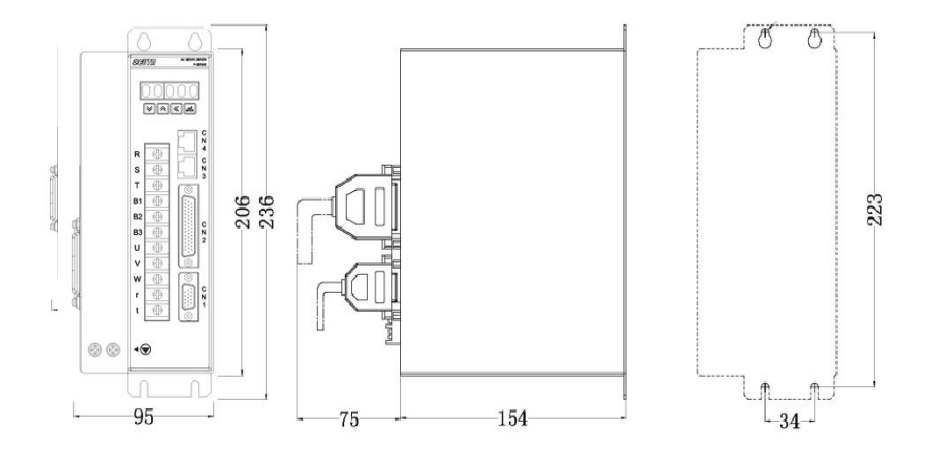

图 3-6 ID100 驱动器 B 型结构安装尺寸图

# <span id="page-19-1"></span><span id="page-19-0"></span>第四章 驱动器安装与配线

# **4.1** 本章内容

本章介绍 ID100 伺服驱动器的机械、电气安装和电气配线。

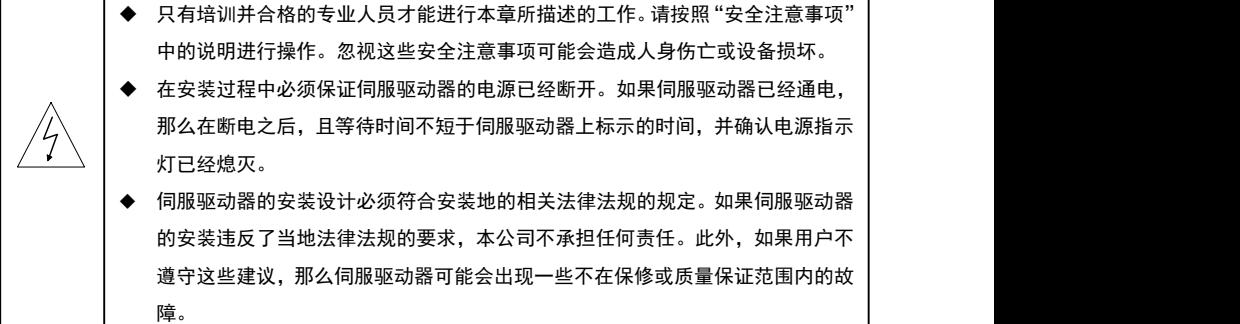

# **4.2** 机械安装

### **4.2.1** 安装环境

为了充分发挥伺服驱动器的性能,长期保持其功能,安装环境非常重要,请将伺服驱动器安装在下表 所示的环境。

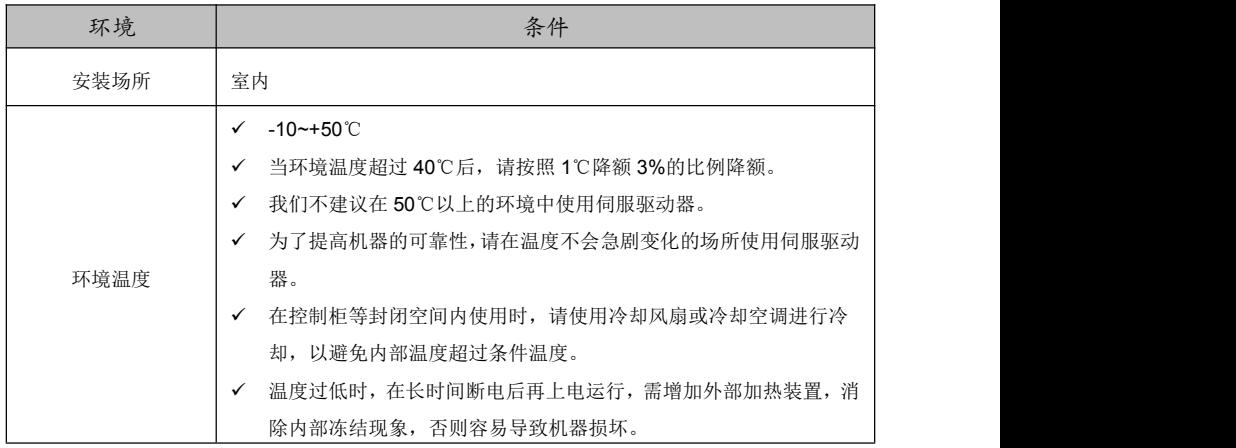

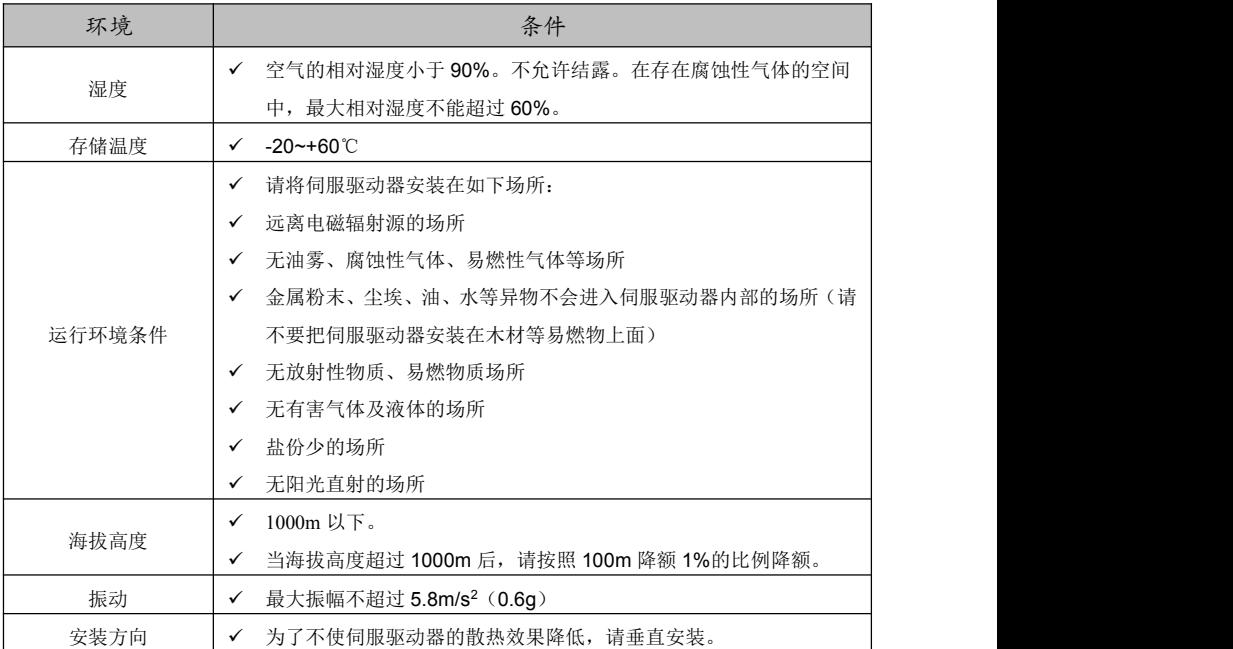

# **<sup></sub>**</sup>

- ID100 系列伺服驱动器应根据外壳防护等级安装在清洁的通风环境中;驱动器自身结构防护等 级较弱,因此必须安装在防护条件良好的电柜内,并防止接触腐蚀性、易燃性气体,防止导电 物体、金属粉尘、油雾及气体进入内部。
- 冷却空气必须清洁,并且无腐蚀性气体和导电性粉尘。

### <span id="page-21-0"></span>**4.2.2** 安装方式

由于伺服驱动器体积较小一般要求安装在设备电柜中;驱动器的安装方式基本采取壁挂式,必须安装 在垂直方向上。伺服驱动器在柜内安装间距以及多台驱动安装时要注意情况如:图 4-1 为单台驱动器安装 间隔;图 4-2 为多台驱动器安装间隔,实际安装中应尽可能留出较大间隔,保证良好的散热条件。

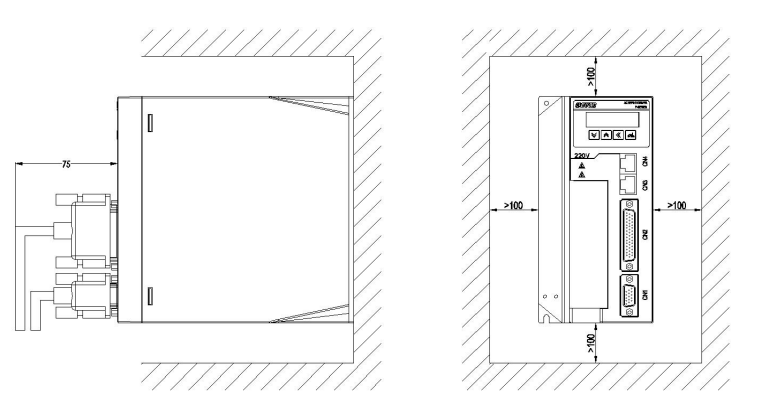

图 4-1 为单台驱动器安装间隔

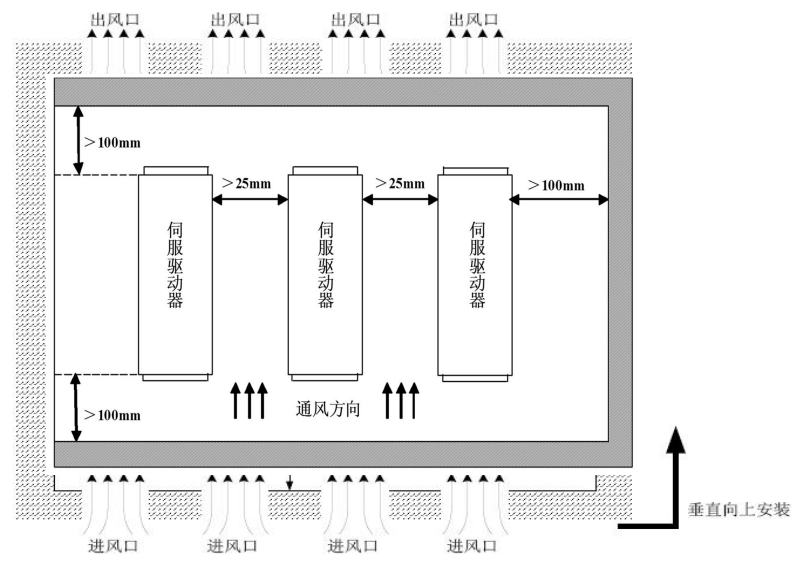

图 4-2 为多台驱动器安装间隔

<span id="page-22-0"></span> $\widehat{C}$  注意:

 为保证驱动器通过风扇以及自然对流进行冷却,请参照上图,在伺服驱动器的周围留有足够 的空间。请在安装电柜上方安装冷却用风扇,为了不使驱动器的环境温度出现局部过高现象,需使 电柜内的温度保持均匀。

多台驱动器并排安装时,注意需按照上图所示安装。驱动器与驱动器之间有大于 25mm 的间距。

接地:请务必将接地端子接地,否则可能有触电或者干扰而产生的误动作的危险。

### **4.2.3** 伺服电机的安装

- 必须注意防止雨水和阳光直射;
- 必须安装在电气柜内,防止尘埃、腐蚀性气体、导电物及易燃物侵入。
- 安装在通风、防潮和防灰尘的地方。
- 安装在便于维护、检查、清扫的场所。

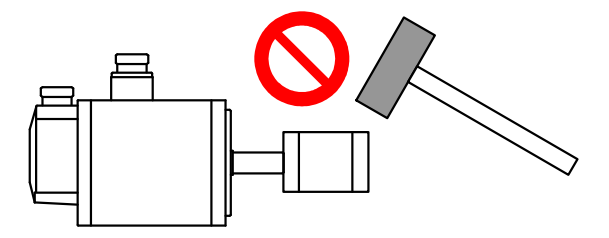

- 装带轮时,不可敲击电机或电机轴,防止损坏编码器。应采用螺旋式压拨工具拆装。
- 伺服电机不可承受大的轴向、径向负荷。建议选用弹性联轴器连接负载。
- 固定电机时需用止松垫圈紧固,防止电机松脱。

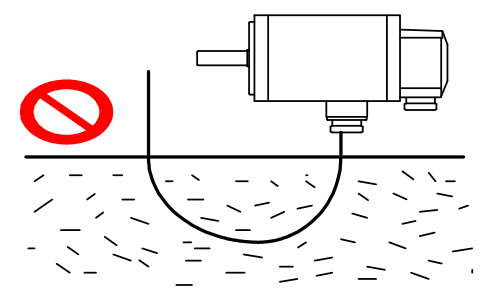

■ 电机需防水、防油,因为电缆浸在水或油里也可能将水或油带到电机体上,须谨防此种情况的发生。

### <span id="page-23-0"></span>**4.3** 电气配线

### 4.3.1 配线注意事项

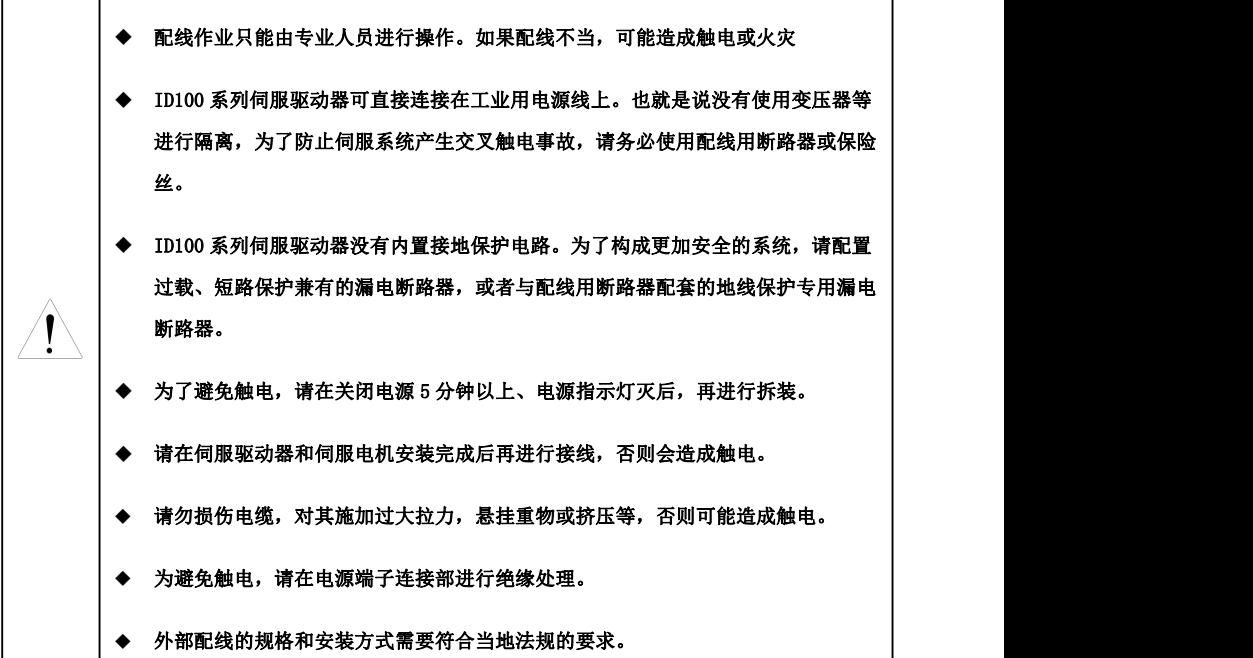

### 配线注意事项:

- 配线材料依据《使用电缆规格》使用。
- 配线的长度:指令输入 3m 以内;

编码器输入线 15m 以内;

配线时请以最短距离连接。

- > 确实依照标准接线图配线,未使用到的信号请勿接出。
- 电机输出端(端子 U、V、W)要正确的连接,否则伺服驱动器动作会不正常。
- 屏蔽线必须连接在 FG 端子上。
- 接地端子 PE:端子必须可靠接地,接地线阻值必须少于 10Ω。不可将接地端子和电源零线端子 N 共接,否则有损坏设备危险。
- <span id="page-24-0"></span> 一般情况下,不需要外接制动电阻。B 型结构驱动器如需外置可将 B2、B3 之间的短接片去掉,再把 合适的电阻安装在 B1、B2 端子上。
- > 为了防止通讯造成的错误动作,请采取以下处理措施: 请在电源上加入绝缘变压器及通讯滤波器等装置; 请将动力线(电源线等的强电回路)与信号线相距 30 公分以上来配线; 动力线与信号线不要放在同一配线管内。
- 为防止不正确的动作,应设置"紧急停止开关",以确保安全。
- 完成配线后,检查各连接头的连接情况(如焊点连焊、焊点短路、脚位顺序不正确等),压紧接头, 确认是否与驱动器确实接妥,螺丝是否锁紧,不可有电缆破损、拉扯、重压等情形。
- $\triangleright$  伺服驱动器在精度要求不大,功率在 1.5KW 以下的场合可以使用单相 AC220V (+10% ~~ 15%)
- $\triangleright$  作为动力电源,配线参考表 4-1, 功率在 1.5KW 以上的场合需用三相 AC220V (+10% ~~ 15%) 作为 动力电源。
- > 与冷压端子连接时,按标准拨开绝缘皮,并将裸露铜线捻紧,用预绝缘冷压端子压紧配线,且连接 牢固。

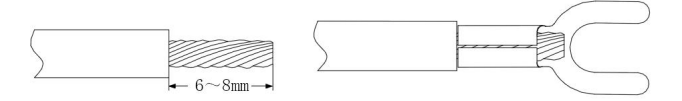

图 4-3 接线端与冷压端子连接

### 4.3.2 使用电缆规格

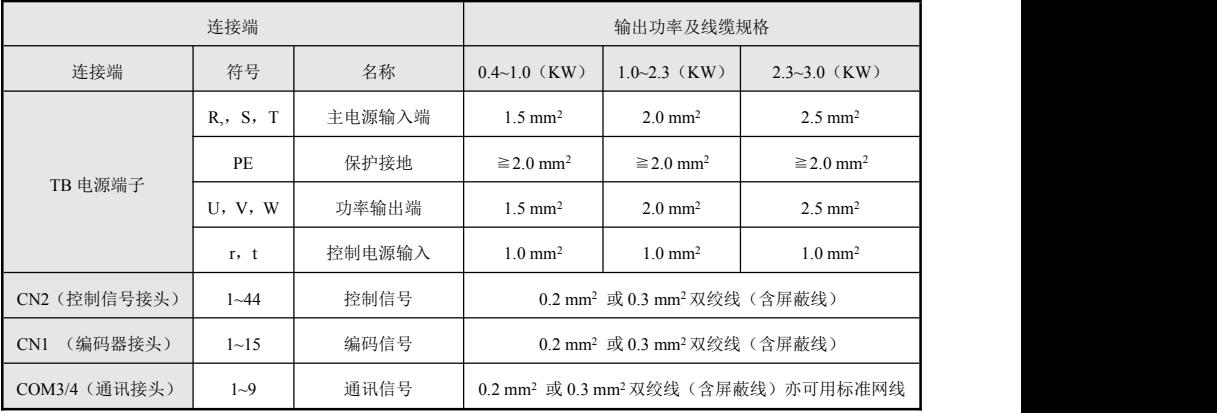

## <span id="page-25-0"></span>**4.4** 端子说明

# 4.4.1 TB 电源端子接口定义

| 序号              | 端子代号         | 信号名称          | 能<br>功                            |
|-----------------|--------------|---------------|-----------------------------------|
| $\mathbf{1}$    | $\mathbb{R}$ | 主回路电源输<br>入单相 | 主回路电源输入端子<br>$\sim$ 220V 50Hz     |
| 2               | T            |               | 注意: 不要同电机输出端子 U、V、W 连接。           |
| $\overline{3}$  | 空            | 无             | 无                                 |
| $\overline{4}$  | U            | 伺服电机输出        | 伺服电机输出端子<br>必须与电机 U、V、W 端子一一对应连接。 |
| 5               | V            |               |                                   |
| 6               | W            |               |                                   |
| $7\phantom{.0}$ | 空            | 无             | 无                                 |
| 8               | 空            |               |                                   |
| 9               | $\mathbf{r}$ | 控制电源输入        | 控制回路电源输入端子<br>$\sim$ 220V 50Hz    |
| 10              | t            |               |                                   |

表 4-2 ID100 系列 A 型结构 TB 电源端子接口定义

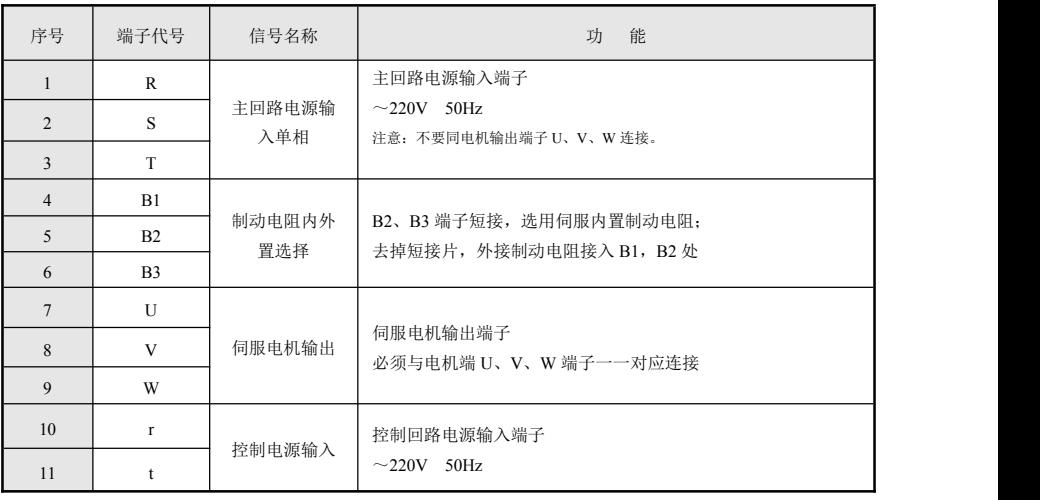

表 4-3 ID100 系列 B 型结构 TB 电源端子接口定义

### <span id="page-26-0"></span>**4.4.2** 标准配线

标准配线图如下所示:

伺服驱动单元的使用还需要配备一些外围设备,选择正确的外围设备可以确保驱动单元的稳定运行, 不正确的选择会降低其使用寿命,甚至会损坏驱动单元。如下是在一定应用场合驱动器应用的标准配线图:

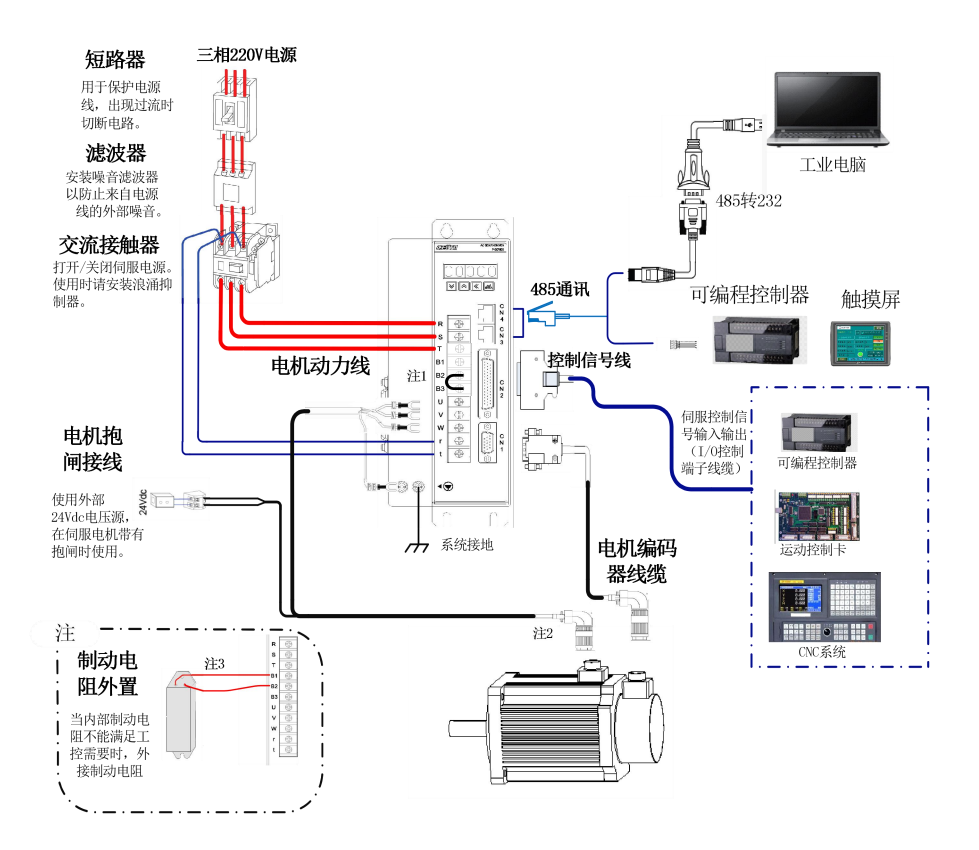

图 4- 3 ID100 伺服驱动器 B 型结构外围连接图

注 1: 出厂时, B2、B3 端子短接, 驱动器使用内部制动电阻。

注 2: ID100 伺服驱动器 B 型结构所配电机线缆一般都是航空插头。

注 **3**:外接制动电阻时,要将 B2、B3 之间的短接片去掉;再将外接电阻接入到 B1、B2 端子上。

备注: 现场应用时, 如输入是三相 380V 电源, 则需要加降压变压器。将 380V 转换成 220V 电压。严格上讲驱动器输入电 源不能超过 220V±15%。

### **ID100** 驱动器 **A** 型结构外围配线图

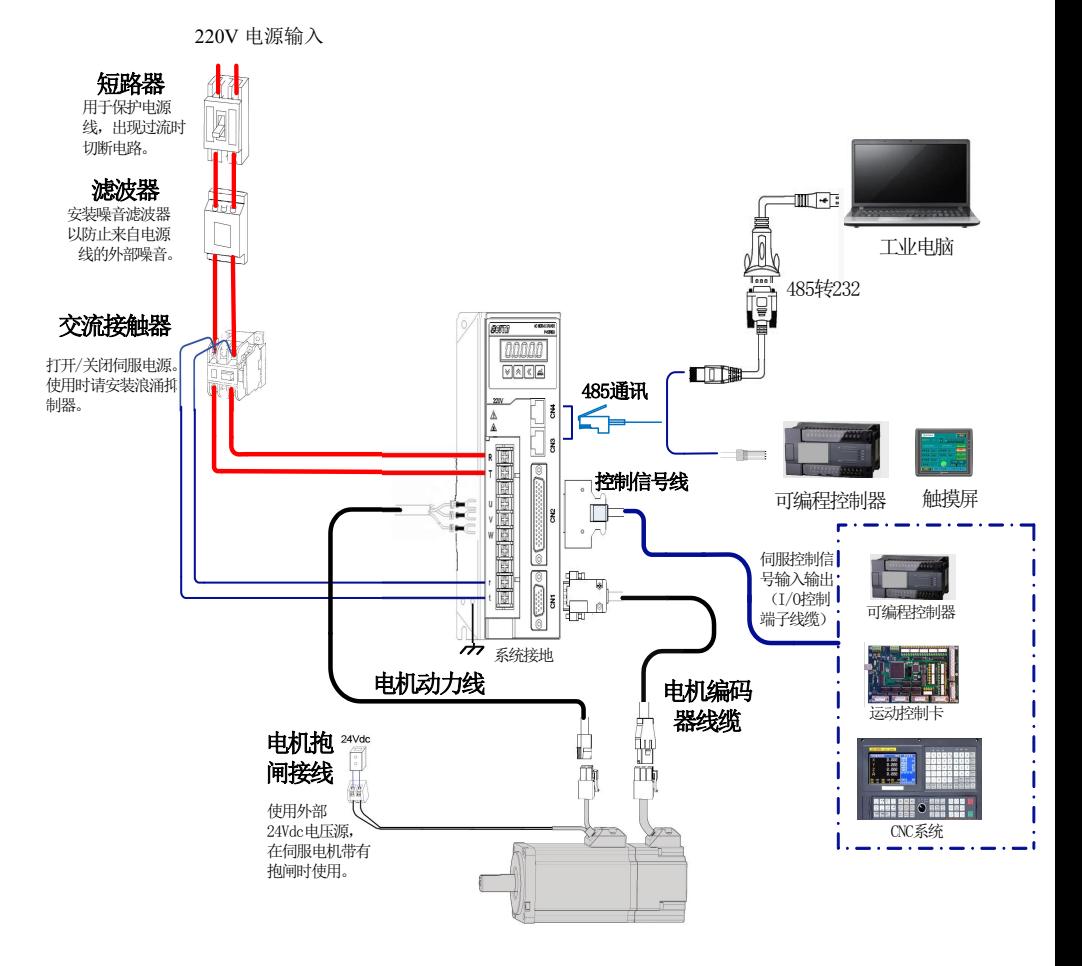

图 4- 3 ID100 伺服驱动器 A 型结构外围连接图

# <span id="page-28-0"></span> $\widehat{C}$  注意:

不能将输入电源线连接到输出 U、V、W,否则会引起驱动器损坏。

- 一般情况下用户不需要外接制动电阻,请注意 A 型结构驱动器无法外置制动电阻。
- 将电缆捆束后于管道等处使用时,由于散热因素,请考虑容许的线缆的降额使用。
- 电缆的弯曲半径请确保在电缆本身外径的 10 倍以上,以防止长期折弯导致线缆内部线芯断裂。 如有使用在需移动线缆且弯折频率较大的场合,则需选用抗揉线材。
- ◆ 周围高温环境时请选用高温电缆,如用一般电缆热老化会很快,短时时间内就不能使用;周围 低温环境请注意线缆的保暖措施,一般电缆在低温环境下表面容易硬化破裂。
- 配线时将强电线路与弱电线路分开,并保持 30cm 以上的间隔。不要放入同一管道或捆扎在一起。
- 驱动器与电机接地处理;为避免可能的电磁干扰问题,请按以下方法接地:

a)伺服电机外壳接地,请将伺服电机的接地端子与伺服驱动器的接地端子 PE 连在一起,并将 PE 端子可靠接地,以降低电磁干扰。

b)编码器线缆、CN2 控制信号线缆屏蔽层接地:编码器线一般由驱动器厂家提供,如自行焊接则需 注意,编码器线缆的屏蔽层两端需接地。CN2 控制线缆屏蔽层一端是焊接在 DB 插头的金属外壳上,另一端 则需客户自身接到设备大地上。

### **4.4.3** 控制端子说明

#### **◆ CN2 控制信号端子(驱动器侧)样式与端子定义**

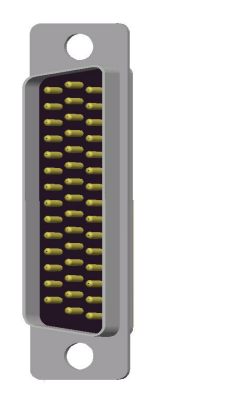

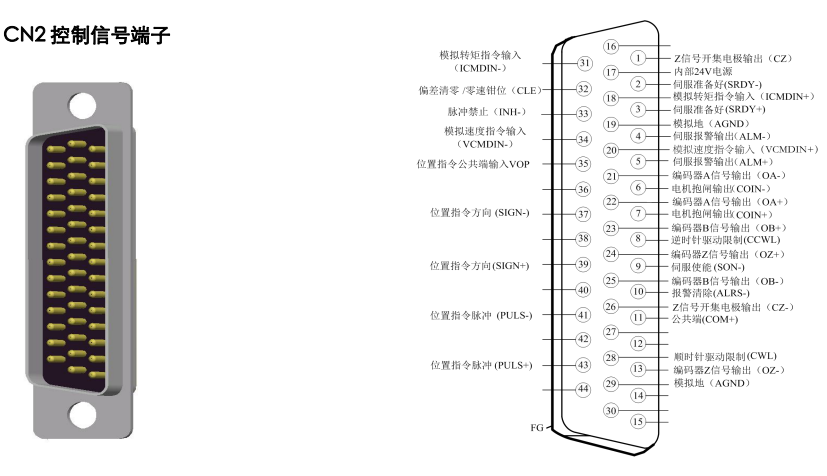

图 4-6 CN2 控制信号端子(驱动器侧 - 44 针式公头)样式及定义

### ◆ CN2 控制信号端子 (驱动器侧)接口定义及说明

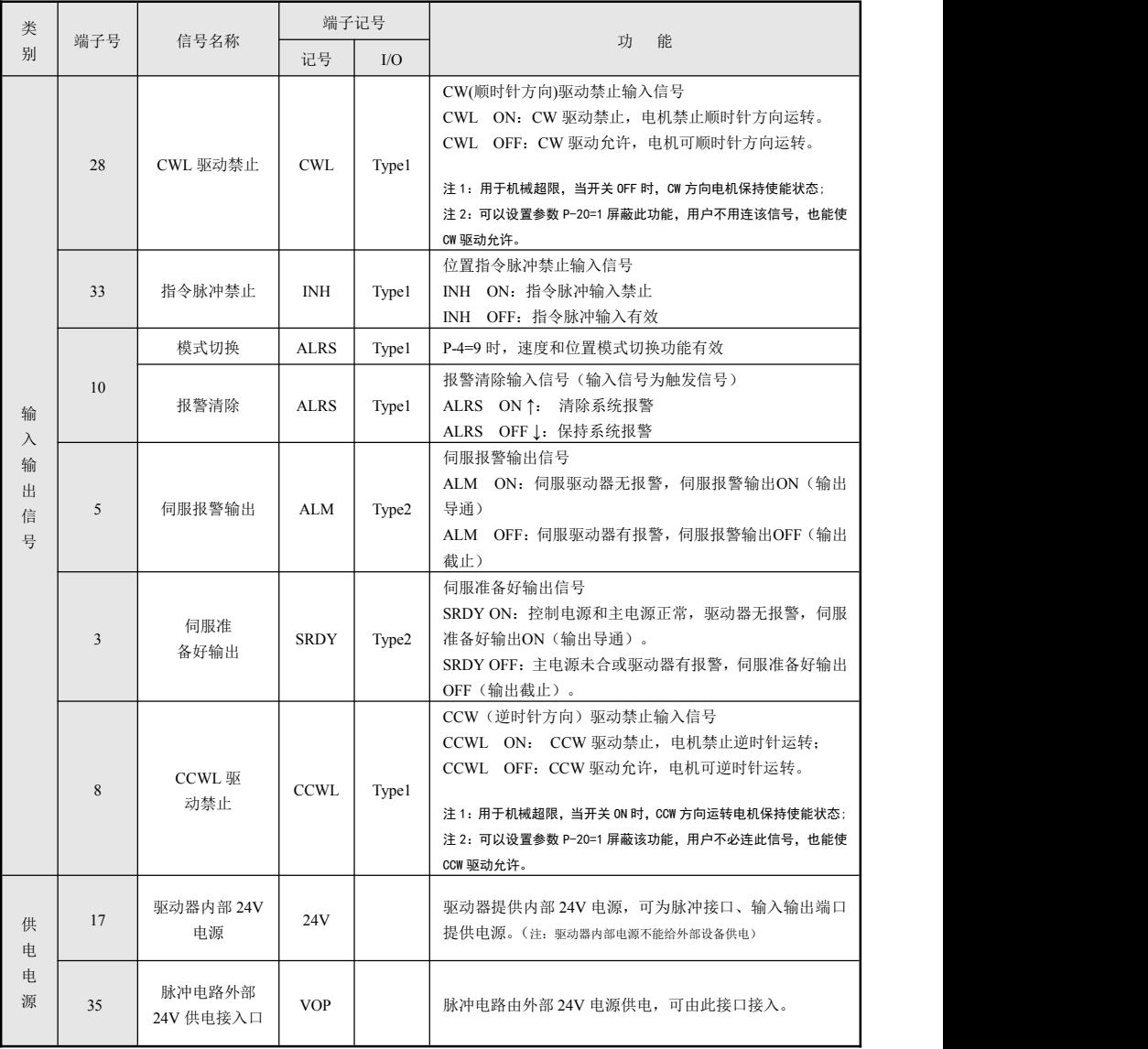

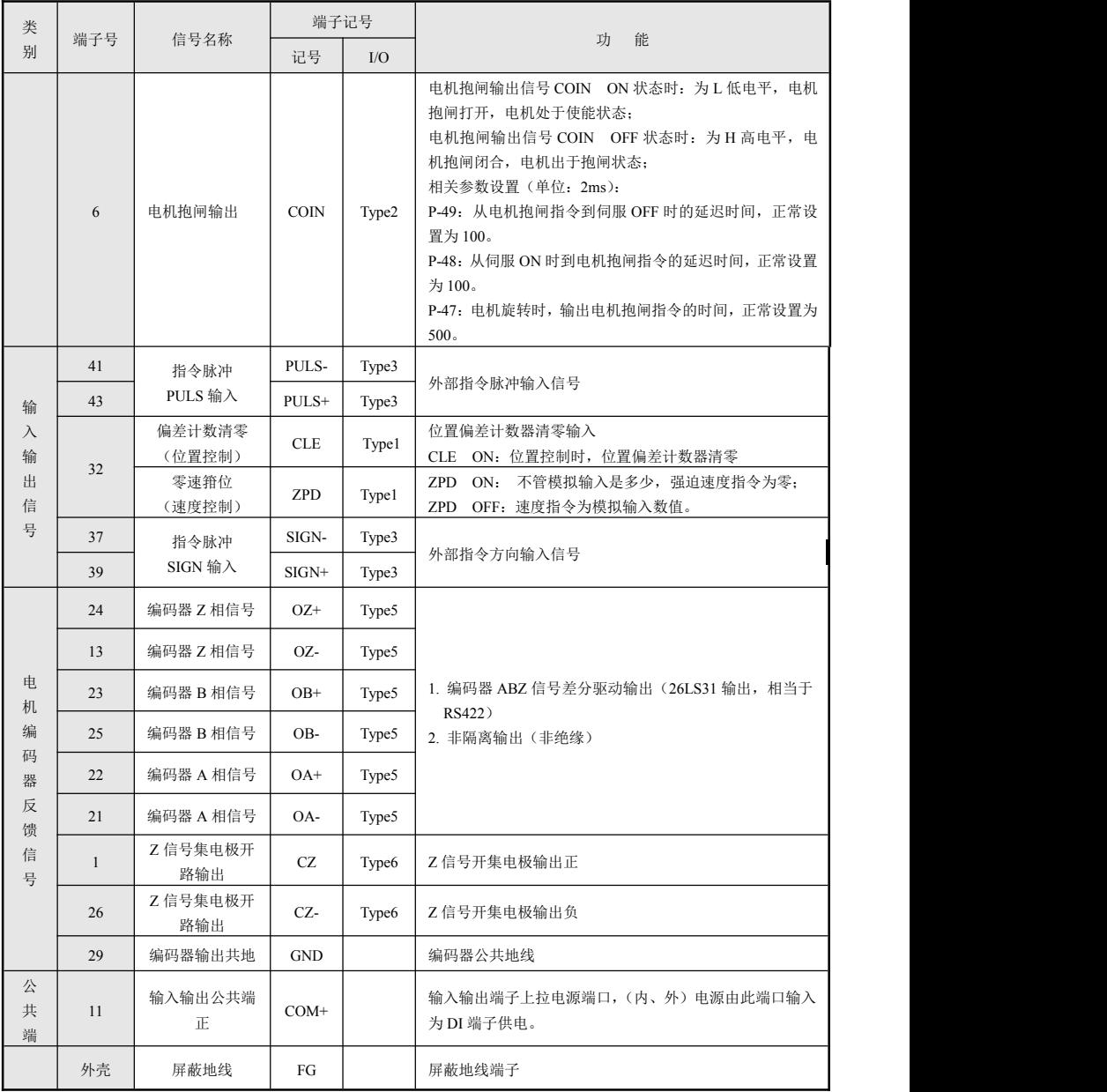

表 4-3 CN2 控制信号端子接口定义

### ◆ CN1 编码器接口(驱动器测)样式与端子定义

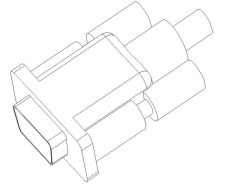

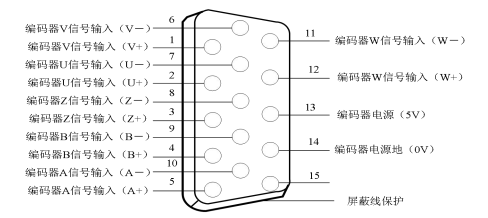

图 4-7 CN1 端子(驱动器侧 - 15 针式公头)样式及定义

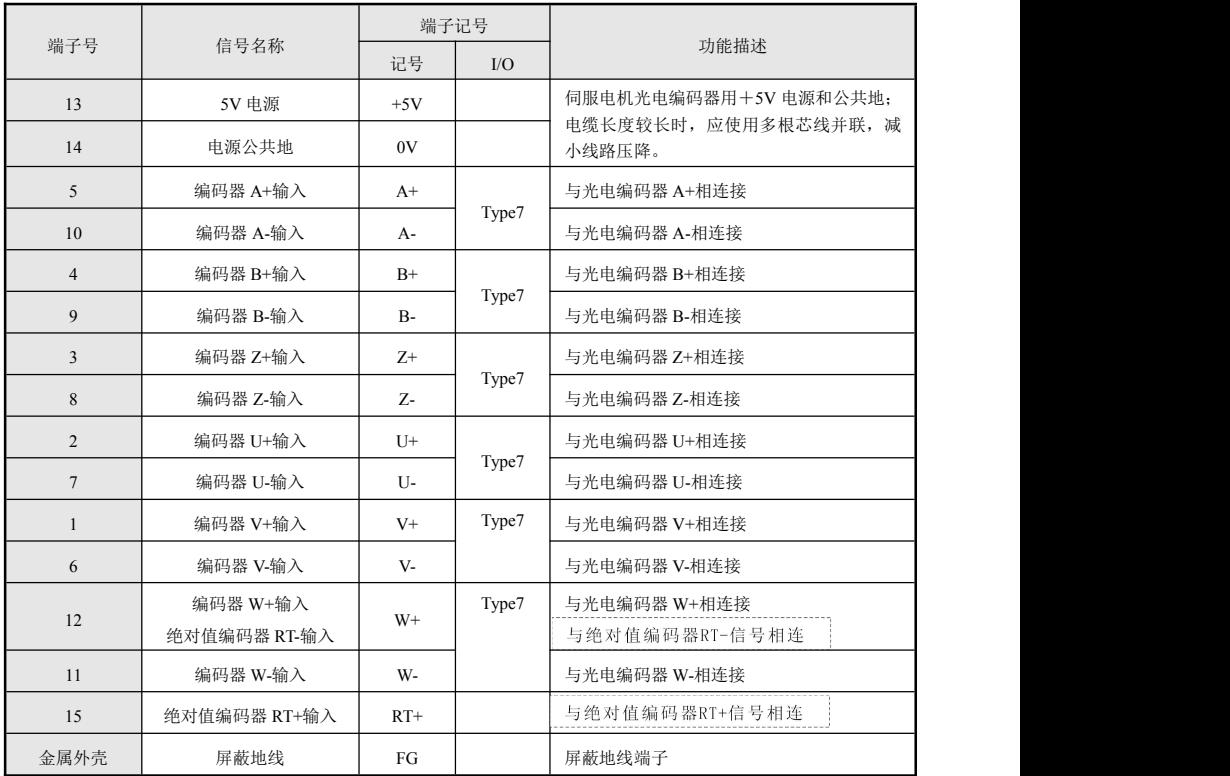

### CN1 编码器(驱动器侧)接口定义及说明

```
表 4-4 CN1 编码器端子接口定义
```
CN3/CN4 通讯端子接口定义

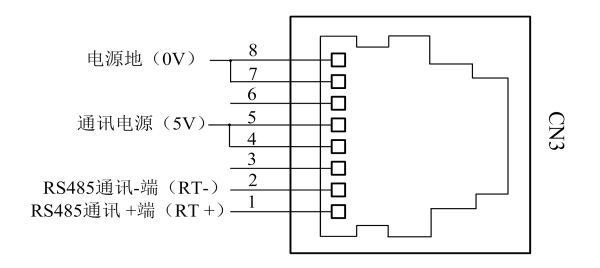

图 4-8 CN3 端子接线说明

### **CN3**、**CN4** 端子定义:

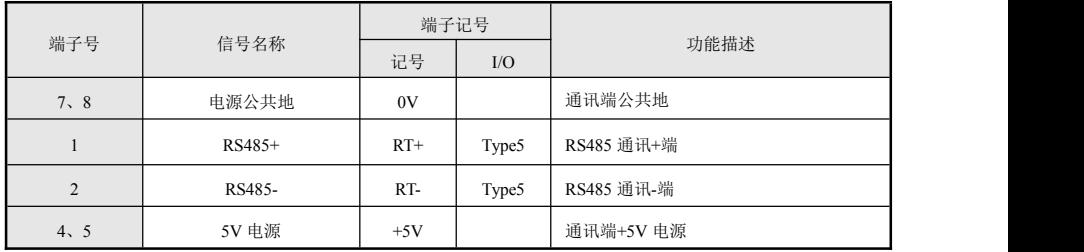

表 4-5 CN3 端子接口定义

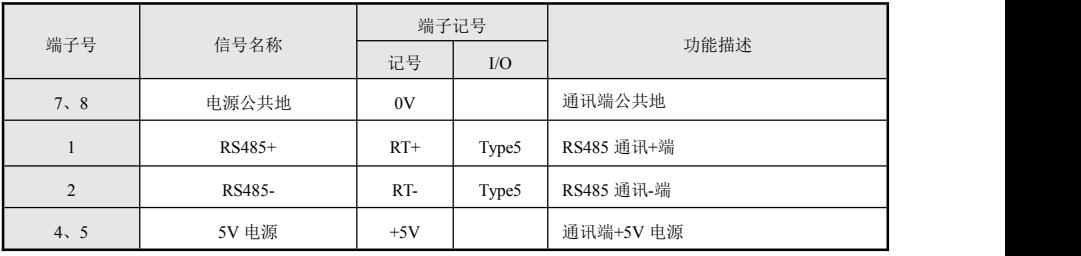

表 4-6 CN4 端子接口定义

### <span id="page-33-0"></span>**4.4.4** CN2 控制信号线接线及注意事项

### **4.4.4.1** 数字开关输入量信号接线

数字开关量输入信号有 SON、ALRS、CWL、CCWL、CLE、INH,下图以 SON 信号为例说明。

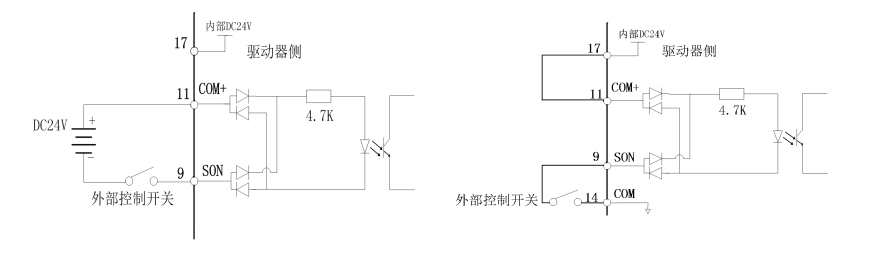

图 4-9-1 外部电源供电--使能输入信号接线图 图 4-9-2 驱动器内部电源供电--使能输入信号接线图

#### **4.4.4.2** 开关量输出接口信号接线

开关量输出接口共有两种类型:(1)类型 1: 继电器连接;(2)类型 2: 光电耦合器连接。图 4-9-3A 和 图 4-9-3B 是其原理图。

外部电源由用户提供,但是必须注意,如果电源的极性接反,会使伺服驱动器损坏。

 输出为集电极开路形式,最大电流 50mA,外部电源最大电压 25V。因此,开关量输出信号的负 载必须满足这个限定要求。如果超过限定要求或输出直接与电源连接,会使伺服驱动器损坏; 如果负载是继电器等电感性负载,必须在负载两端反并联续流二极管。如果续流二极管接反,会 损坏驱动器。

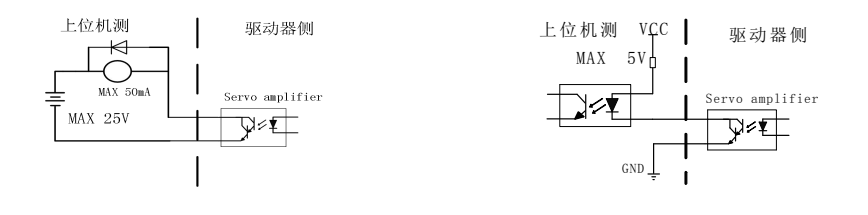

图 4-9-3A 开关量输出接口 类型 1.继电器连接 2000 00 2000 2000 2000 2000 开关量输出接口 类型 2:光电耦合器连接

以伺服抱闸信号输出为例,讲述输出口外接继电器负载接线情况。下图为伺服抱闸信号接线图:

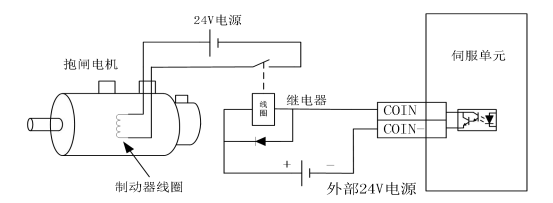

图 4-9-4 伺服抱闸输出接线

注意: 伺服驱动开关量输出接口使用时,因为驱动器输出信号为无源输出(图 49-4A、4-9-4B )。一般在 设备的接收口需加上拉电源,这样确保伺服驱动器输出信号有效。(伺服抱闸输出需要外部 24V 电源, 驱动器内部电源不能带像 24V 继电器这样大的负载)

实际应用过程中伺服抱闸还需与伺服使能信号配合使用,使能与抱闸信号具体端口如下表:

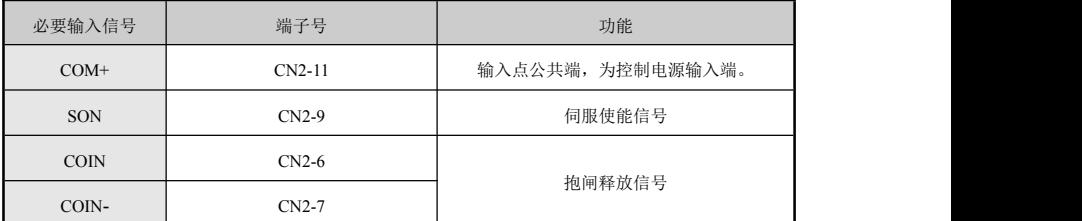

为了锁住与电机相连的垂直或倾斜工作台,防止伺服报警或电源失去后工作台跌落,通常采用带抱 闸制动器的伺服电动机。为有效控制抱闸电机的运动,本伺服单元提供了抱闸释放信号(COIN)。(注:该 抱闸制动器只能用于保持工作台,绝不能用于减速和强制停止机器运动)。

### 4.4.4.3 脉冲信号输入接口接线

脉冲量输入接口有两种驱动方式,分别为:(1)差分驱动方式;(2)单端驱动方式。图 4-10 和图 4-11 是其原理图。

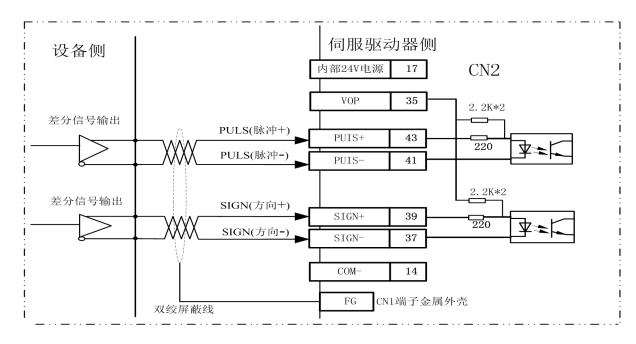

图 4-10 脉冲差分接收方式接线

脉冲接收单端接线方式如下:

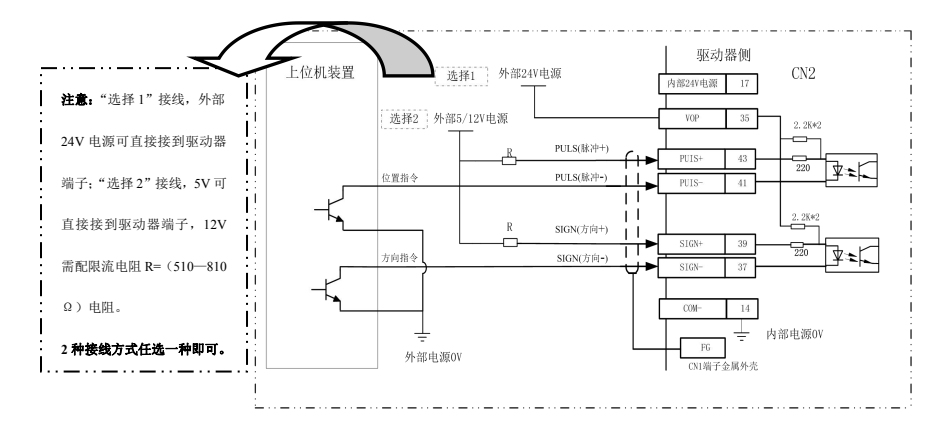

图 4-11-1 脉冲单端 NPN 接收方式(使用外部电源)
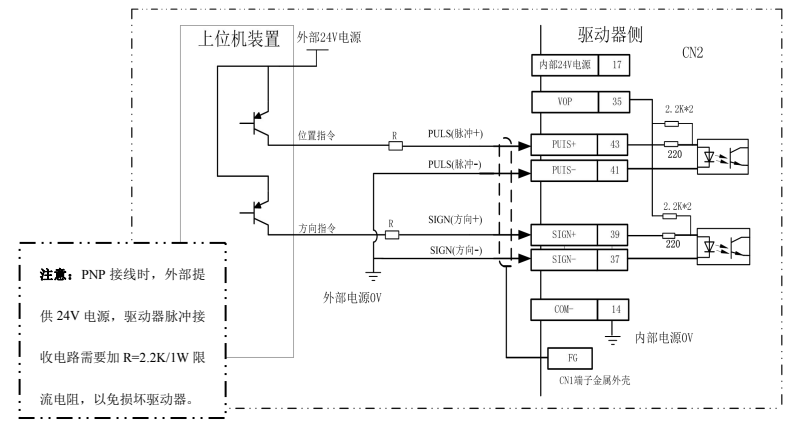

4-11-2 脉冲单端 PNP 接收方式(使用外部电源)

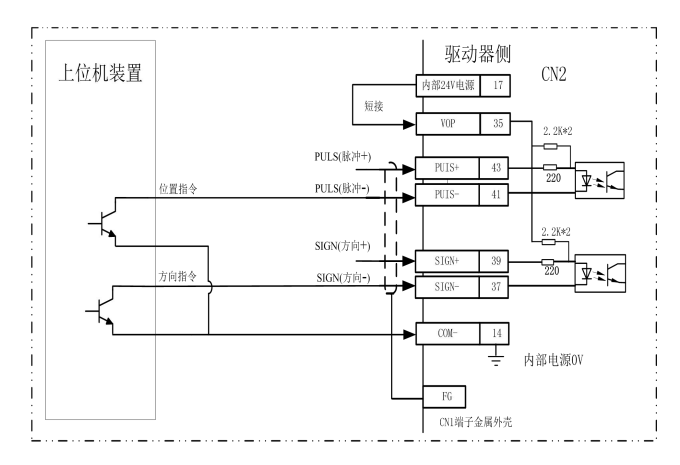

图 4-11-3 脉冲单端 NPN 接收方式(使用内部电源)

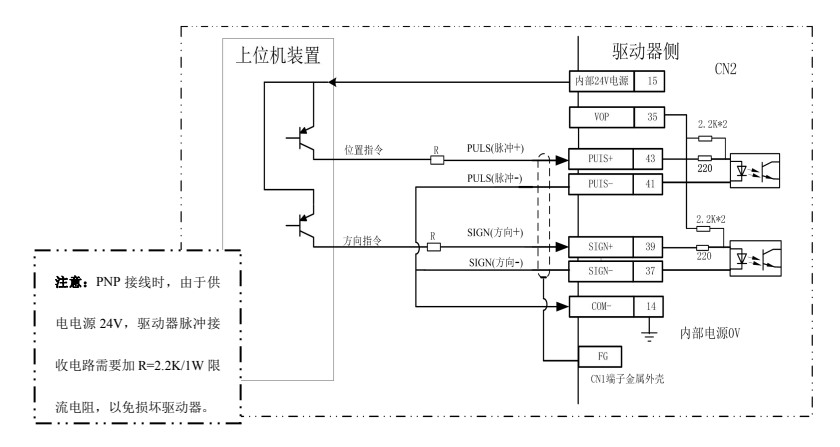

4-11-4 脉冲单端 PNP 接收方式(使用内部电源)

采用两种驱动方式的比较如下:

- 差分驱动方式下,采用 AM26LS31、MC3487 或类似的 RS422 线驱动器。
- 采用单端驱动方式,会使动作频率降低。根据脉冲量输入电路,驱动电流 10~15mA,限定外部电 源最大电压 25V 的条件,确定电阻 R 的数值。按"选择 1"单端接线,外部电源 24V 可按图直接 接入驱动器相应端口;按"选择 2"单端接线,外部 5V 电源时可直接接入驱动器相应端口,"选 择 2"外接 12V 时,需串联电阻(R=510~820Ω)按图接入驱动器相应端口。(注:"选择 1"、"选 择 2"接线方法,只能选其中一种方式接线,否则会损坏驱动器)。注意 PNP 类型的脉冲输出设备, 驱动器接收时要加限流电阻(R=2.2K/1W)。
- 采用单端驱动方式时,采用外部电源时,必须注意,如果电源极性接反,会使伺服驱动器损坏。 脉冲输入形式详见运行时序章节,箭头表示计数沿,详见运行时序章节中脉冲输入时序及参数。 当使用 2 相输入形式时, 其 4 倍频脉冲频率≤500kHZ。为了正确地传送脉冲量数据, 建议采用差 分驱动方式。

### 4.4.4.4 模拟量电路接口接线

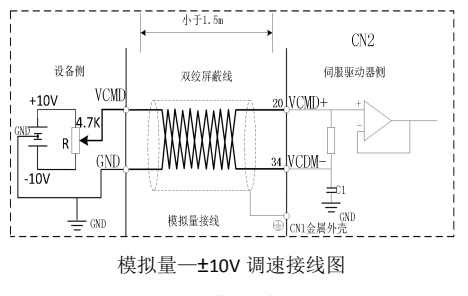

图 4-12 模拟量接线方式

- 模拟量接口输入的电压为±10V 的模拟电压,输入阻抗约为 7K,分辨率为 12 位。
- 可调电阻器 R 建议选择 4.7K/2W 或者 10K/2W 的电阻器。

#### 4.4.4.5 编码器反馈输出电路接口接线

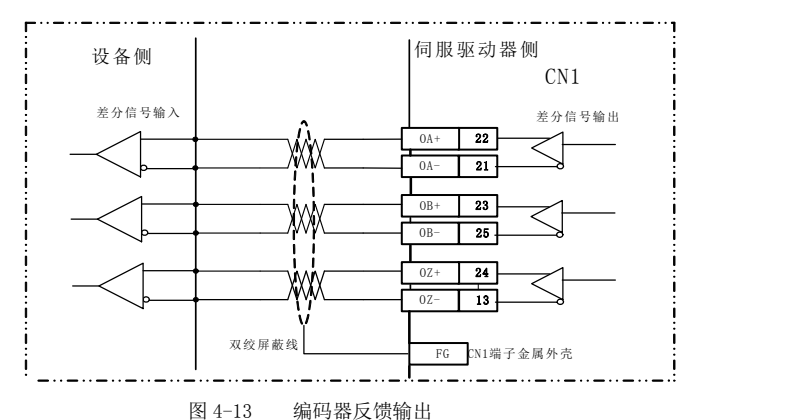

- 编码器信号经差分驱动器(AM26LS31)输出,输出信号为 5V 电压型。
- 控制输入端可采用(AM26LS32)接收器,必须接终端电阻,约 330Ω。
- 控制器接地线与驱动器地线必须可靠连接。
- 非隔离输出。
- 控制输入端。也可采用光电耦合器接收,但必须采用高速光电耦合器接收(例如 6N137)。

### 4.4.4.6 编码器反馈输出 Z 信号开路集电极输出接口接线

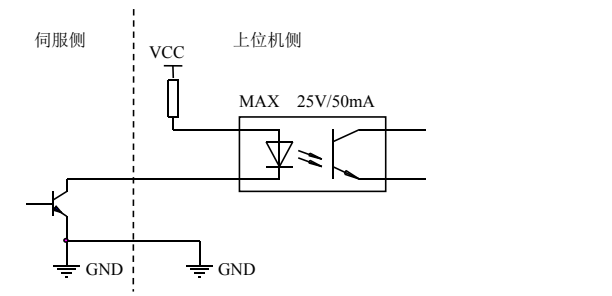

图 4-14 Z 信号开路集电极输出接线方式

- 编码器 Z 信号由集电极开路输出,编码器 Z 相信号出现时,输出 ON(输出导通),否则输出 OFF (输出截止)。
- 非隔离输出(非绝缘)。
- 在上位机,通常 Z 相信号脉冲很窄,故请用高速光电耦合器接收(例如 6N137)。

## 4.4.5 编码器接口接线

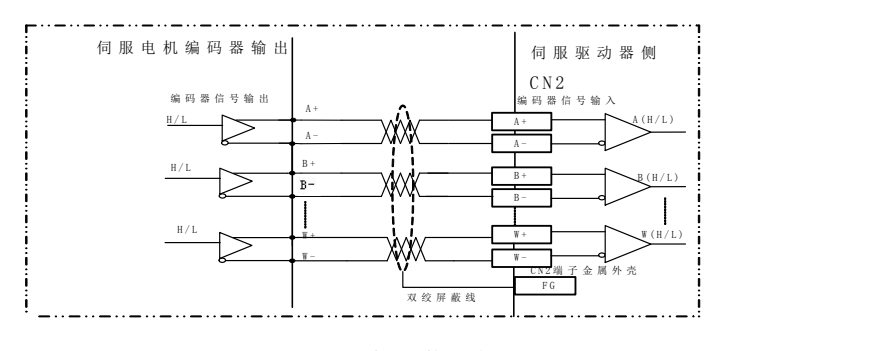

图 4-15 伺服驱动器编码器接口原理

## 4.4.6 通讯接口接线

驱动器提供 RS485 通讯方式。在长距离传输时须在首末两端加上终端匹配电阻,本驱动器已内置 100Ω 电阻供用户使用,出厂默认均认为需要加装终端匹配电阻。伺服 485 通讯口为网口端子,具体接线请参照 图 4-16 和图 4-17 。

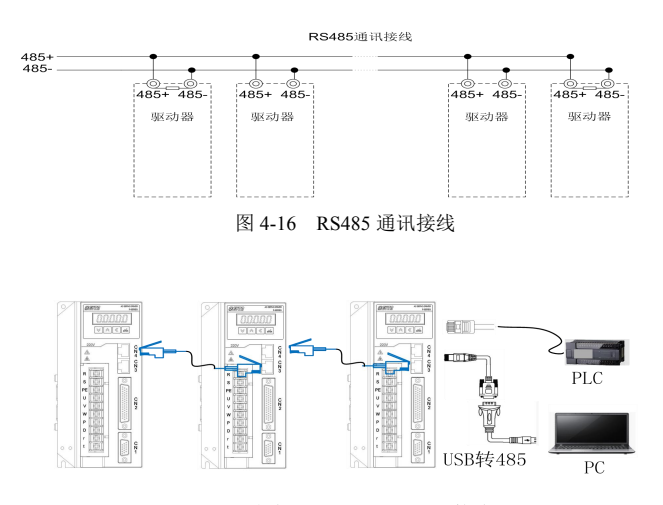

图 4-17 多台驱动器 RS485 通讯接线图

# 4.5 接线框图

4.5.1 使用外部电源,控制信号端子接线框图如下:

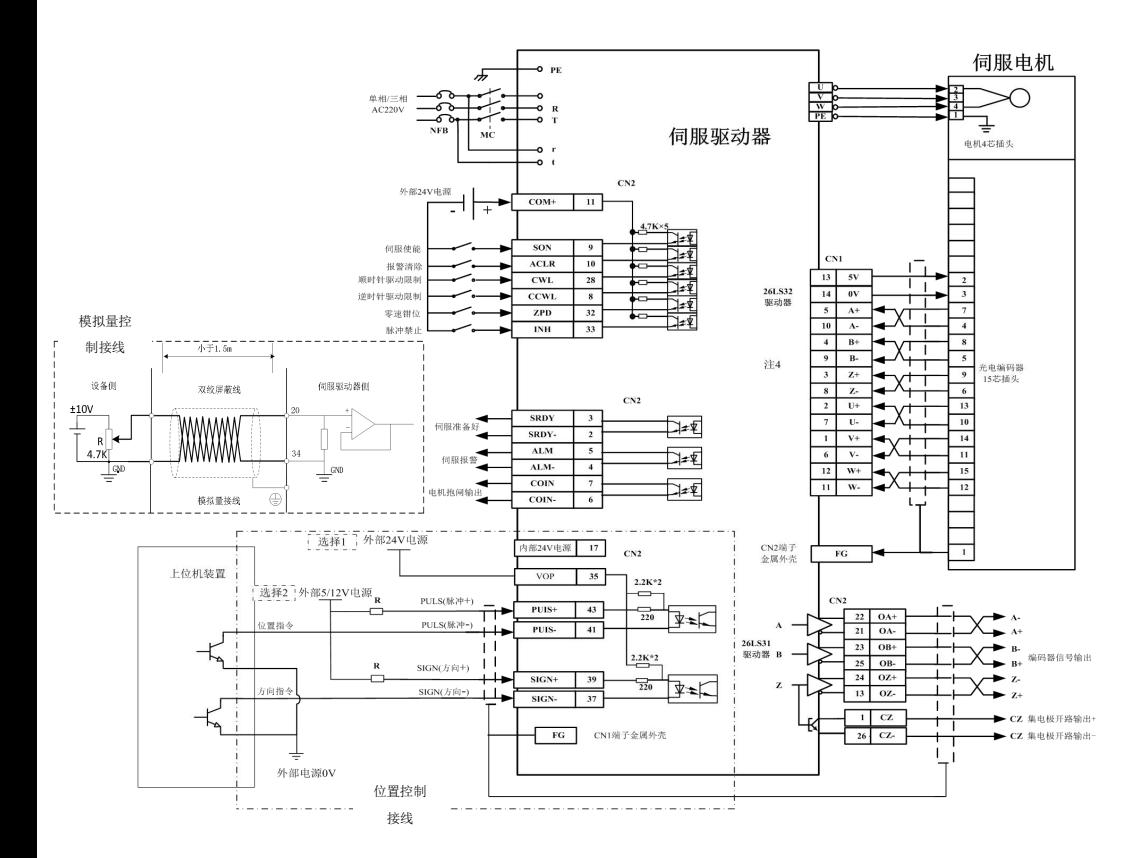

图 4-18 外部提供 24V 电源--控制信号接线图

注意:

 采用单端驱动方式,会使动作频率降低。根据脉冲量输入电路,驱动电流 10~15mA,限定外部电源最大电压 25V 的条件,确定电阻 R 的数值。按"选择 1"单端接线,外部电源 24V 可按图直接接入驱动器相应端口;按 "选择 2"单端接线,外部 5V 电源时可直接接入驱动器相应端口, "选择 2"外接 12V 时,需串联电阻(R=510~ 820Ω)按图接入驱动器相应端口。(注:"选择 1"、"选择 2"接线方法,只能选其中一种方式接线,否则会损坏 驱动器)。

4.5.2 使用驱动器内部 24V 电源, 控制信号端子接线如下框图:

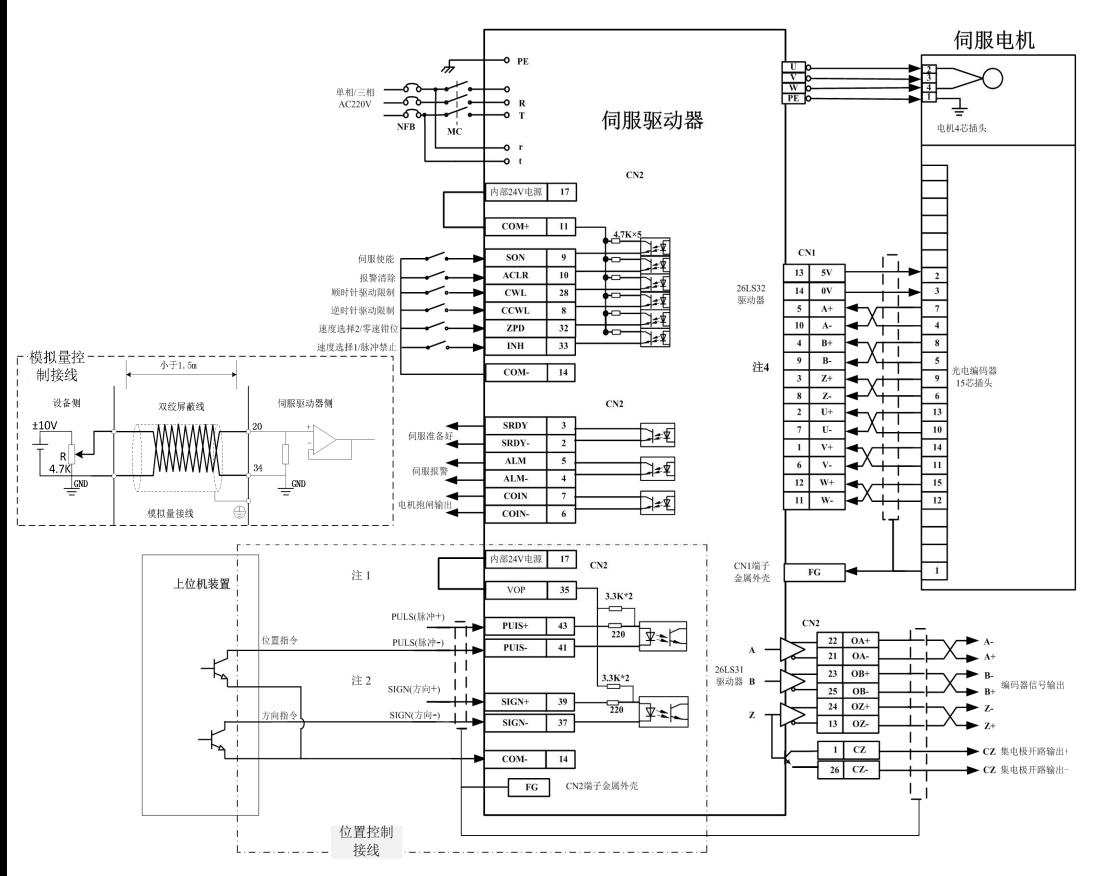

图 4-19 使用驱动器内部 24V 电源--控制信号端子接线图

注意:

- ◆ 使用驱动器内部 24V 电源为端子供电时,输出端尽量不要用驱动器内部 24V 电源;因为输出端负载可能超出驱 动器内部 24V 电源的承载能力。(抱闸输出信号不要使用内部电源,否则会影响驱动器正常使用)
- 端子开关量输入信号采用内部 24V 电源时,需短接"内部 24V 电源"与端子公共端"COM+";脉冲接收电路使 用时需要将"内部 24V 电源"与"VOP"短接,信号的负端与"COM-"相连接。
- 此接线方式适用于机座为 110,130 的 SD 系列伺服电机; 机座为 60、80、90 的 SD 系列伺服电机请用右图接线方式。

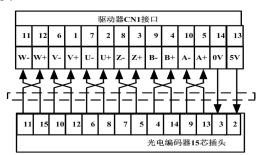

# **4.6** 脉冲输入形式波形图

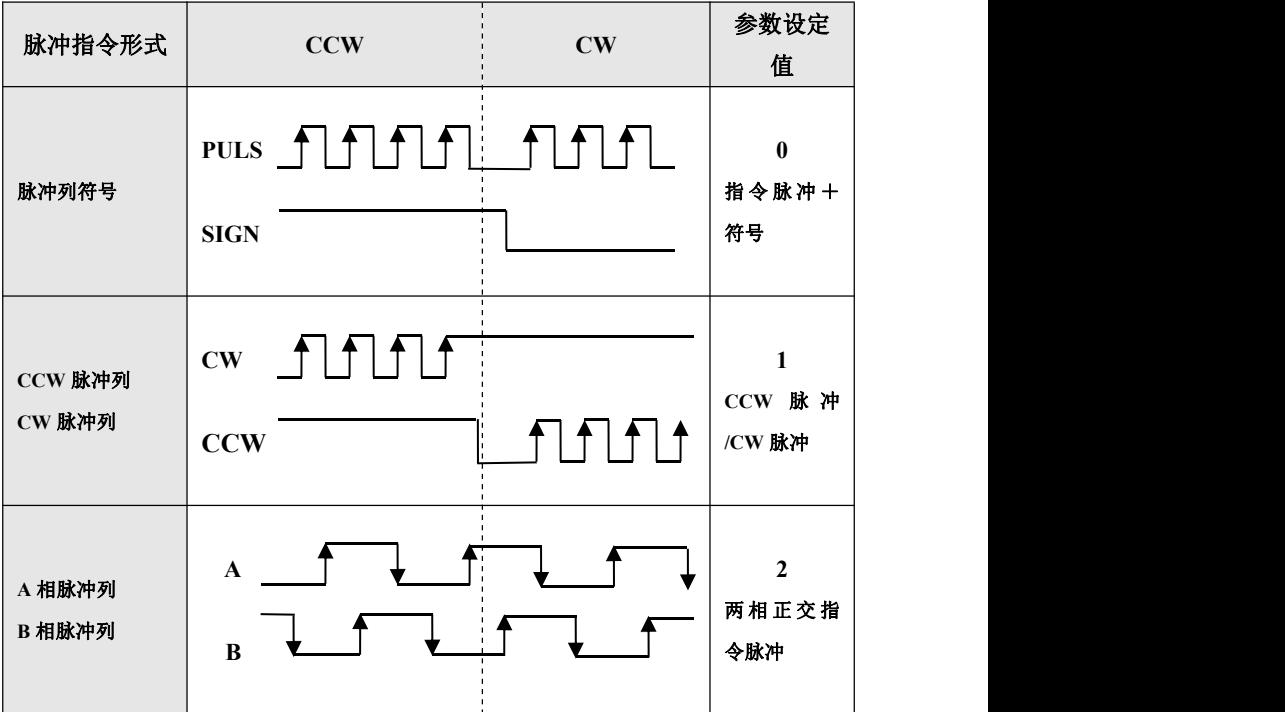

表 4-7 伺服驱动器接收脉冲形式一览表

## **4.7** 脉冲输入时序

#### 4.7.1 时间参数

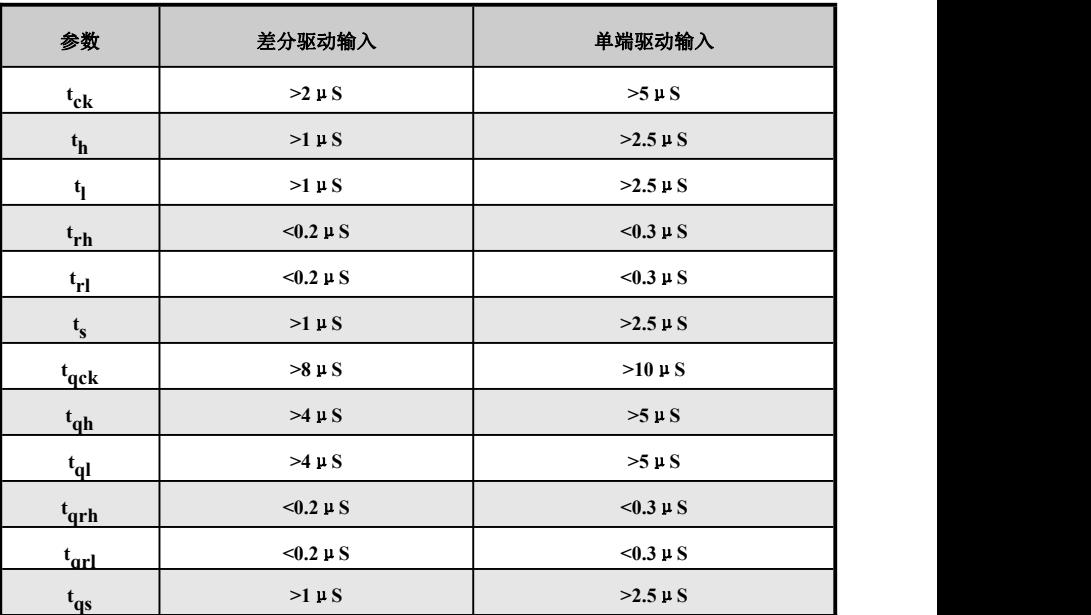

# 4.7.2 三种脉冲输入方式的时序图

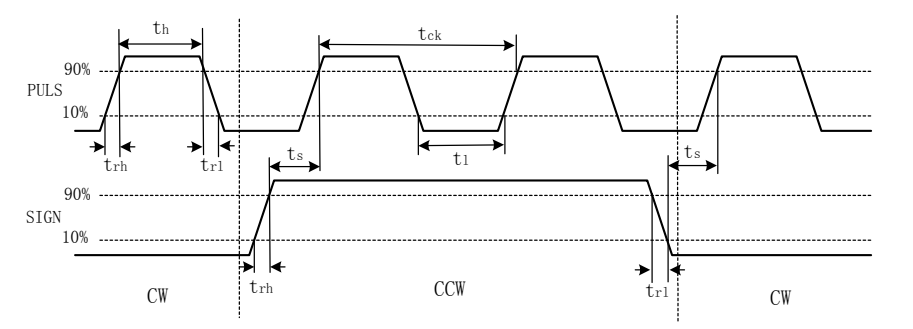

方式 1:脉冲+符号输入接口时序图(最高脉冲频率 500kHz)

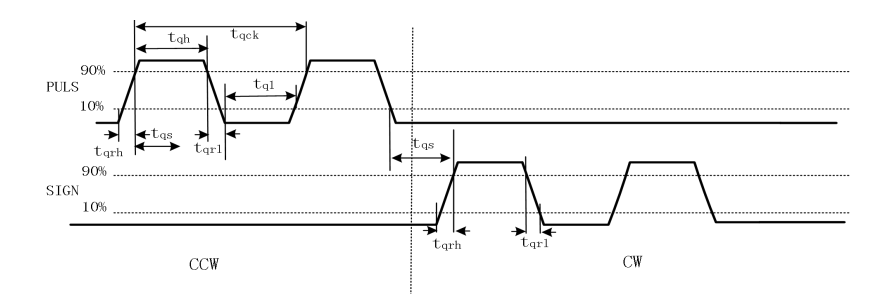

方式 2: CCW 脉冲/CW 脉冲输入接口时序图(最高脉冲频率 500kHz)

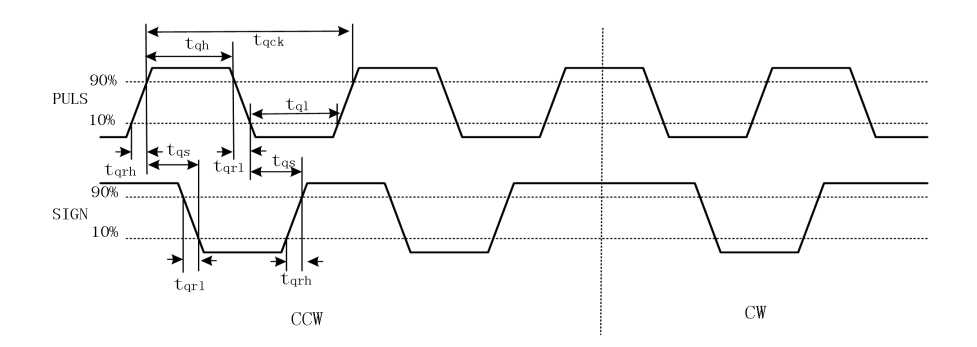

方式 3:2 相指令脉冲输入接口时序图(最高脉冲频率 125kHz)

# 第五章 驱动器显示与操作

# **5.1** 本章内容

本章介绍了下列操作

- 键盘的按键和显示器。也介绍了使用键盘进行查看相关功能代码;
- 修改参数和恢复出厂设置,以及驱动器报警状态等说明

# **5.2** 驱动器面板操作说明

显示界面主要用于用户进行参数调节和驱动器的状态监控。

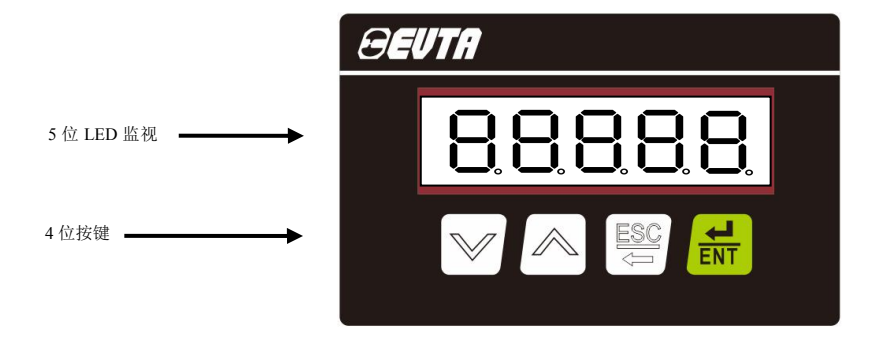

图 5-1 显示界面

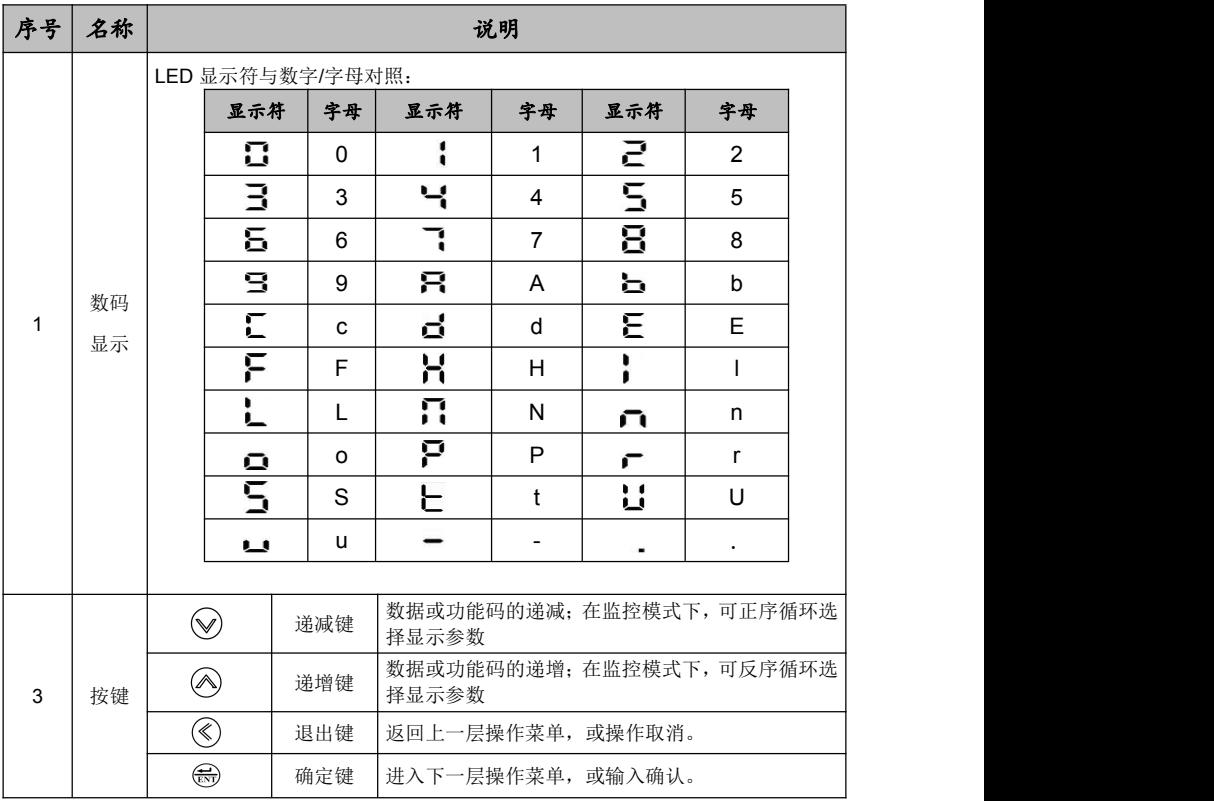

表 5-1 四位操作按键功能说明

其中 (√) 、(∧) 保持按下,操作重复执行,保持时间越长,重复速率越快。5 位 LED 数码管显示系 统各种状态及数据,修改参数值时,六段数码显示管右下角的小数点灯会亮点,按下(15) 该亮点熄灭, 表示该数值确认生效。若该小数点灯没有熄灭就按下(《) 退出,则参数设置无效。当显示 Err 闪烁时, 表示驱动器发生报警。

5.2.1 主菜单操作方式

主菜单(即对应一级菜单)包括状态监视、参数设置、参数管理、自动运行。主菜单的选择与操作如  $\overline{\Gamma}$ :

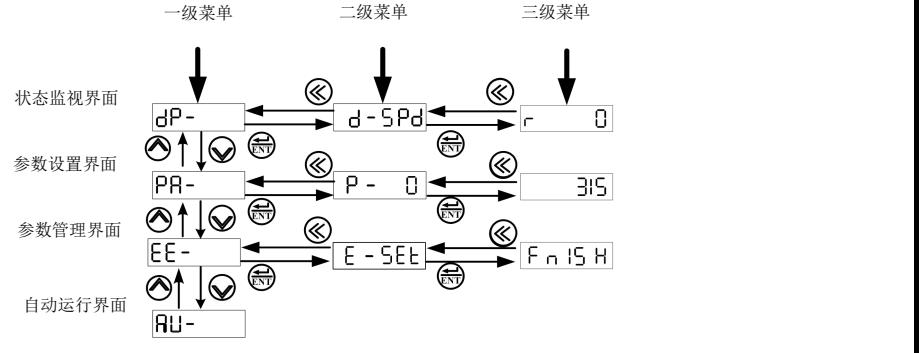

图 5-2 主菜单操作方式

### 5.2.2 恢复出厂默认值

默认值:根据电机型号代码(见 20 电机型号代码总表)设置 P-1,并执行 FF-dFF 操作后,对应的参 数值即为默认值。恢复驱动器所匹配电机的出厂默认值操作:

1)输入修改电机参数专用密码,即 P-0=310。

2)根据第 20 节电机型号代码表查找当前电机对应的电机型号代码是否正确。

3)正确匹配,则执行 [EE-dEF ]操作,完成恢复电机默认参数操作;不正确的匹配,则将电机型号代码输 入 P-1, 按 。 后, 进入参数管理菜单, 执行 EE-dEF | 提作。

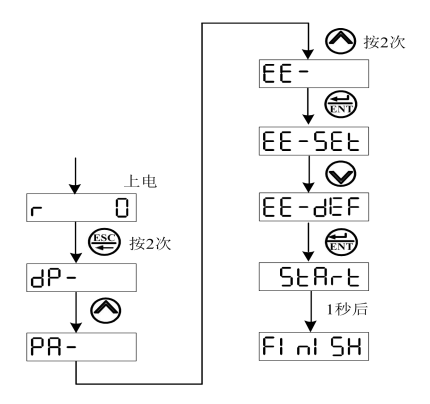

图 5-3 恢复驱动出厂默认值

## 5.2.3 调用电机代码

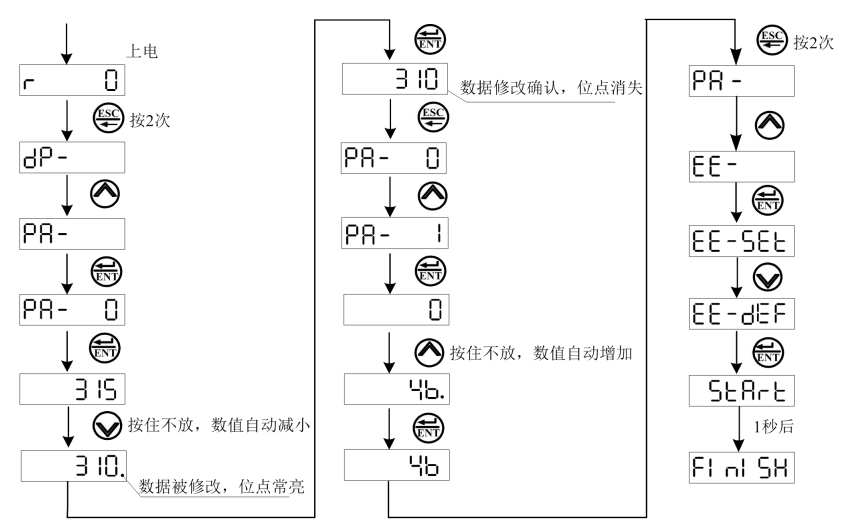

以恢复 130SW06025E (电机型号代码为 46) 电机默认参数为例, 具体操作如下:

#### 图 5-4 恢复电机默认参数

(1)310 是设置电机默认参数的专用密码。P-1 只在 P-0=310 时才可以进行修改。

(2)通过设置电机默认参数操作,与电机相关的参数被写入默认值,用户也可以根据 P-1 参数的值, 来判断驱动单元的默认参数是否适用所驱动的电机。如果 P-1 参数值没有对应电机型号代码, 则电机可能 运行不正常。

(3) 修改参数后须按 <sup>(5)</sup> 键才能生效, 此时, 修改的参数值立刻反映到控制中, 如果对正在修改的 参数值不满意,不要按 <sup>65</sup> 键,可按 键退出,参数值恢复成更改前的值。

5.2.4 参数设置

在第1层中选择"PA-",并按 ( 读 键就进入参数设置方式。用 ( <) 、 (v ) 键选择参数号, 按 ( 3) 键, 显示该参数的数值,用 (<)、 键可以修改参数值。按 (<) 或 (v) 键一次, 参数增加或减少 1, 按 下并保持 (△) 或 ۞ 键, 参数能连续增加或减少。

参数值被修改时,最右边的 LED 数码管小数点点亮, 按 (二) 键 (注:参数 P-12、P-13 在设定时,需长按 (二) 至少1秒,方可确定修改数值有效的。 这么,此时右边的 LED 数码管小数点熄灭,修改后的数值将立刻 反映到控制中,此后按 或 键还可以继续修改参数,修改完毕按 键退回到参数选择状态。

如果对正在修改的数值不满意,不要按 ( ) 键确定, 可按 <>> 键取消, 参数恢复原值, 并退回到 参数选择状态。

以 P-9 的值由 40 改为 80 的操作为例:

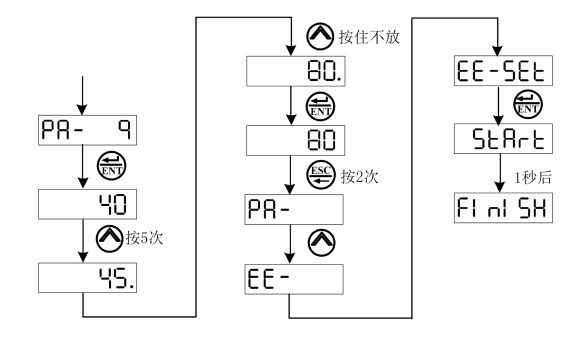

图 5-5 修改参数与保存参数

# **5.3** 监视模式

5.3.1 监视状态一览表

在主菜单(即一级菜单)中选择 |dP‐ |,并按 (表) 键就进入监视方式。共有 22 种显示状态,用 户可以通过 (≪) 、(❤) 键在此菜单下选择各种不同的监视状态,也可以通过设置参数 P-03 的值,来设定 驱动器上电时的初始监视状态。

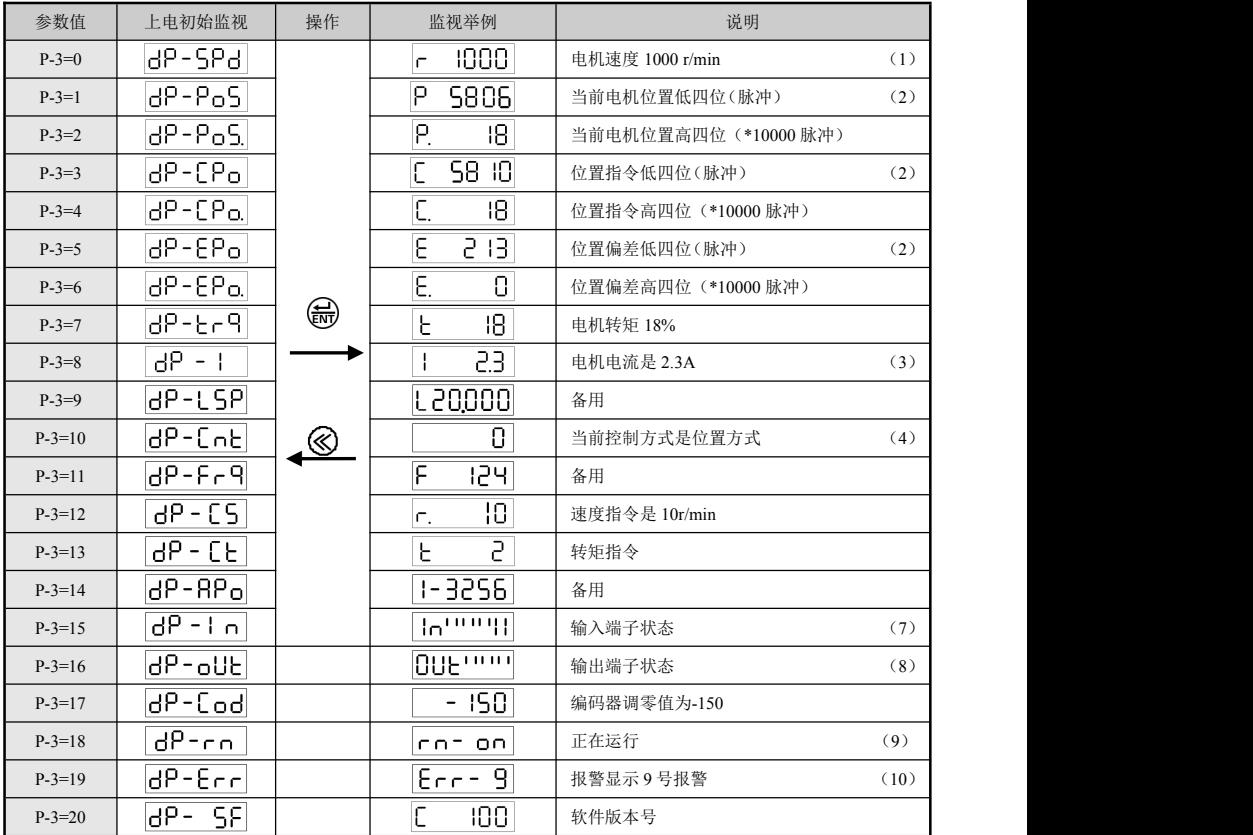

表 5-2 监视状态一览表

5.3.2 监视状态说明

 $(1)$   $\overline{f}$   $\overline{1000}$  其中 r 为电动机转速代码, 1000 表示电机速度为逆时针方向 1000r/min, 如果是顺 时针方向运行时, 则显示负转速 - Innn 。单位为 r/min。

 $(2)$  电动机编码器反馈的位置量是由 POS.  $($  高 4 位) + POS  $($  低 4 位) 两部分组成的。

例如: × 10000 + =185806 个脉冲同理,位置指令脉冲量也是由 CPO.(高  $4($ 位) +CPO (低  $4($ 位) 两部分组成。

例如: × 10000 + =185810 个脉冲

CPO 与 POS 的关系为:

 $\times 10000 + \boxed{\text{P} \quad \Box \Box \Box \Box} = \frac{\text{PA12}}{\text{PA13}}$   $(\boxed{\text{E} \quad \Box \Box \Box \Box} \times 10000 + \boxed{\text{C} \quad \Box \Box \Box \Box})$ 

同理, 位置偏差是由 EPO. (高 4 位) +EPO (低 4 位) 两部分组成。例如:

 $E = \begin{bmatrix} 1 \\ 2 \end{bmatrix}$  × 10000 +  $E = \begin{bmatrix} 1 \\ 4 \end{bmatrix}$  =4 个脉冲

注: 电机旋转一圈, POS 显示的值变化'编码器线数×4 个脉冲。

(3)   
$$
\theta \text{ = 10} \text{ m} \cdot \text{m} \cdot \text{m}
$$

(4)控制方式:0-位置控制方式;1-速度控制方式;3-电机试运行控制方式;4-电机零点测试方式; 5-电机负载惯量测量方式;9-位置和速度切换模式。

(5) 位置指令脉冲频率是在输入电子齿轮放大之前实际的脉冲频率,最小单位 0.1kHz, 正向显示正 数,反向显示负数。

(6)当编码器固定以后, Z 脉冲作为零点脉冲位置就固定下来。 <sup>dP-RP</sup>o 显示由机编码器输出位置信 号偏离零点脉冲的脉冲值,如果编码器的线数是 2500,那么以一转为一个周期, 2P-RPo 显示的范围 就是 0~9999。显示值对应的位置就是一转中转子的绝对位置,即转子在一转中相对定子所处的位置。

52

(7)输入端子显示

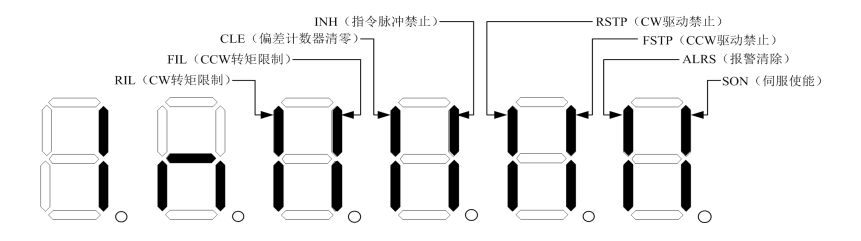

图 5-6 输入端子显示说明(笔划点亮表示 ON,熄灭表示 OFF)

(8)输出端子显示

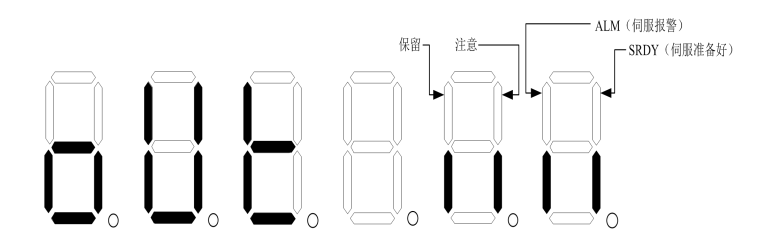

图 5-7 输出端子显示说明(笔划点亮表示 ON,熄灭表示 OFF)

(9)运行状态显示:

- $\overline{r}$ n = on: 伺服单元主电路已充电且已使能
- Cn- oFF: 伺服单元主电路未充电
- $\overline{c}$   $\overline{c}$   $\overline{$

调出状态监视的操作方法:

如果需要调出当前为 HP-RPn 状态的监视, 有两种方法如下:

1 直接选择状态监视:

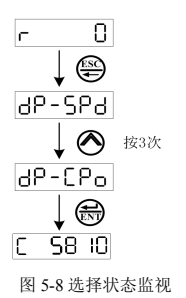

2 通过参数选择状态监视:

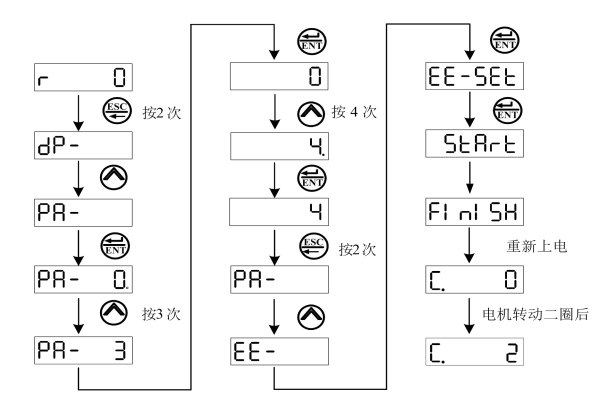

图 5-9 通过参数选择状态监视图

(10)报警状态显示:当显示"Err --"表示正常,无报警。

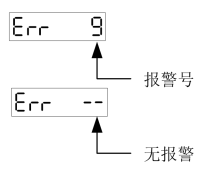

图 5-10 报警状态显示

# 第六章 驱动器功能参数说明

# **6.1** 本章内容

本章对 ID100 伺服驱动器的功能参数进行详细说明。

## **6.2** 符号说明

ID100 系列伺服驱动器的功能参数分为:

- > DP 组: 状态监视功能码
- > PA 组: 伺服驱动器功能参数设置组
- > EE 组: 伺服驱动器功能参数管理组

功能码一览表中关于"属性"的符号说明如下:

- "○":表示该功能码的设定值在驱动器运行、停机时均可更改。
- "▲":表示该功能码的设定值只有在停机时才能进行有效更改。
- "★":表示该功能码的设定值修改完成后,只有重新上电后才会有效。
- "□":表示该功能码为只读功能码,不能进行修改或者修改后无效。

# **6.3** 参数代码总览

●用户密码(315):可以修改用户参数(除驱动器型号参数外)。

●以下表中的出厂值以适配电机的驱动器为例。

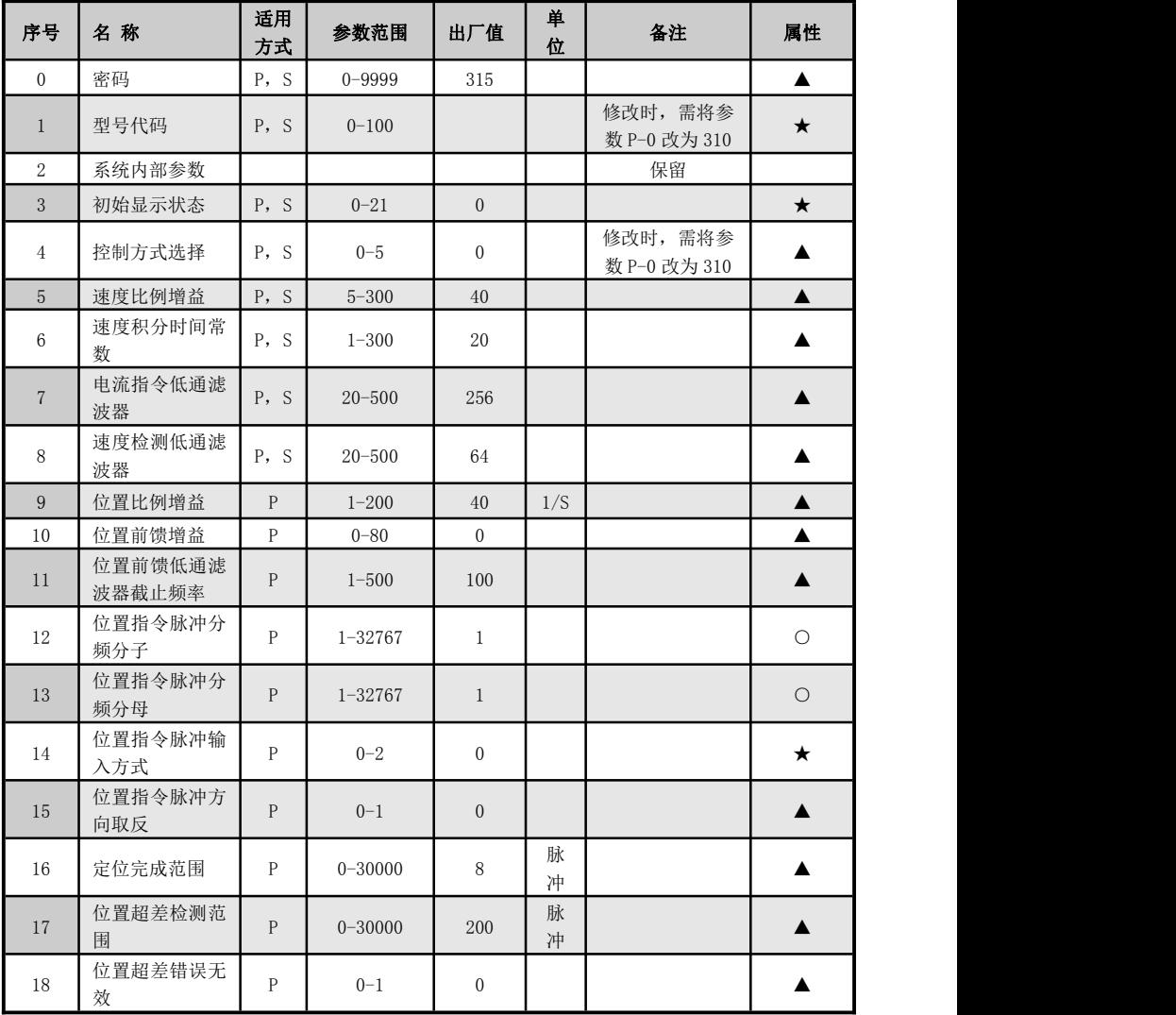

## Idriver 100 伺服驱动器用户手册

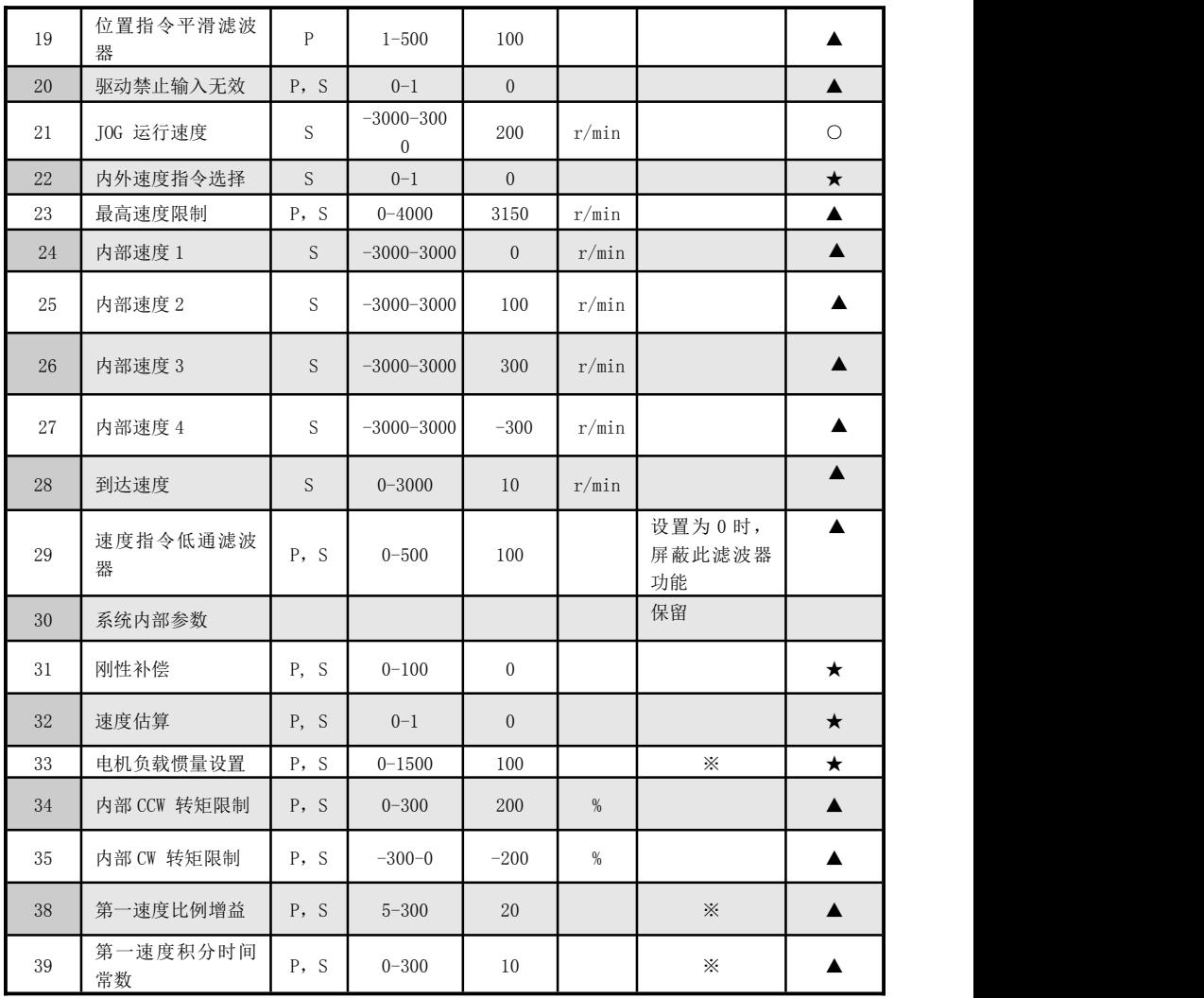

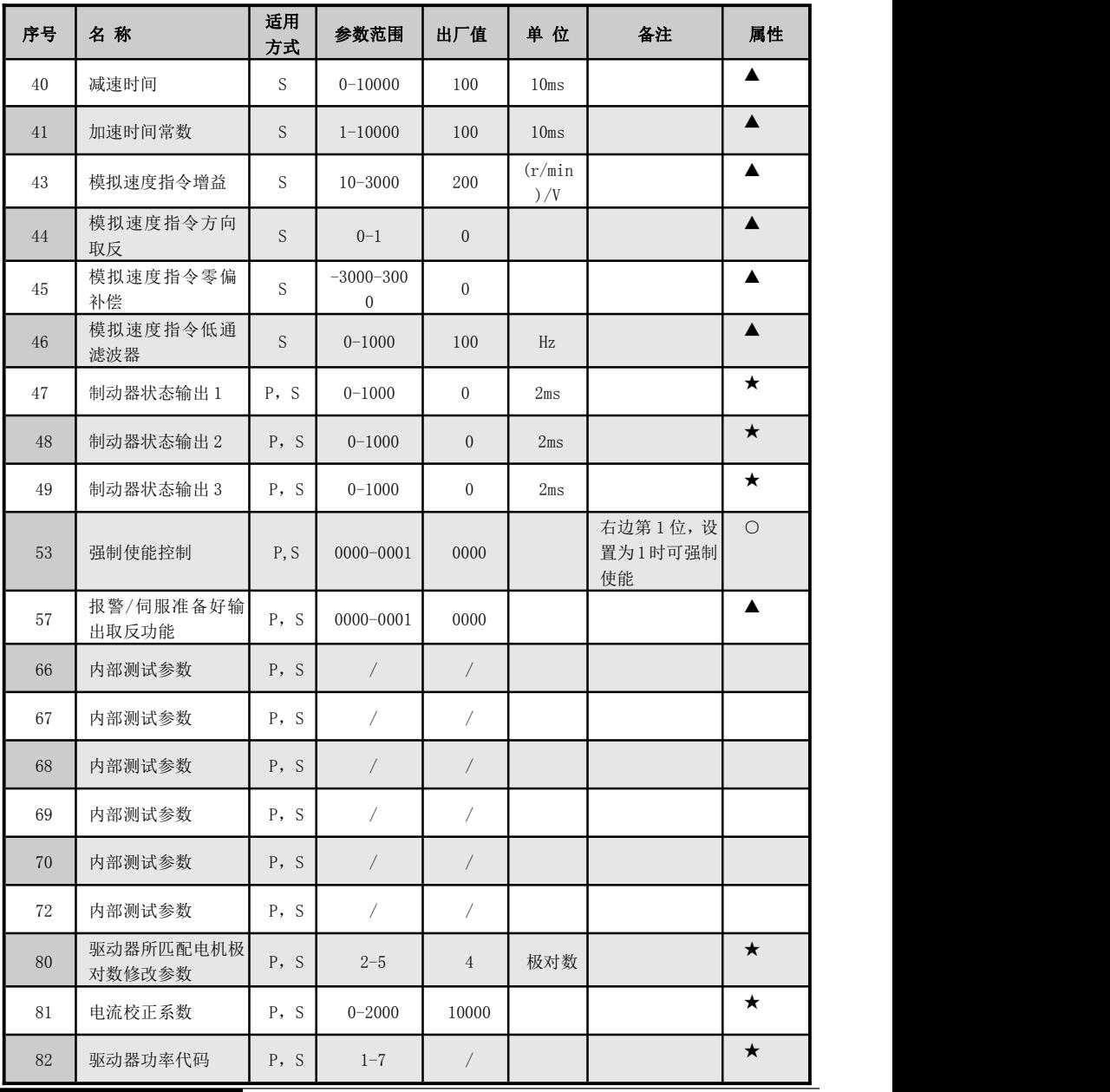

58

# 预留 しょうしょう しょうしょう しんしょう

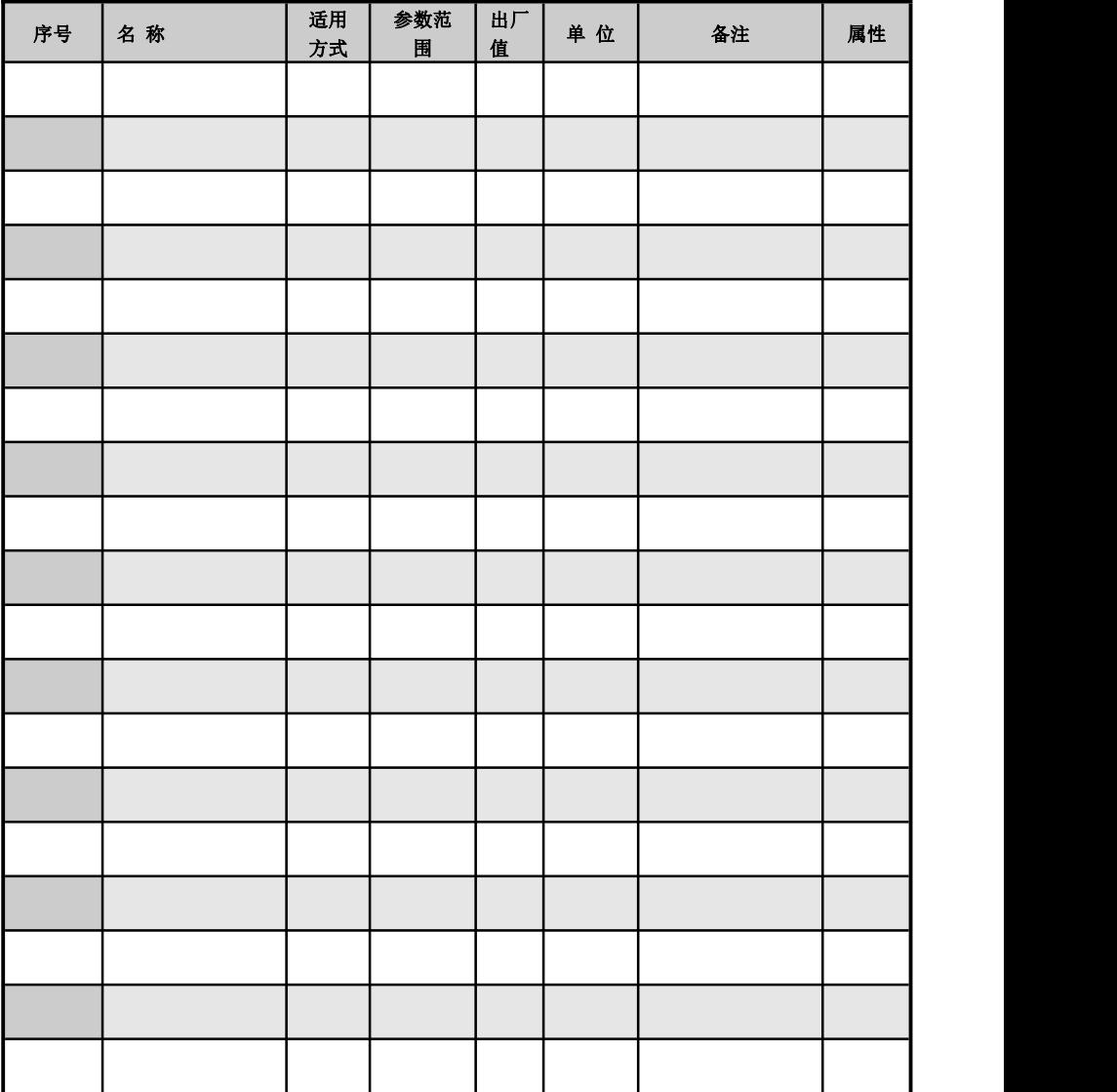

# **6.4** 基本参数功能表

基本功能参数说明:

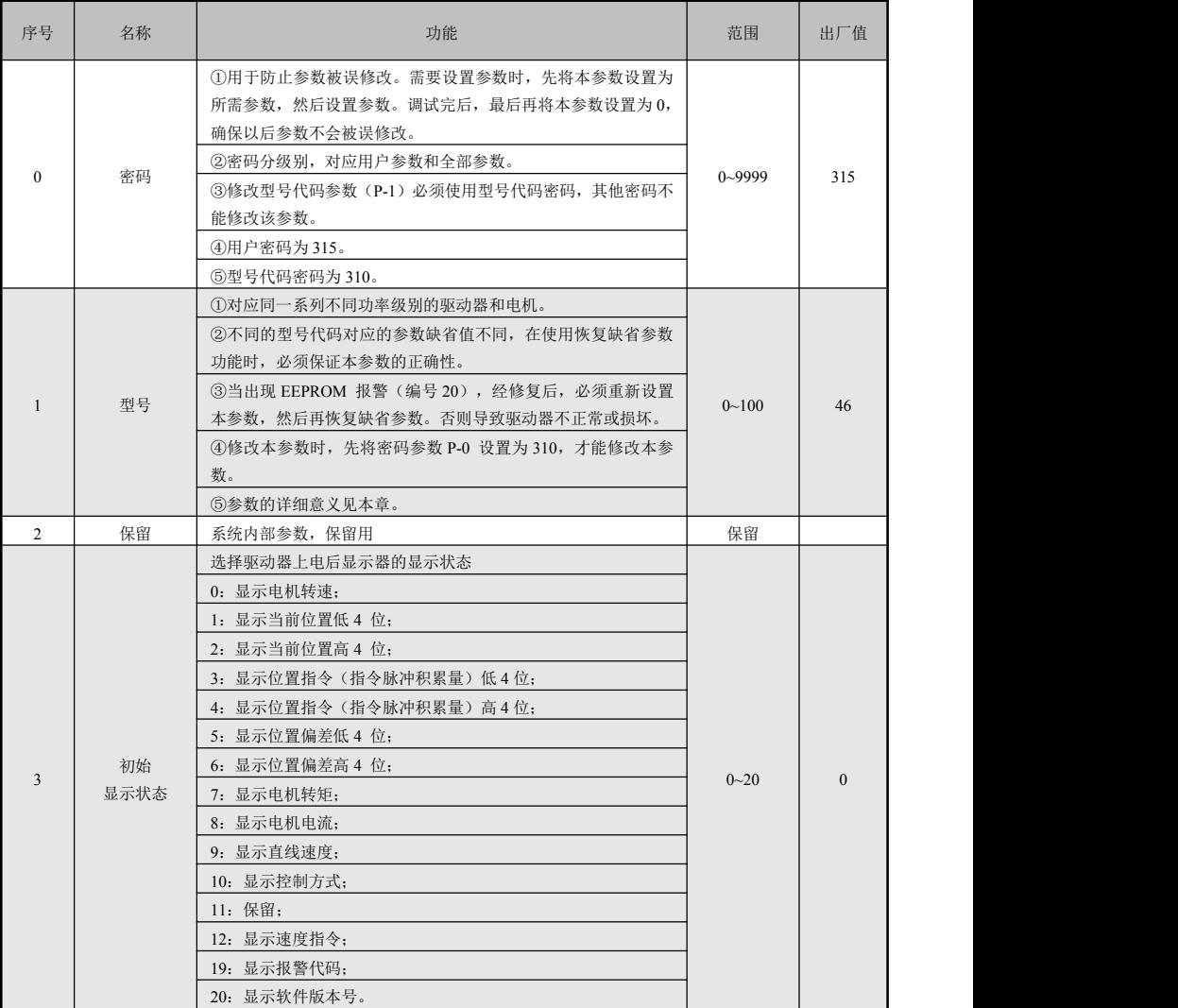

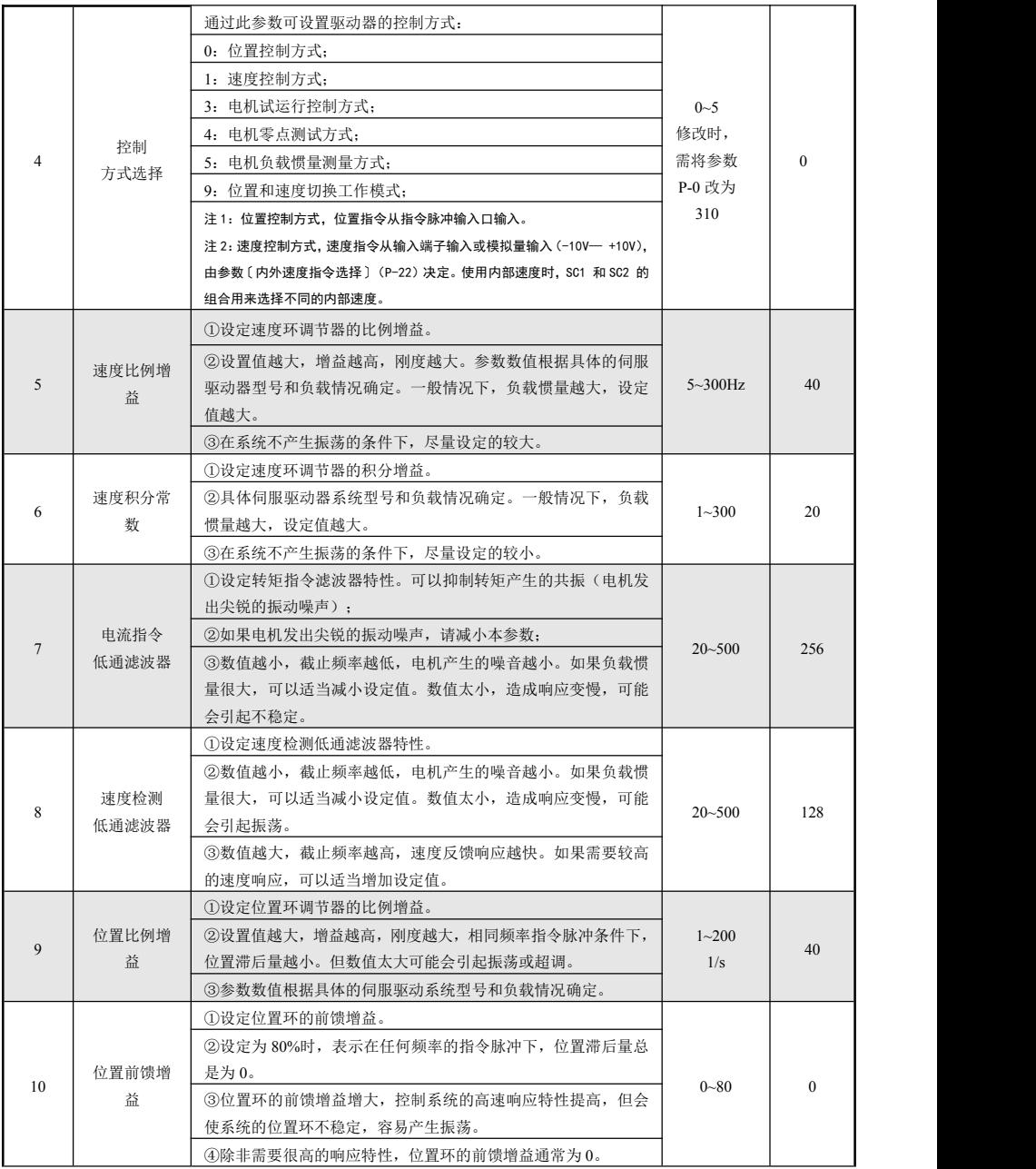

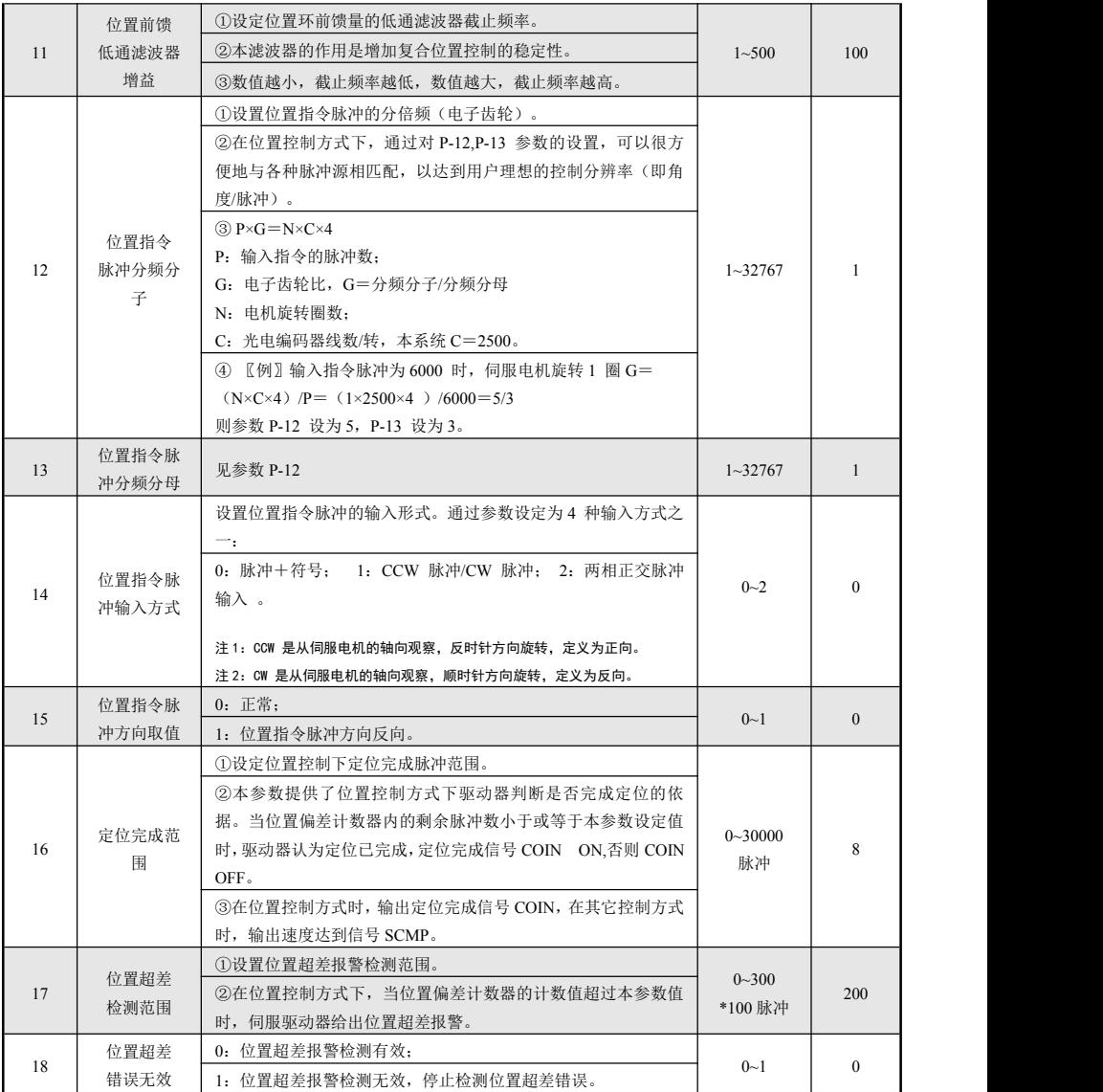

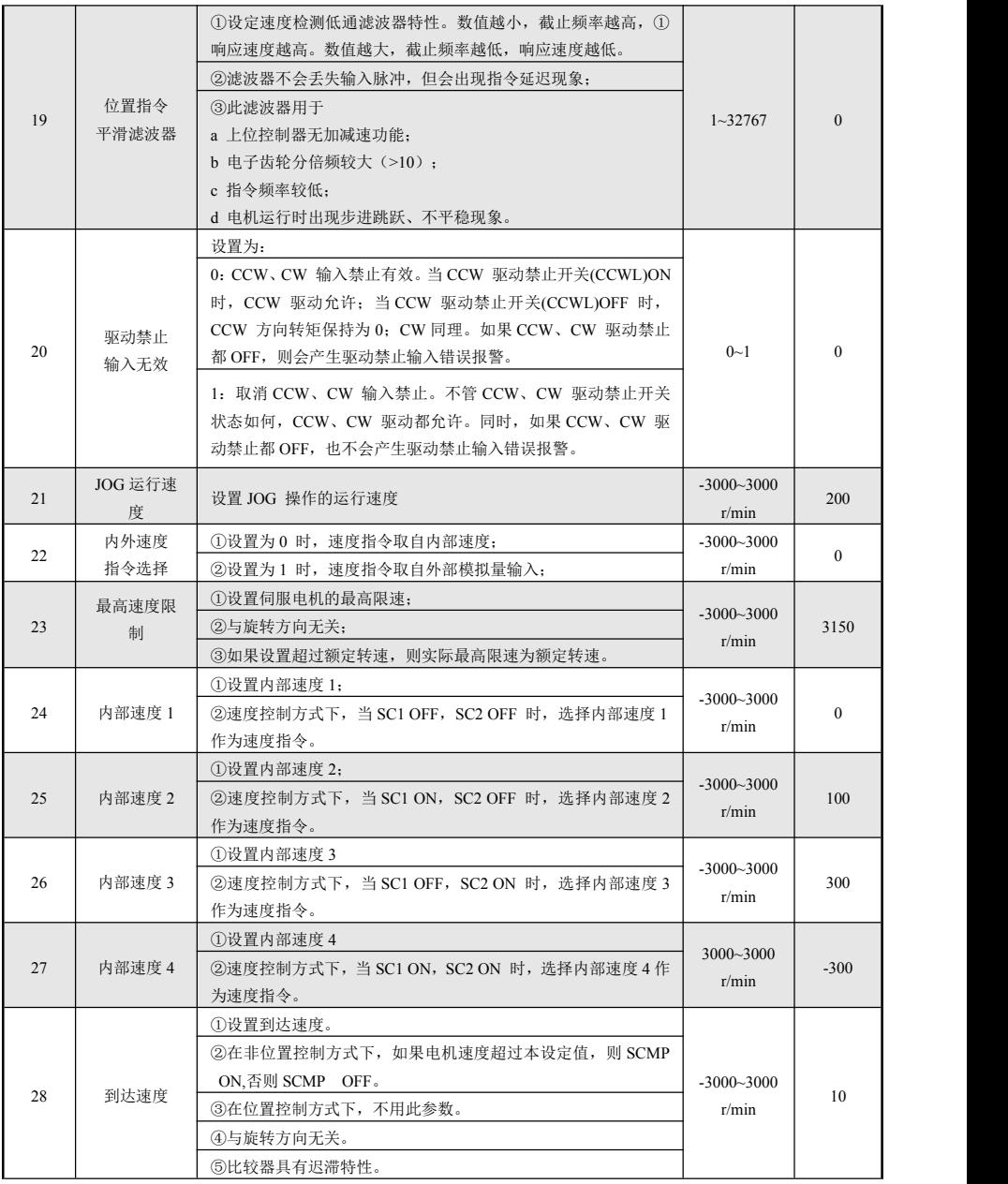

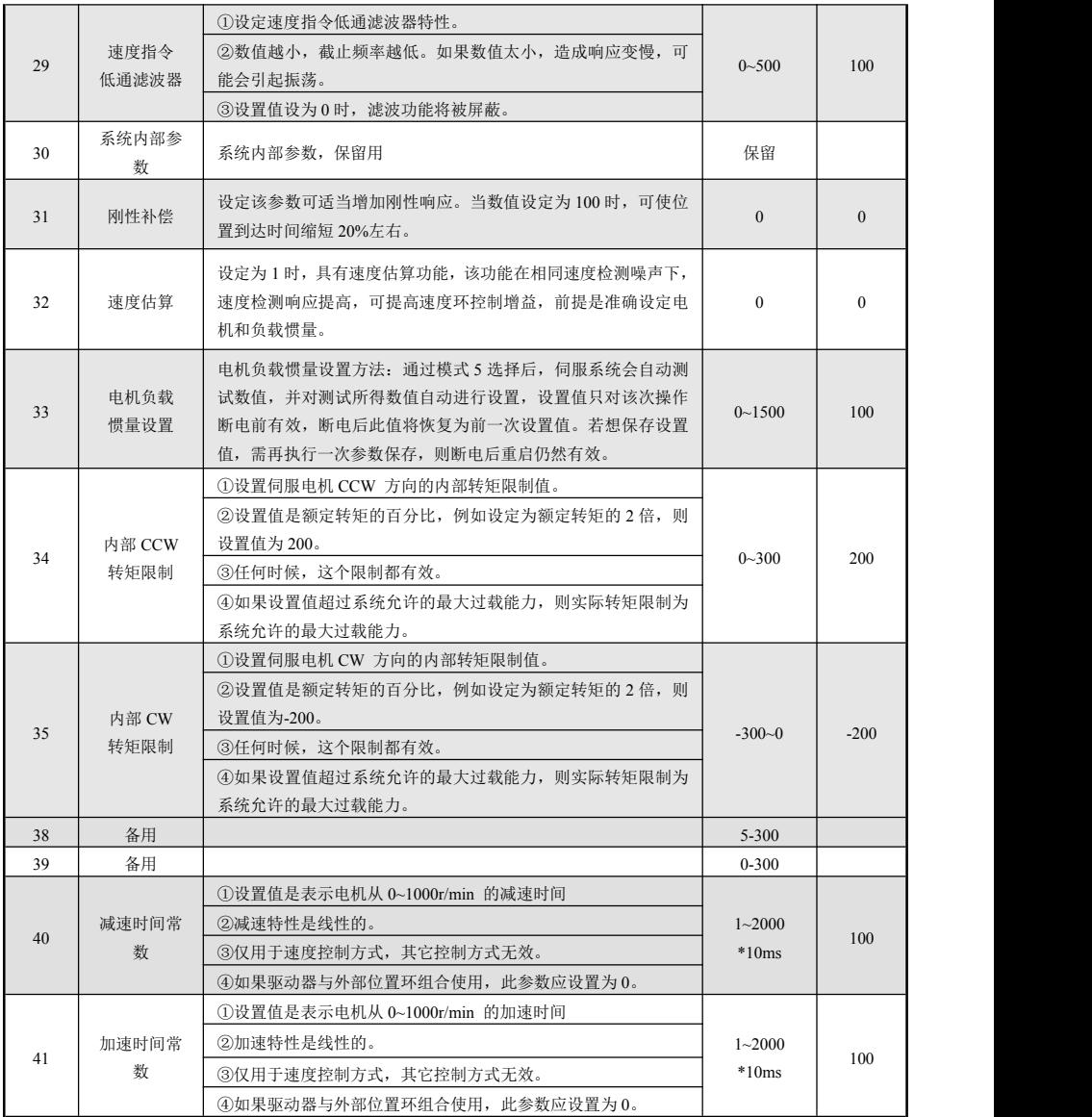

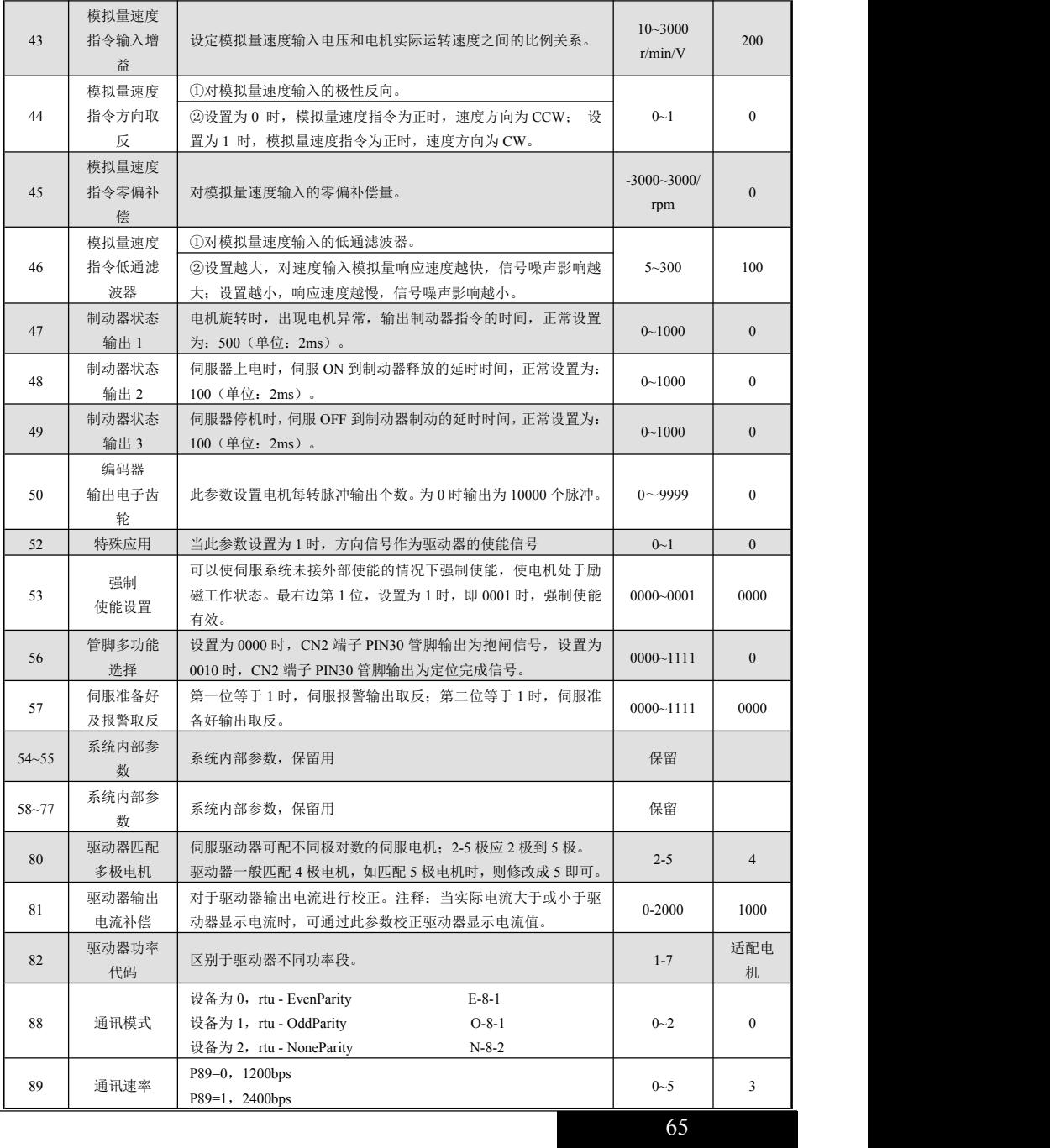

## IDriver 100 伺服驱动器用户手册

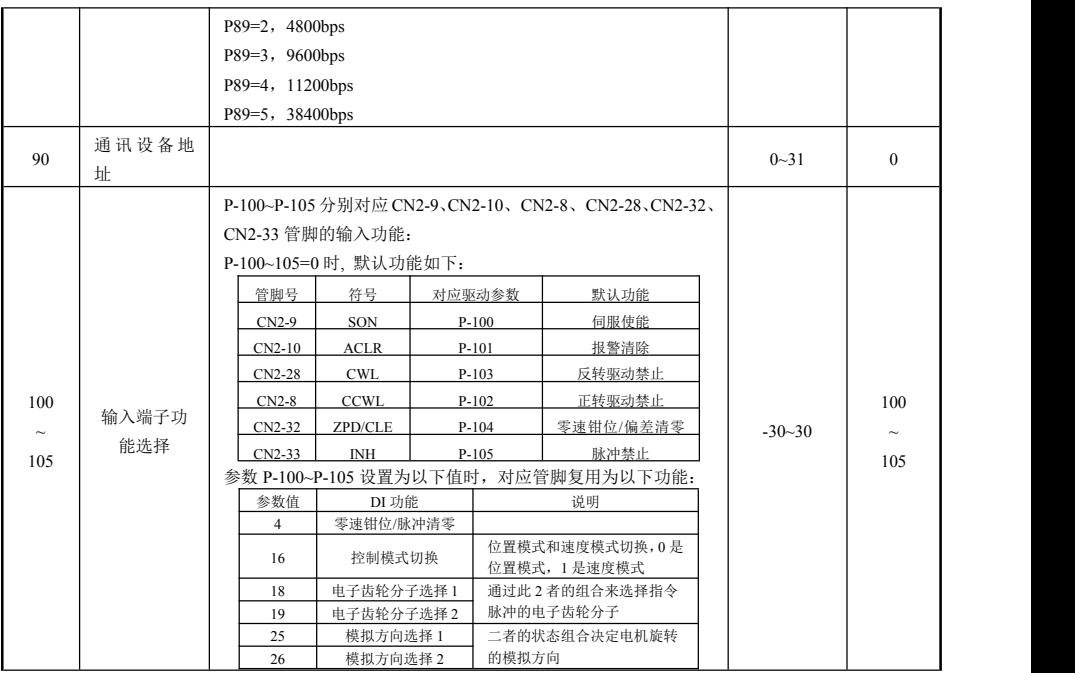

## 6.5 参数管理

### 6.5.1 参数管理操作架构图

参数管理,可执行驱动器中的参数写入、参数读取、参数备份、参数恢复备份、恢复参数默认值等操 にはない たいしん かんしょう かんしょう かいしん かいしん かいしん かいしゅう しゅうしゅう かいしゅう しゅうしゅう しゅうしゅう しゅうしゅう

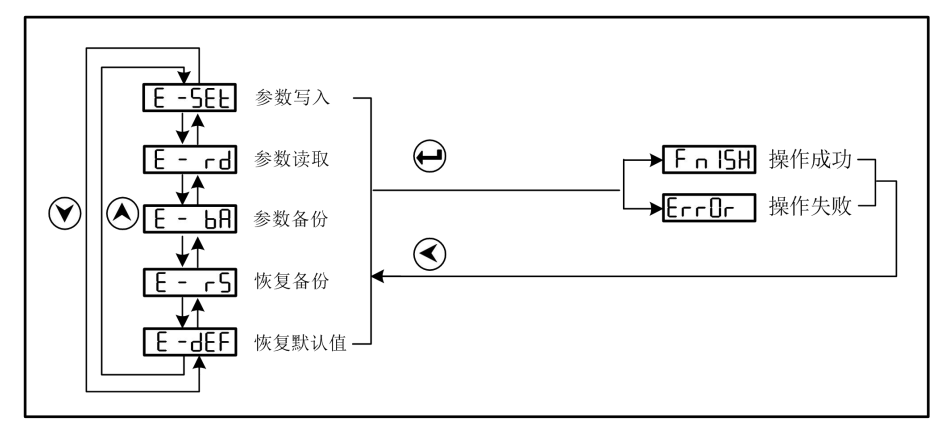

#### 6.5.2 参数管理存取区间

参数管理主要处理内存和EEPROM之间操作, 在第1层中选择"EE-", 并按 ENTER 错就进入参数管理方 式。首先需要选择操作模式,共有5种模式,用 $\bigvee$ 、<br />
Ruber & # & & # & # & # & # & # & # E-Set", 然后按下 <u>■■</u><br>然后按下 ENTER 键并保持3秒以上,参数正在写入EEPROM,大约等待1<sup>~</sup>2秒的时间后,如果写操作成功,显示 器显示"FInISH",如果失败,则显示"Error"。再可按 ENTER 键退回到操作模式选择状态。

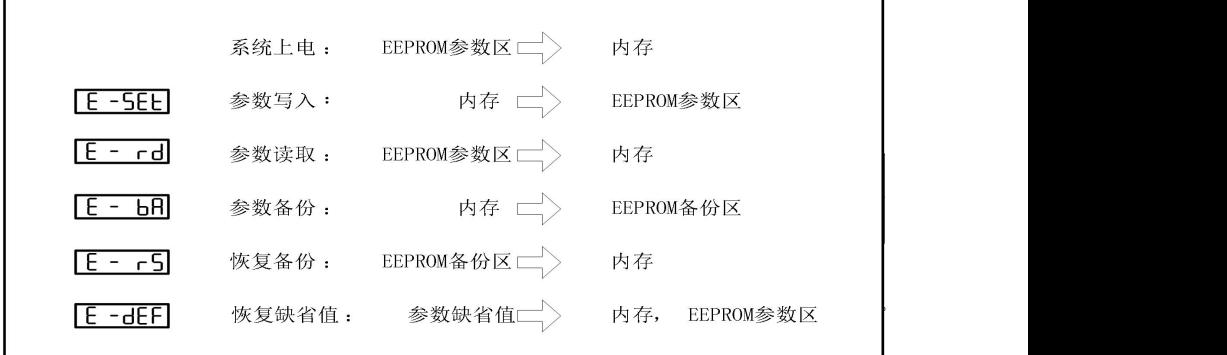

- $E-SEt$  参数写入,表示将内存中的参数写入 EEPROM 的参数区。用户修改了参数,仅使内存中 参数值改变了,下次上电又会恢复成原来的数值。如果想永久改变参数值,就需要执行参数写入操作, 将内存中参数写入到 EEPROM 的参数区中,以后上电就会使用修改后的参数。
- E-rd 参数读取,表示将 EEPROM 的参数区的数据读到内存中。这个过程在上电时会自动执行 一次,开始时,内存参数值与 EEPROM 的参数区中是一样的。但用户修改了参数,就会改变内存中参数 值,当用户对修改后的参数不满意或

参数被调乱时,执行参数读取操作,可将 EEPROM 的参数区中数据再次读到内存中,恢复成刚上电的参 数。

 $E$ 一bA 参数备份,表示将内存中的参数写入 EEPROM 的备份区。整个 EEPROM 分成参数区和备份 区两个区域,可以存储两套参数。系统上电、参数写入和参数读取操作使用 EEPROM 的参数区,而参数 备份和恢复备份则使用 EEPROM 的备份区。

在参数设置过程中,如果用户对一组参数比较满意,但还想继续修改,可以先执行参数备份操 作,保存内存参数到 EEPROM 的备份区,然后再修改参数,如果效果变差,可以用恢复备份操作,将上次 保存在 EEPROM 的备份区的参数读到内存中,然后可以再次修改或结束。另外,当用户设置好参数后,可 以执行参数写入和参数备份两个操作,使 EEPROM 的参数区和备份区的数据完全一样,防止以后参数不慎 被修改,还可以启用恢复备份操作,将 EEPROM 的备份区的数据读到内存中,再用参数写入操作,将内存 参数写入到 EEPROM 的参数区中。

- $E-rS$  恢复各份, 表示将 EEPROM 的各份区的数据读到内存中。注意这个操作没有执行参数写 入操作,下次上电时还是 EEPROM 的参数区的数据读到内存中。如果用户想使永久使用 EEPROM 的备份区 的参数, 还需要执行一次参数写入操作。
- $E-dEF$  恢复缺省值,表示将所有参数的缺省值(出厂值)读到内存中,并写入到 EEPROM 的 参数区中,下次上电将使用缺省参数。当用户将参数调乱,无法正常工作时,使用这个操作,可将所有 参数恢复成出厂状态。因为不同的驱动器型号对应的参数缺省值不同,在使用恢复缺省参数时,必须先 保证驱动器型号(参数 P-1)的正确性。

# 第七章 驱动器调试与应用

## **7.1** 本章内容

介绍伺服驱动器的原理及系统调试方法、步骤。

#### 运行前注意事项:

为确保安全、正确地进行试运行,试运行前请首先对以下项目进行检查和确认。若发现不良状态,请 与本公司服务部门联系。

配线部分:

- 伺服驱动器的电源输入端子(R,T)按规格送入正确的电源;
- > 伺服驱动器的电源端子(U, V, W) 须和伺服电机的电源输入端子(U, V, W) 一一对应;
- 切勿使伺服驱动器的电源端子(R,T)与伺服电机的输入端子(U,V,W)短路;
- > 使用的任何电压不可与地线短路;
- > 电缆不可重压或拉扯;
- > 确认紧急停止开关动作正常。

伺服电机状态:

- > 检查伺服电机, 确保没有外部损伤;
- > 检查伺服电机固定部件, 确保连接紧固;
- > 检查伺服电机轴, 确保旋转流畅(带油封伺服电机轴偏紧属正常状态);
- > 拘闸电机拘闸力矩是否正常(可装机前, 通电测试);
- > 检查伺服电机编码器连接器以及电源连接器,确保接线正确并且连接紧固。

伺服驱动器状态:

- 检查伺服驱动器,确保没有外部损伤;
- > 检查伺服驱动器端子, 确保接线正确并且连接紧固;
- > 检查提供给伺服驱动器的外接电源, 确保电压正常。
- 驱动器、伺服电机在运行一段时间后,可能温度较高,不要触摸以防灼伤。

## **7.2** 运行时序

#### 7.2.1 电源接通时序

- 通过电磁接触器将电源接入主电路电源输入端子(三相接 R、S、T,单相接 R、T)。
- 控制电路电源 r、t 与主电路电源同时或先于主电路电源接通。如果仅接通了控制电路的电源,伺服 准备好信号(SRDY)OFF。
- 主电路电源接通后,约延时 0.8 秒, 伺服准备好信号(SRDY) ON, 此时可以接受伺服使能(SON)信号, 检测到伺服使能有效,基极电路开启,电机激励,处于运行状态。检测到伺服使能无效或有报警,基 极电路关闭,电机处于自由状态。
- 当伺服使能与电源一起接通时,基极电路约在 0.8 秒后接通。

频繁接通断开电源,可能损坏软启动电路和能耗制动电路,接通断开的频率最好限制在每小时 5 次,每天 30 次以下。如果因为驱动器或电机过热,在将故障原因排除后,还要经过 30 分钟冷却,才能再次接通电源。

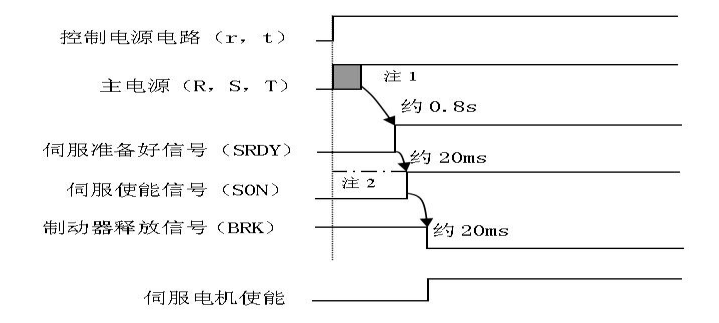

图 7-1 电源接通时序图

注 1: 主电源应当在控制电源接通的同时或以后接通

注 2:SON 信号虽输入,但驱动器并未接受,直到驱动器发出 SRDY 信号 20MS 后才接受。

#### 7.2.2 报警时信号输出时序

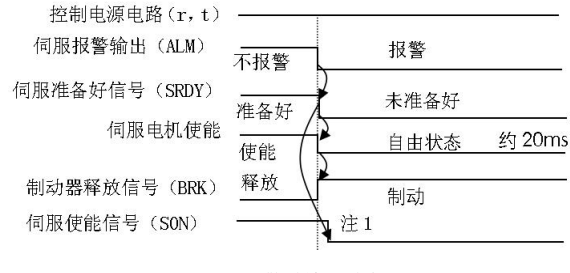

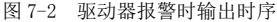

注 1:出现报警后, 必须立即可靠地关断 SON 信号

#### 7.2.3 制动时序

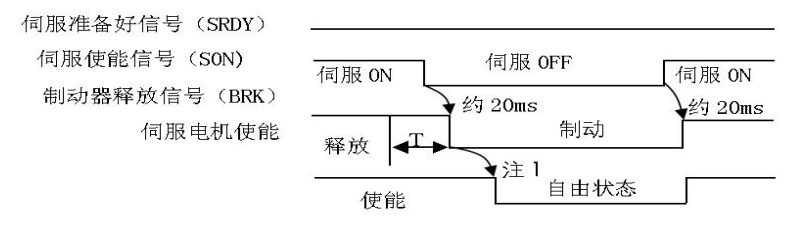

图 7-3 正常运行时的制动时序图

注 1: 正常运行时, 伺服信号 SON 信号断开 20ms, 制动释放信号关闭

## **7.3** 控制方式

ID100 系列伺服版本具有以下模式的控制方式:

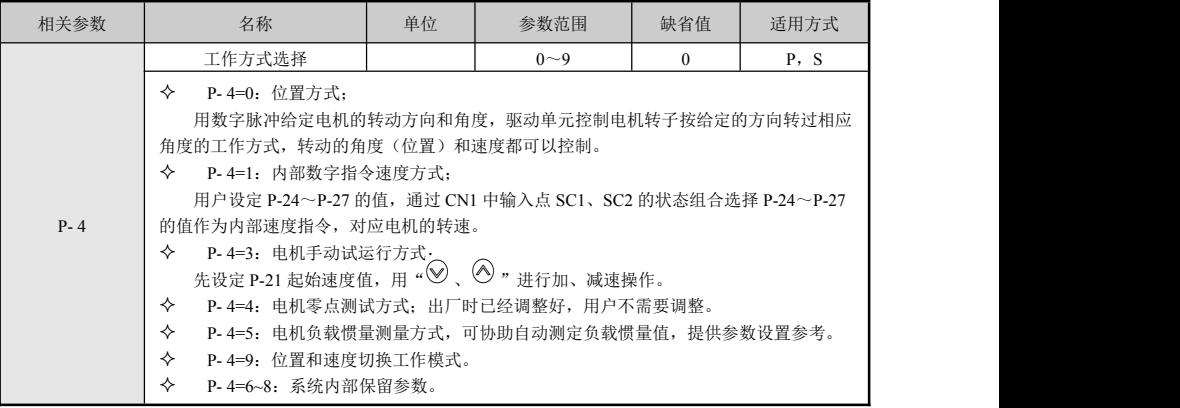

表 7-1 控制方式选择

#### 注意:修改时,需将参数 P-0 改为 310。

通常运行一台新的驱动单元需要经过如下四个步骤,本节主要描述前三个步骤,使用户较快的运行伺服驱 动装置。根据用户不同的要求进行功能调试时,可参阅《功能调试》。

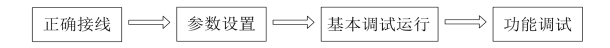

## 7.3.1 位置控制方式

首先进行正确接线,注意下表的必要输入信号必须连接(详细参照图 4-10、4-11)。

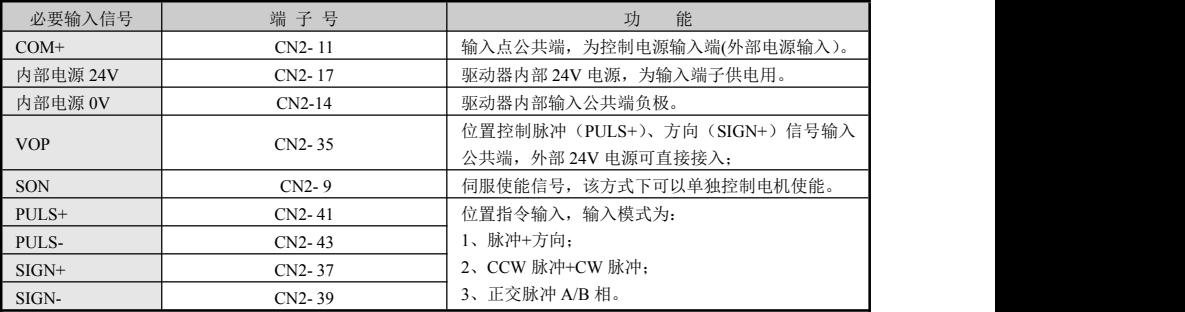

表 7-2 必要接线

然后确认正确连接后,保持所有输入信号为 OFF,接通电源,然后设置必要参数。

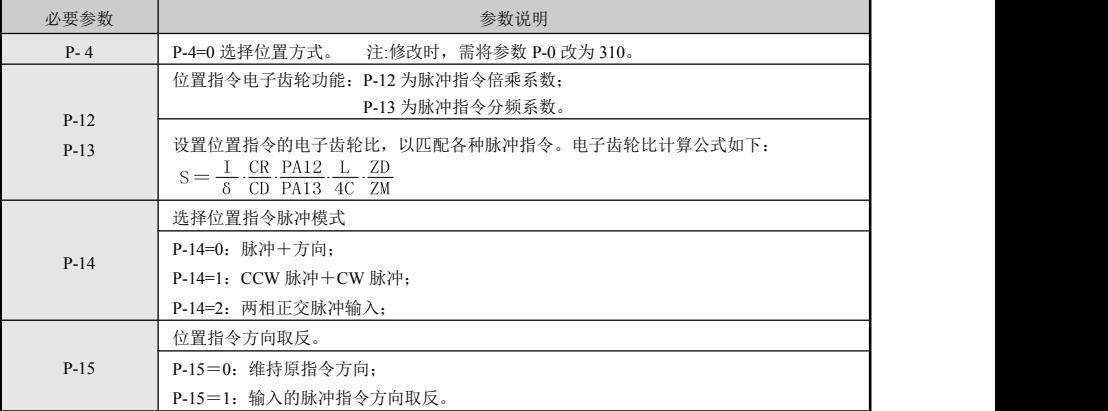

#### 表 7-3 必要参数设置

最后进行基本调试运行

- > 必要参数设置完毕,进行参数写入操作(参阅参数管理中 EE-5EL 的操作说明)。
- > 先使 SON 为 ON, 并保持零速, 然后给定较小频率的位置脉冲指令电机应该运行起来。通过监视  $\overline{d^{p-1}}$ , 观察电机电流的大小。正常时,显示的电流值不会超过电机的额定电流。
- 缓缓加大位置指令的速度,使电机跟随指令运行的更快。同时监控电机的运行状态是否有振动、噪 音,速度是否平稳,电机电流是否会超过额定值。
- > 当电机在额定转速内都可以跟随指令运行,而且停止时, dP-CPo 显示的位置指令脉冲数都等于  $\times$   $\frac{P-12}{P-13}$  显示的脉冲数。用户就可以进行其它功能调试了。  $-13$  $\overline{a}$ *P P*
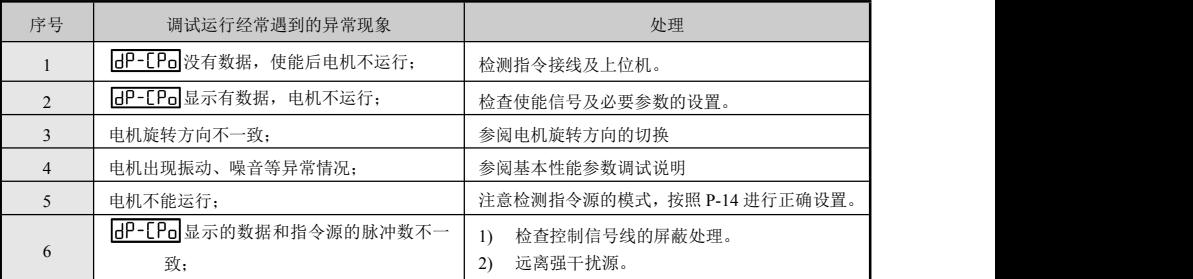

在进行位置方式运行期间,经常遇到的异常处理:

表 7-4 必要接线

#### 7.3.2 内部速度控制方式

首先对下表的必要输入信号进行连接。

| 必要输入信号          | 端子号             | 功能                  |
|-----------------|-----------------|---------------------|
|                 | <b>ID100 系列</b> |                     |
| $COM+$          | $CN2-11$        | 输入点公共端, 为控制电源输入端。   |
| <b>SON</b>      | $CN2-9$         | 伺服使能信号, 可以单独控制电机使能。 |
| SC <sub>1</sub> | $CN2-32$        | 速度选择1               |
| SC2             | $CN2-33$        | 速度选择 2              |

确认正确连接后,保持所有输入信号为OFF,接通电源,设置必要参数。

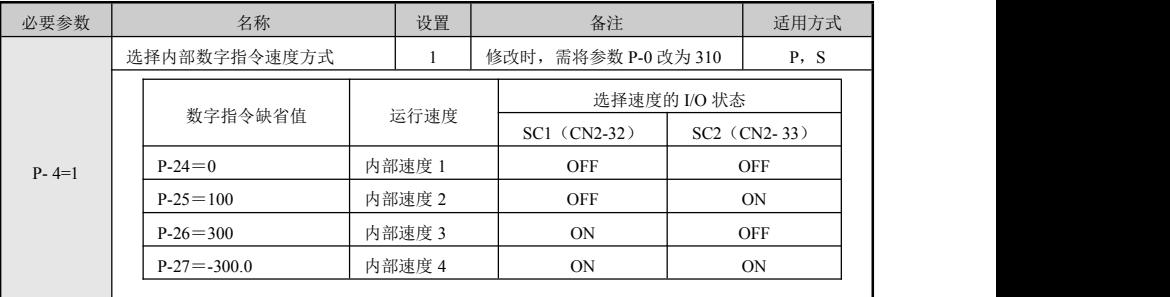

- > 必要参数设置完毕, 进行参数写入操作(参阅参数管理中 FF-SFI 的操作说明)。
- > 使输入信号 SC1 和 SC2 为 OFF, SON 为 ON 时电机会以'内部速度 1'即 100.0r/min 的速度运转起来。 通过监视 BP-i , 观察电机电流的大小。正常时, 显示的电流值不会超过电机的额定电流。
- 通过 SC1、SC2 组合状态的变换从而切换 4 种不同的内部速度。同时监控电机的运行状态是否有振 动、噪音,速度是否平稳,电机电流是否会超过额定值。
- > 当电机在四段内部速度上运行都正常时,用户就可以进行其它功能调试了。
- 在进行内部数字指令速度方式运行期间,经常遇到的异常处理:

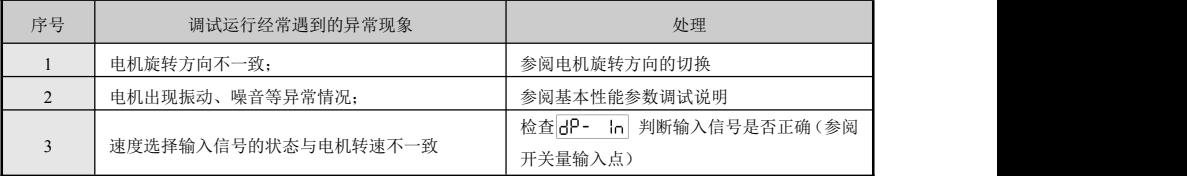

表 7-6 内部速度方式异常处理

#### 7.3.3 外部模拟量输入速度运行模式

首先进行正确接线,注意下表的必要输入信号必须连接。

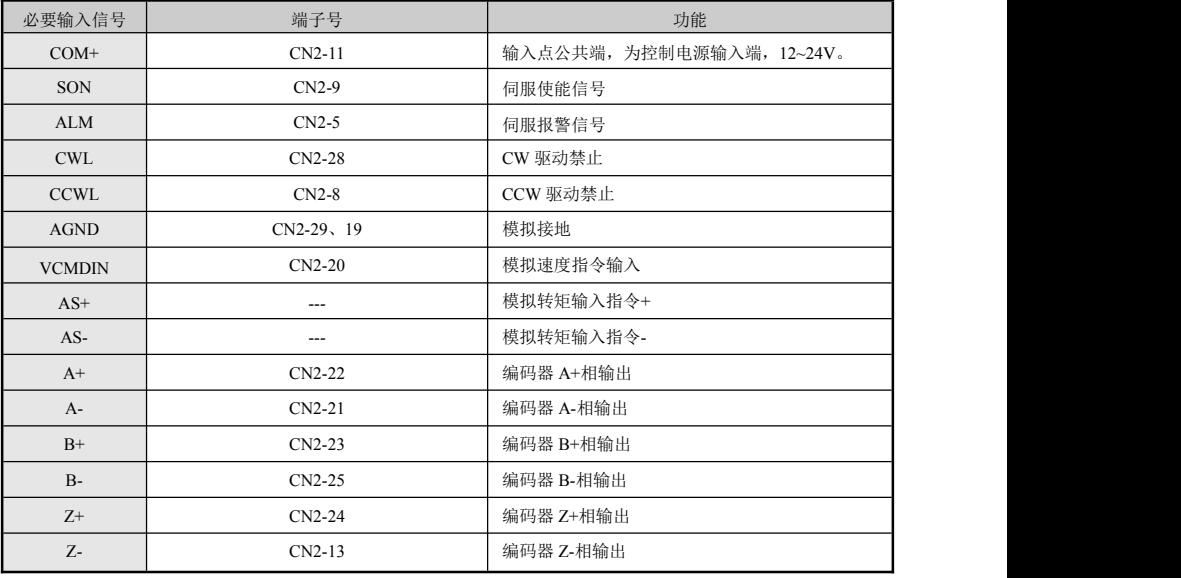

#### 表 7-7 必要信号连接

注:为提高抗干扰能力,三种地最好不要连接到一起。

然后确认正确连接后,保持所有输入信号为 OFF,接通电源,然后设置必要参数。

74 必要参数 えいしゃ インタン トランス はくしゃ しょう しょう かんきょう あきがく あまま あまま あまま あまま かんしゃ かんしゃ かんしゃ めんじょう かんしゃ おおし かんしゃ かんしゃ めんしゃ めんしゃ めんしゃ かんしゃ はんしゃ かんしゃ はんしゃ かんしゃ しんしゃ じんしゅう かんしゃ しんしゃ しんしゃ しんしゃ しんしゃ じんしゃ しんしゃ

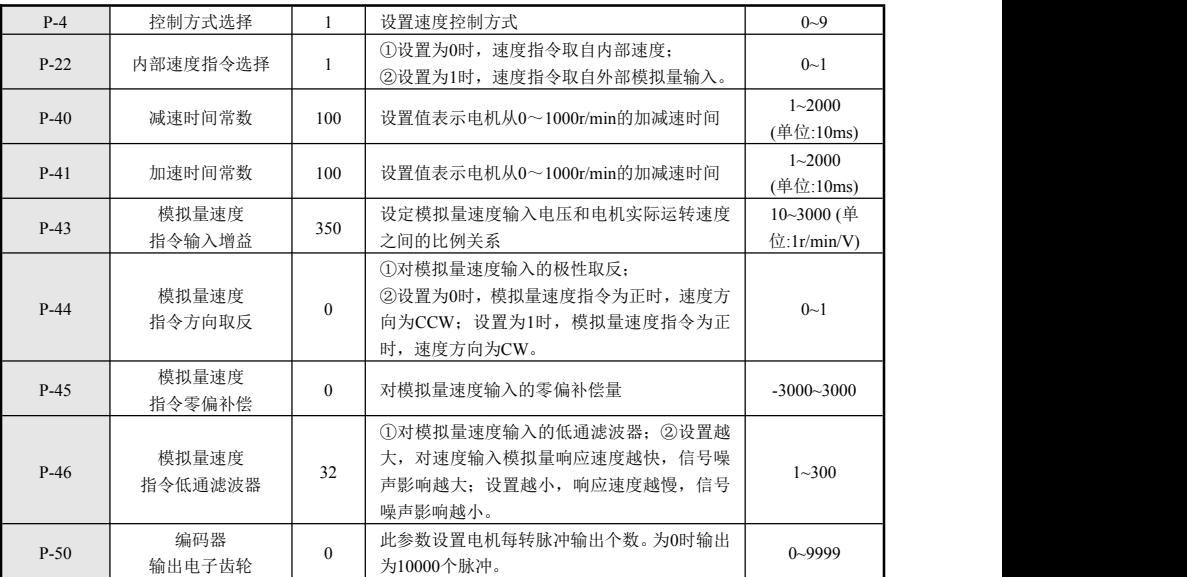

表 7-8 外部模拟量输入模式参数设置

#### 7.3.4 位置和速度切换模式

1、当 P- 4=9 时,系统工作在位置和速度切换模式下,模式切换信号为 ACLR,此信号为外部输入信号, 具体位置是 CN2 插座的第 10 脚。

2、外部输入断开(高阻)或输入 24V 时,为位置模式。

外部输入为 0V 时, 为速度模式。

3、两种工作模式下的输入信号状态可以在任意时刻进行改变,但只有当速度减到零时这两种工作模式 才开始切换。

进行位置和速度模式切换时,首先进行正确接线,注意下表的必要输入信号必须连接。

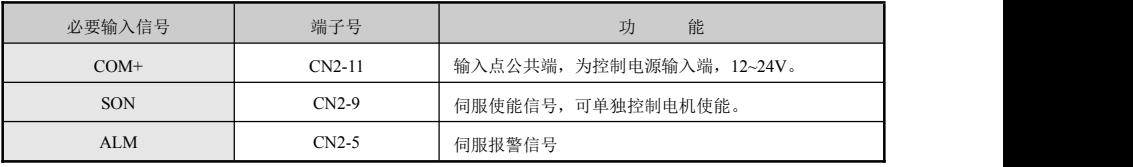

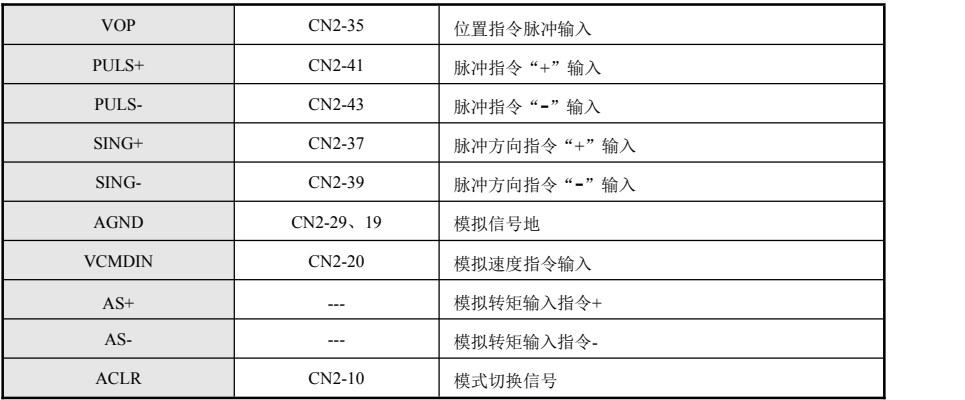

表 7-9 必要信号连接

#### 然后确认正确连接后,保持所有输入信号为 OFF,接通电源,然后设置必要参数。

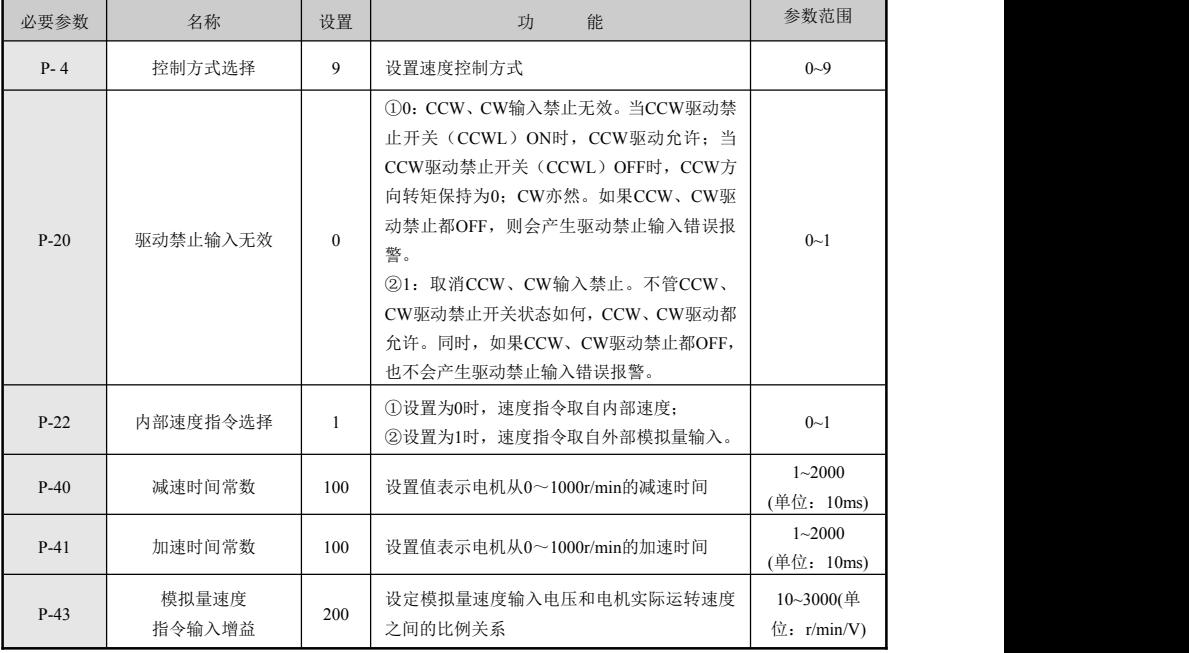

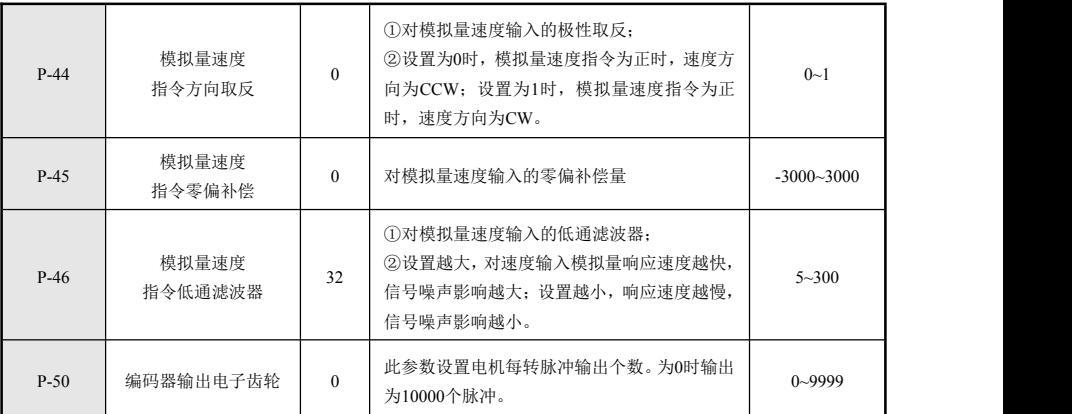

表 7-10 位置和速度切换模式参数设置

注:设置速度控制时,加减速参数 P-40、P-41 最长可设置为 2000(其单位为 10ms)。

#### 7.3.5 手动试运行控制方式

驱动器上电后,正常情况显示 。 0,如果驱动单元有故障,会显示报警代码 Erc-00, 出现报警代 码后请参阅〈异常及处理〉进行解决。

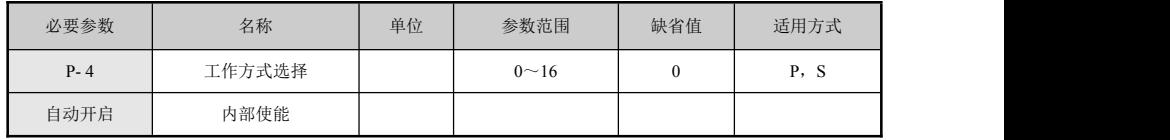

表 7-11 手动试运行控制方式

电机手动试运行(P-4=3)操作的步骤如下:

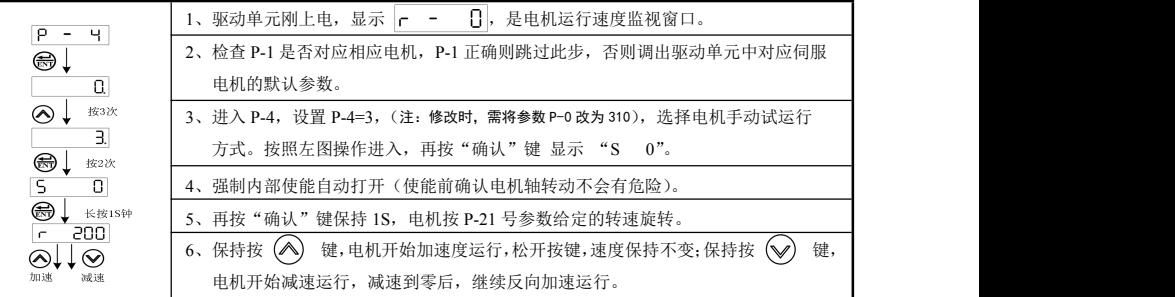

#### 表 7-12 手动试运行步骤

### **7.4** 电机旋转方向的切换

电机旋转方向设定如下:

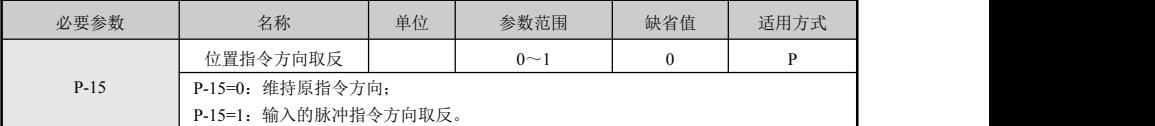

表 7-13 电机旋转方向设定

#### **7.5** 电机零点测试方式

驱动器上电后,正常情况显示  $\boxed{c}$  , 如果驱动单元有故障, 会显示报警代码  $\boxed{c}$   $c$ ,  $\boxed{0}$  , 出现 报警代码后请参阅〈异常及处理〉进行解决。

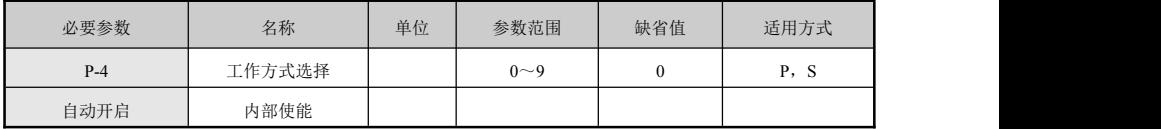

表 7-14 电机零点测试方式

#### 电机零点测试方式运行(P-4=4)操作的步骤如下:

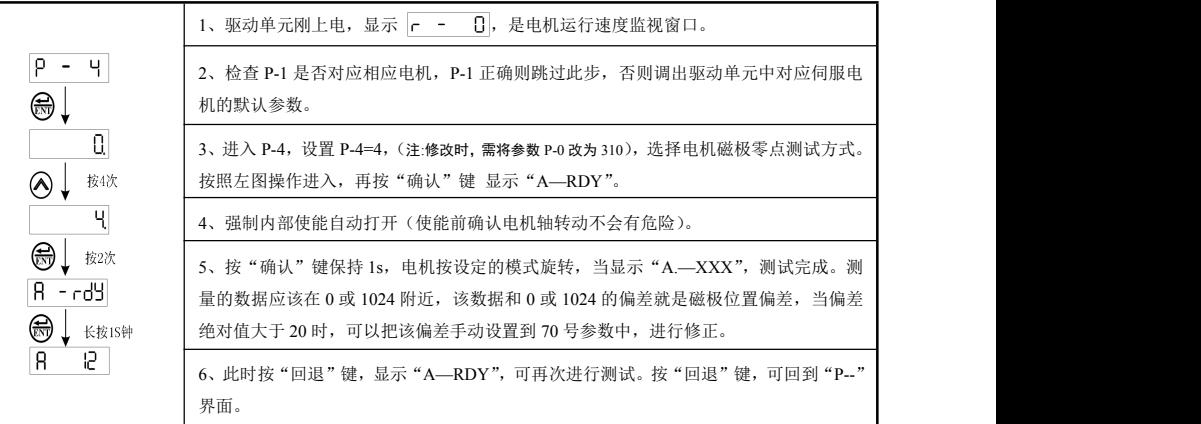

表 7-15 电机零点测试步骤

#### **7.6** 电机负载惯量测试方式

驱动器上电后,正常情况显示 ,如果驱动单元有故障,会显示报警代码 ,出现报警代 码后请参阅(报警处理方法)进行解决。

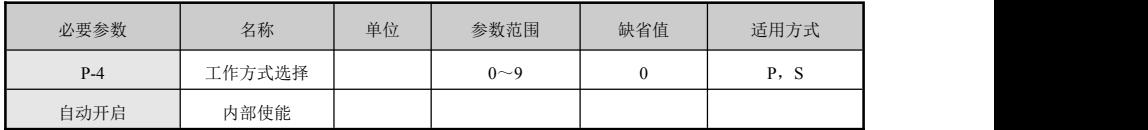

表 7-16 电机负载惯量测试方式

电机负载惯量测量方式运行(P-4=5)操作的步骤如下:

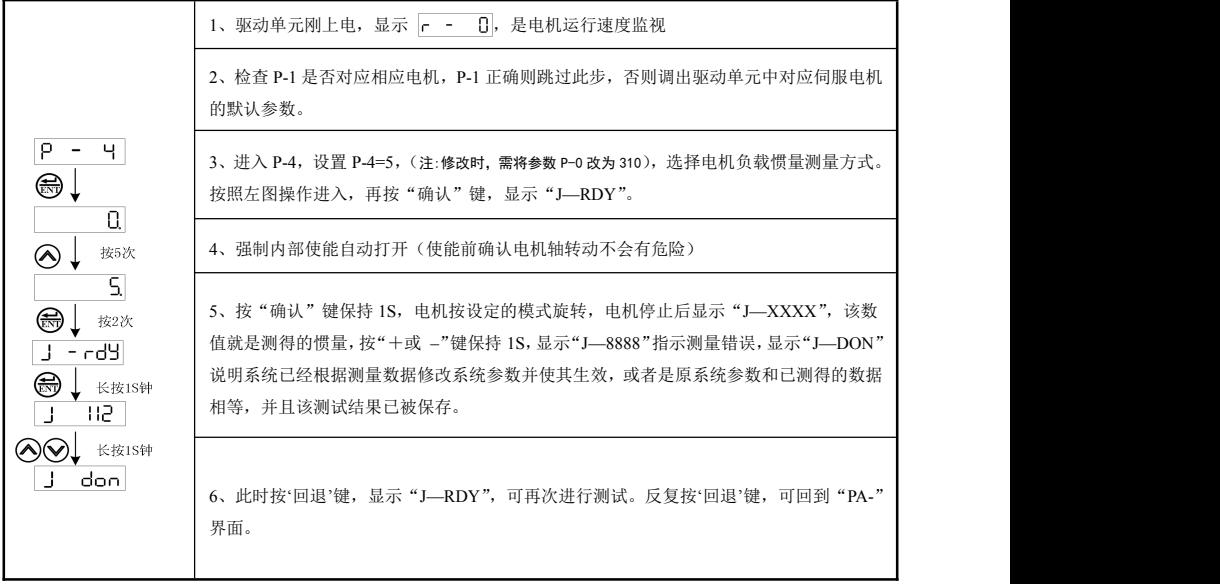

表 7-17 电机负载惯量测试步骤

#### **7.7** 多功能输入端子应用

#### 7.7.1 开关量说明

当参数 P-100 ~ P-105 设置为除 4、16、18、19、25、26、27、28 以外的值时,以下各管脚对应功能为 默认功能,即:

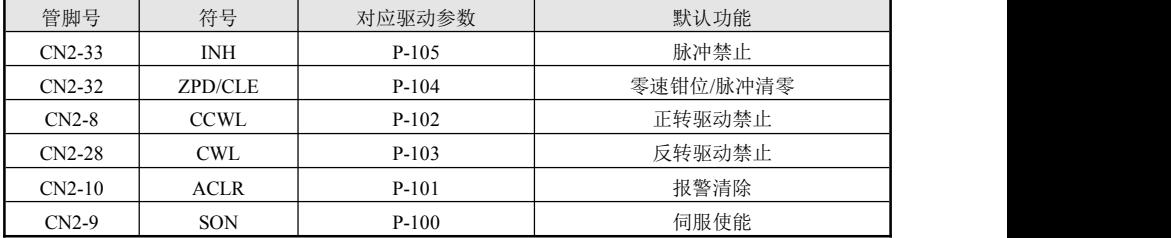

表 7-18 开关量默认功能表

#### 7.7.2 数字输入 DI 功能规划

当参数 P-100 ~ P-105 设置为 4、16、18、19、25、26、27、28 时,其对应的管脚复用为以下功能:

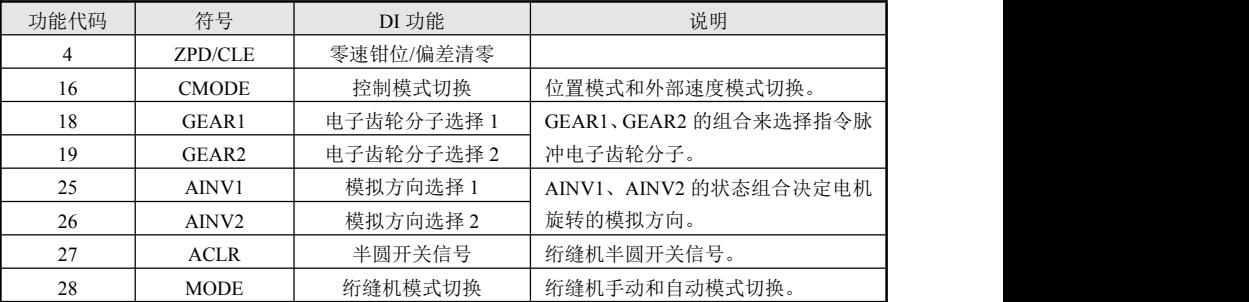

#### 注: **●** 当多个输入通道功能选择一样时,该功能无效。例如:当 **P-105** <sup>和</sup> **P-104** 都设置为 **<sup>16</sup>** 时,则当 **CN2-23** <sup>和</sup> **CN2-26** 状态为1时,此功能无效。

**●** 没有被参数 **P-100 <sup>~</sup> P-105** 选中的功能,即未被规划。

#### 7.7.3 DI 功能详解

(1)控制模式切换

此功能在 P-4=9, 即模式切换方式下有效; P-100~P-105 中任选一个设置为 16 (CMODE)时, 则对 应管脚复用为模式切换开关。

| 功能代码        | 符号 | DI 功能  | 说明 |       |      |  |
|-------------|----|--------|----|-------|------|--|
|             |    |        |    | CMODE | 控制模式 |  |
| CMODE<br>16 |    | 控制模式切换 |    |       | 速度模式 |  |
|             |    |        |    |       | 位置模式 |  |
|             |    |        |    |       |      |  |

表 7-19 控制模式切换功能详解

(2)电子齿轮分子选择

此功能在位置控制方式下有效: P-100 ~ P-105 中任选两个, 设置为 19、18, 此时对应管脚复用为电子 齿轮分子选择开关,电子齿轮分母由参数 P-13 设定。

| 功能代码        | 符号    | DI 功能          | 说明    |       |        |  |
|-------------|-------|----------------|-------|-------|--------|--|
| 18          |       | 电子齿轮<br>分子选择 1 | GEAR2 | GEAR1 | 电子齿轮分子 |  |
|             | GEAR1 |                |       |       | $P-12$ |  |
|             |       |                |       |       | P-97   |  |
| 19<br>GEAR2 |       | 电子齿轮<br>分子选择 2 |       |       | P-98   |  |
|             |       |                |       |       | P-99   |  |
|             |       |                |       |       |        |  |

表 7-20 电子齿轮分子选择功能详解

(3)外部模拟方向选择

此功能在速度控制方式下有效: P-100~ P-105 中任选两个, 设置为 25、26, 此时对应管脚复用为外部 模拟方向选择开关。此功能须配合 P-44 使用。

P-44=0:电机方向不变;

P-44=1:电机方向取反;

P-44=2:电机方向由 AINV1 给定;

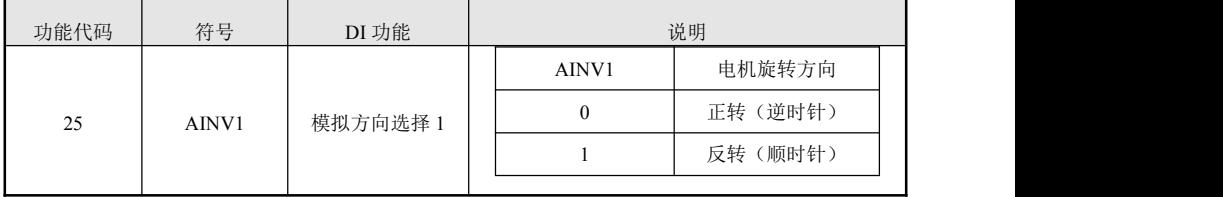

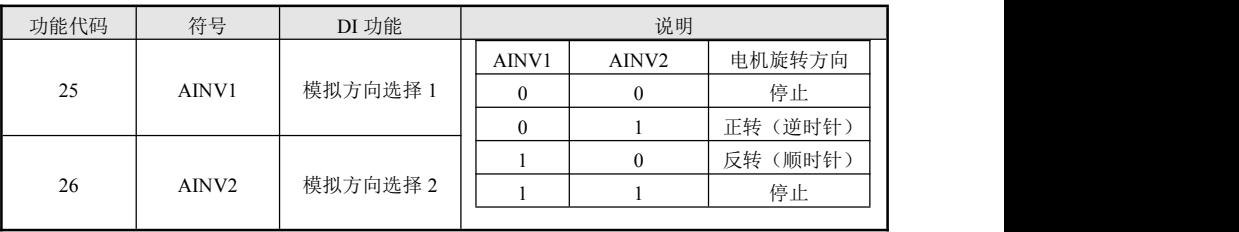

P-44=3:电机方向由 AINV1 和 AINV2 的状态组合决定。

(4) 绗缝机模式切换

P-100~P-105 中任选一个设置为 28 时, 则对应管脚复用为绗缝机模式切换开关。

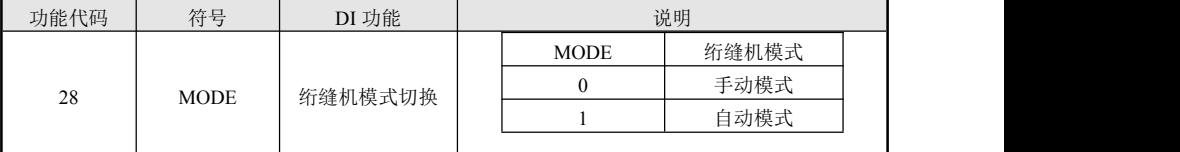

表 7-21 绗缝机模式切换功能

注:● 0 表示 OFF,1 表示 ON 。

#### **7.8** 基本性能参数调整

#### P-5(速度环比例增益):

P-5 速度环比例增益值越大, 伺服刚度越大, 但过大时在启动或停止时易产生振动(电机发出异响), 值越小响应越慢。用户调整时,可以在默认值的前提下,每次增加或减少 20,然后观察效果。但注意 P-5 的取值范围一般为 15~250。

#### P-6(速度环积分系数):

P-6 速度环积分系数值越大,系统的响应越快,但设置值过大时系统会变得不稳定,甚至引起振荡; 值越小,响应越慢。设置值太小时,积分作用将减弱,不能减小稳态误差。用户调整时, 可以在默认值的 前提下,每次增加或减少 1,然后观察效果。但注意 P-6 的取值一般为 4~500。

速度环的比例增益、积分系数应该根据具体的伺服电机型号和负载情况同比例调整。一般情况下,负 载惯量越大,设置值都应减小。在系统不产生振荡的条件下,两参数值应尽量设定的较大。

图 6-5-1 是驱动某款电机带一定惯量负载的阶跃指令输入响应曲线

曲线 1 表示 P-5 设置较小, P-6=0 时的速度阶跃输入曲线, 电机特性很软, 动态响应较慢, 存在较大的 稳态误差;

曲线 2 表示 P-5、P-6 取值比较合适时的速度阶跃输入曲线,电机刚度适中,动态响应快;

曲线 3 表示 P-5 较小,P-6 较大时的速度阶跃输入曲线,瞬时超调最大,电机易产生振荡。

82

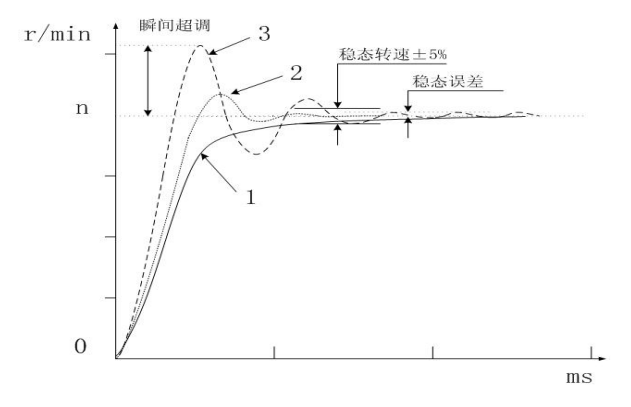

图 7-4 阶跃指令输入的响应曲线

#### P-8(速度反馈滤波系数):

速度反馈滤波系数值越大,速度反馈响应越快。设置值过大,电机会发出较大的电磁噪声;设置值越 小,速度反馈响应变慢,设置值过小,速度波动增大,甚至产生振荡。用户调整时,可以在默认值的前提 下,每次增加或减少原数值 50%,然后观察效果。但注意 P-8 最小值不要低于 16。

#### P-9(位置环比例增益):

驱动单元位置环采用简单 P 调节, 位置方式和执行速度方式定向功能时, 位置闭环产生作用。

位置环比例增益值越大,对位置指令的响应越快,刚度越大。值过大,电机启动、停止时会产生位置 过冲而引起振动;设置值越小,响应越慢,跟随误差增大。用户调整时,可以在默认值的前提下,每次增 加或减少 5,然后观察效果。但注意 P-9 的取值范围一般为 25~60 。

#### P-10 (位置环前馈增益), P-11(位置环前馈滤波系数):

P-10 用位置指令的速度信息调节速度环,设置值增大,跟随误差减小,设置值过大,电机容易产生瞬 时超调和振荡。

P-11 实质是对位置指令前馈控制进行平滑处理,设置值越大,对阶跃速度指令的响应越快,

可以更好的抑制指令速度突变时产生的位置过冲和振荡。设置值越小,速度突变时,前馈控制的效果 越不明显,由前馈控制产生的振荡越小。

一般来讲,P-10(位置前馈增益)、P-11(位置前馈低通滤波器截止频率)可以不使用。

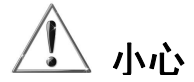

#### 错误的参数设置可能导致设备故障和意外,启动前应确认参数的正确性。

#### 建议先进行空载调试后,再作负载调试。

#### **7.9** 增益参数调整

一)确认电机型号是否正确。

根据电机型号,修改 P-1 号参数对应的数值代码,然后执行调出默认值操作,从而完成电机型号的匹 配,通常情况下,配套艾威图伺服电机出厂的伺服驱动器已经根据相应电机修改好 P-1 号参数,可忽略此 步骤。

二)通过本书上述电机负载惯量测量方式,自动测定负载惯量。

自动测定负载惯量后,P-33 号参数会随之自动改变,同时关联自动设置的参数还有 P-5,P-6 参数(注: 若要保存修改的参数,必须执行参数保存操作,否则自动修改的参数当次断电前有效,断电后重启将恢复 成前上次已保存的数值),若该套参数设置使机械系统发生振动,参考下列机械刚性等级表,试着降低设置 等级。

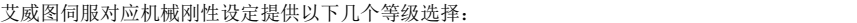

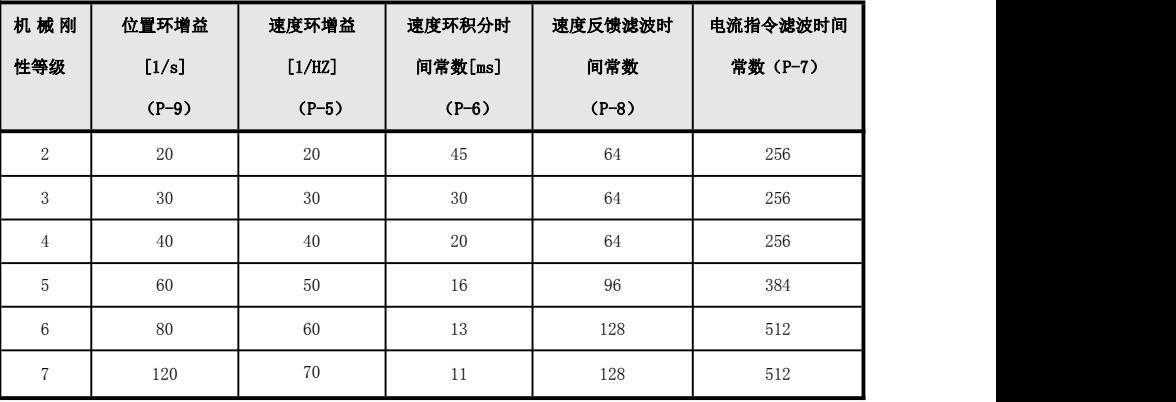

注:特殊情况下,无法准确进行增益设定:

- 1)负载惯量太大时,比如测量的数据大于 1200 时。
- 2)负载惯量有较大波动时。
- 3)负载刚性特别低。

#### 三)计算获得数值

当上述方法无法正确测定机械系统惯量时,艾威图伺服提供如下算式,仍可通过计算获得正确的参数 P-33 号数值:

P-33 的数值=(电机的惯量+电机轴上折算的负载惯量)\*100\*额定电流/额定扭矩

增大机械刚性设定时,艾威图伺服环增益变高,定位时间也变短,但是,设定过高时,电机噪声大, 机械可能发生震动,此时请下调设定值。机械刚性一般设在第 4 等级,少数要求高的地方设为。

第 5 级, 刚性等级设置好以后, 伺服系统还需要正确设置电机的负载惯量, 设置参数为 P-33, 可以说机械 系统参数调整的主要是调整惯量参数 P-33 的过程,它使调整过程更简便,更有效。

#### **7.10** 基本参数调整框图

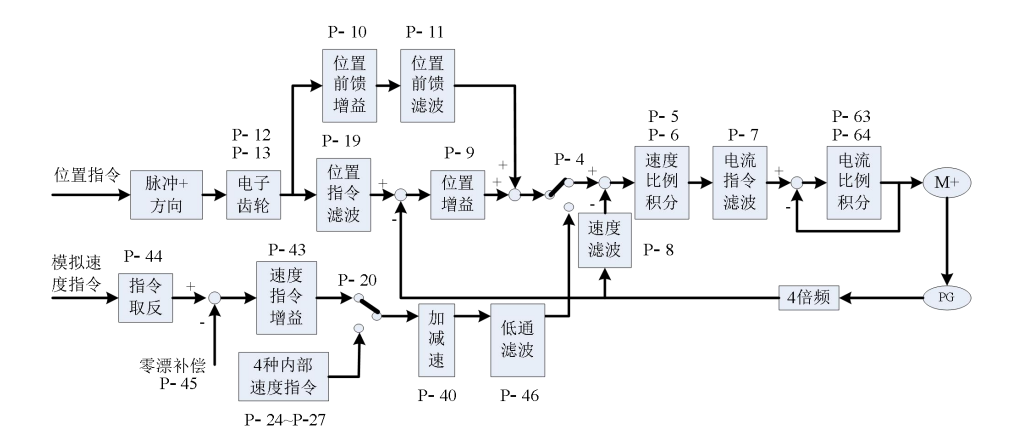

7-5 基本参数调整框图

### 第八章 驱动器通讯功能设置

#### **8.1** 本章内容

介绍 ID100 系列驱动器的通讯协议。

ID100 系列伺服驱动器,支持 RS485 通信,RS485 通信采用国际标准的 ModBus 通讯协议进行的主 从通讯。用户可通过 PC/PLC、控制上位机等实现集中控制(设定伺服驱动器控制命令、运行速度、相关 功能码参数的修改,伺服驱动器工作状态及故障信息的监控等),以适应特定的应用要求。

通讯默认 RTU 模式(目前仅支持 RTU 模式)。

#### **8.2** 编码方式

RTU 模式:每个 8-bits 数据由两个 4-bits 的十六位字符所组成。例如:1-bits 数据 64H。

#### **8.3** 字符结构

#### **11bits** 字符框(用于 **80bits** 字符)

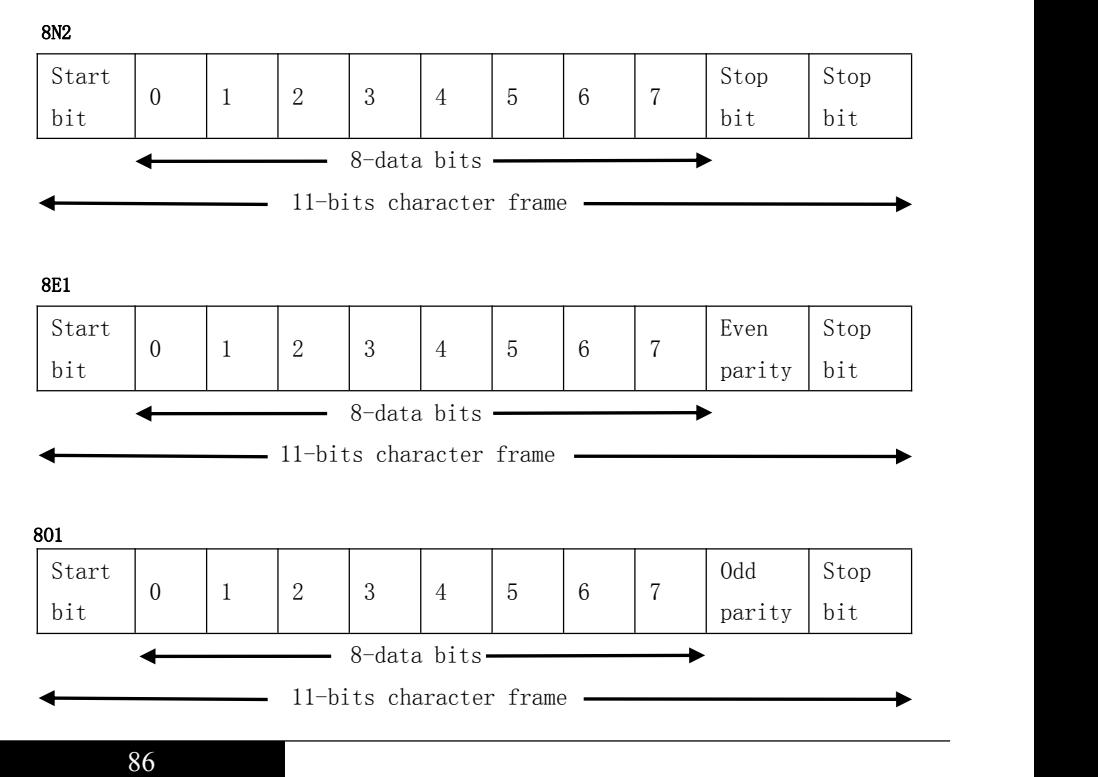

#### **8.4** 数据帧格式

#### RTU 模式

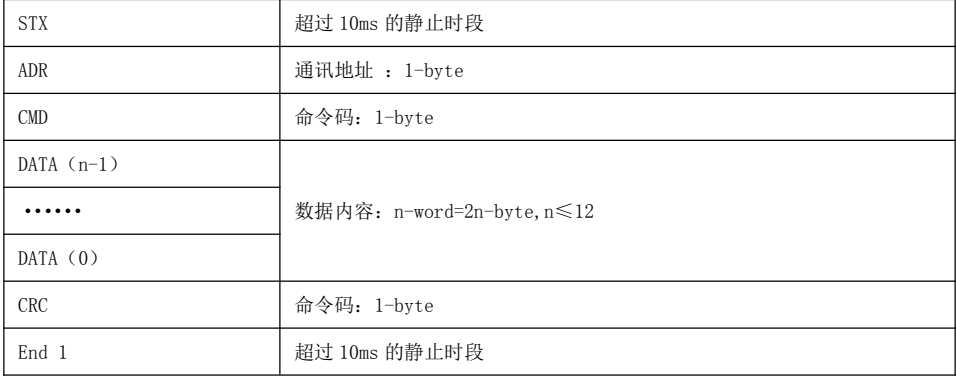

#### 通讯地址(Address):

使用 RS-232/ 485 通讯时,一组伺服驱动器仅能设定绝对唯一通讯地址。若重复设定通讯地址将导致 无法正常通讯。0xFF 为广播地址驱动器接收并自动回复。

00H:所有驱动器广播(broadcast)。

01H:对 01 地址伺服驱动器通讯。

02H:对 02 地址伺服驱动器通讯。

通讯地址最大可到 254(0xFEH)。

#### 命令码(CMD):

03H:读取从机数据。 06H: 给从机写入一组数据。 08H:回路侦测。 10H:给从机写入多组数据。

#### ◆ 命令码 03H:从指定驱动器指定寄存器位置读取 N 个 Word 数据。

例如:从驱动器 01H 上寄存器地址 0200H 开始读取 2 个 Word 的数据内容:

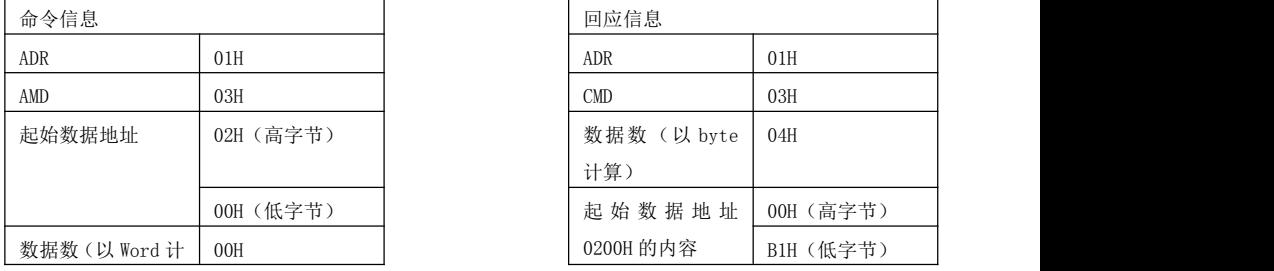

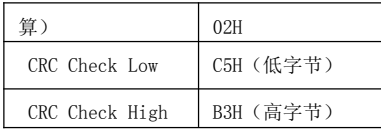

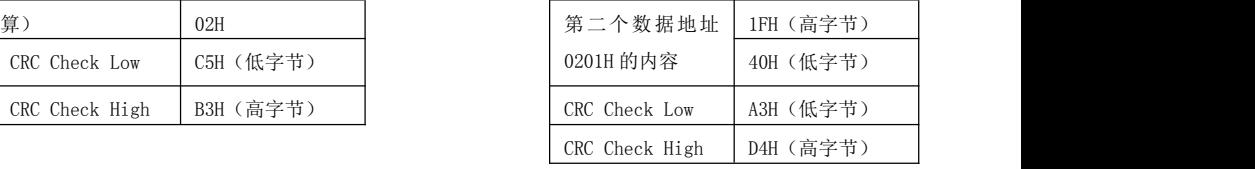

#### ◆ 命令码 06H: 写入数据到指定驱动器相应寄存器。

例如:向 01H 驱动器寄存器地址 0200H 写入数据 64H:

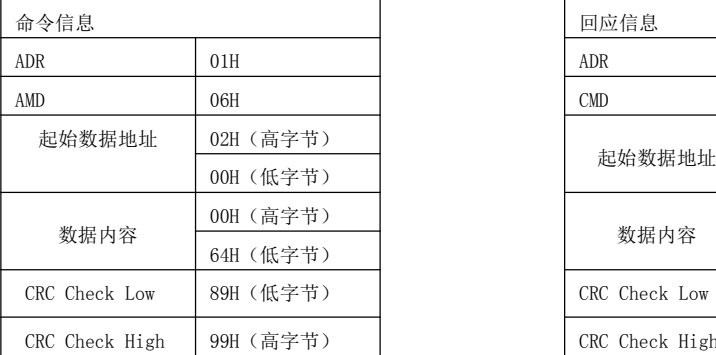

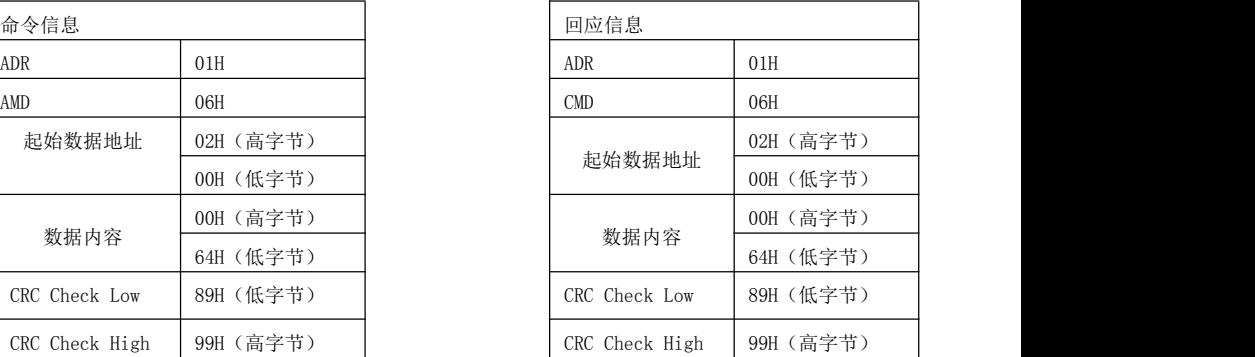

#### **◆ 命令码 08H: 通讯回路测试**

此命令用来测试主控设备与伺服驱动器之间通讯是否正常。伺服驱动器将收到的测试报文后将原报文 发回给主控设备。

#### ◆ 命令码 10H: 给指定驱动器指定写入两组数据。

例如:向 01H 驱动器寄存器地址 0002H 连续写入数据 1388 和 0001:

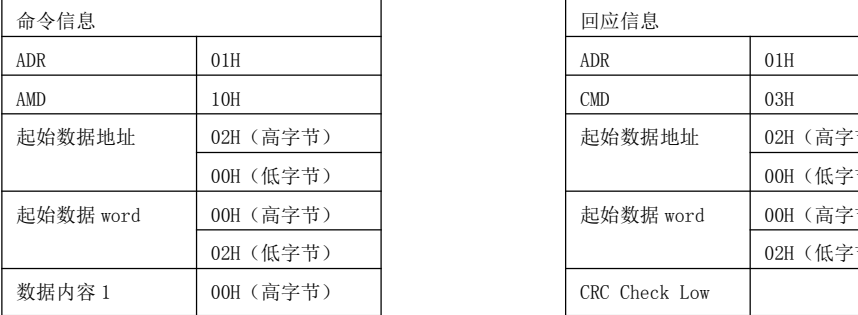

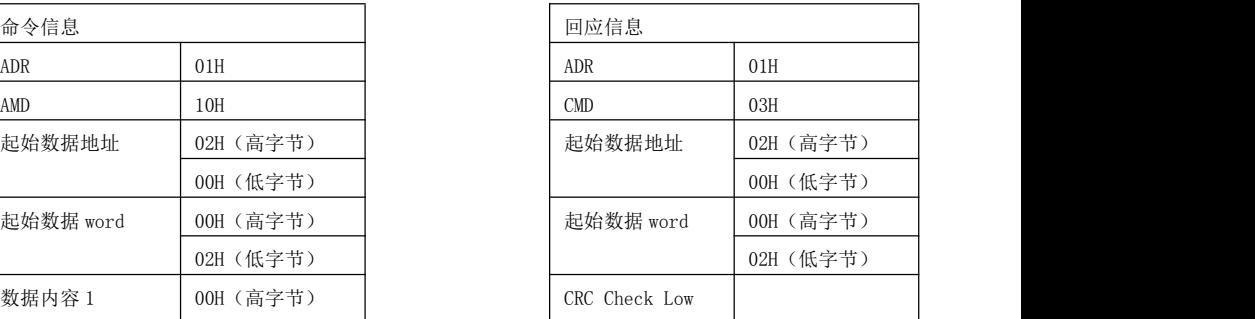

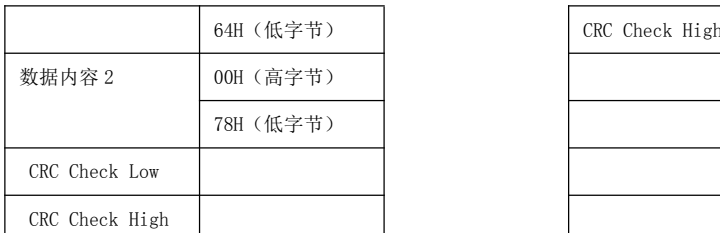

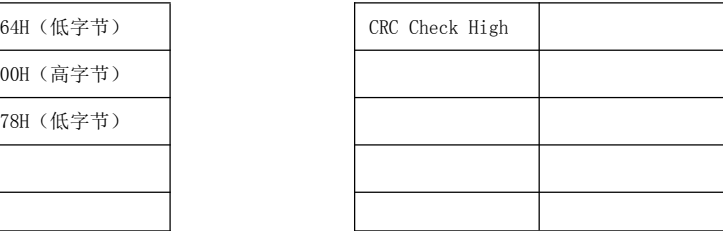

#### 驱动器伺服状态寄存器定义 (功能码:0428H)

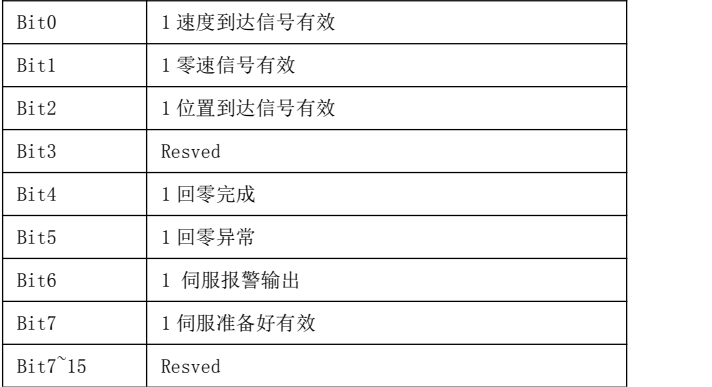

通过读取此处地址可以得到驱动器当前运行状态

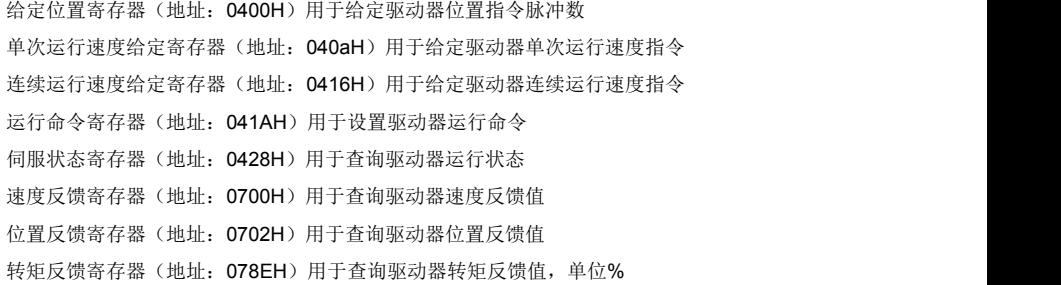

#### 通讯控制模式

P-参数保存 (功能码:06FFH)

#### 驱动器内部功能寄存器定义

0300H:伺服电机参数功能群 0400H:单轴运动参数功能群 0500H:通讯设置参数功能群 0600H:基本运行 PA 参数功能群 0700H:状态监视 DP 参数功能群 0800H:数字 IO 状态规划参数功能群 0900H:系统内部参数群(用户不可见)

#### **8.5** 驱动器参数地址

#### 详细参数寄存器地址一览表:

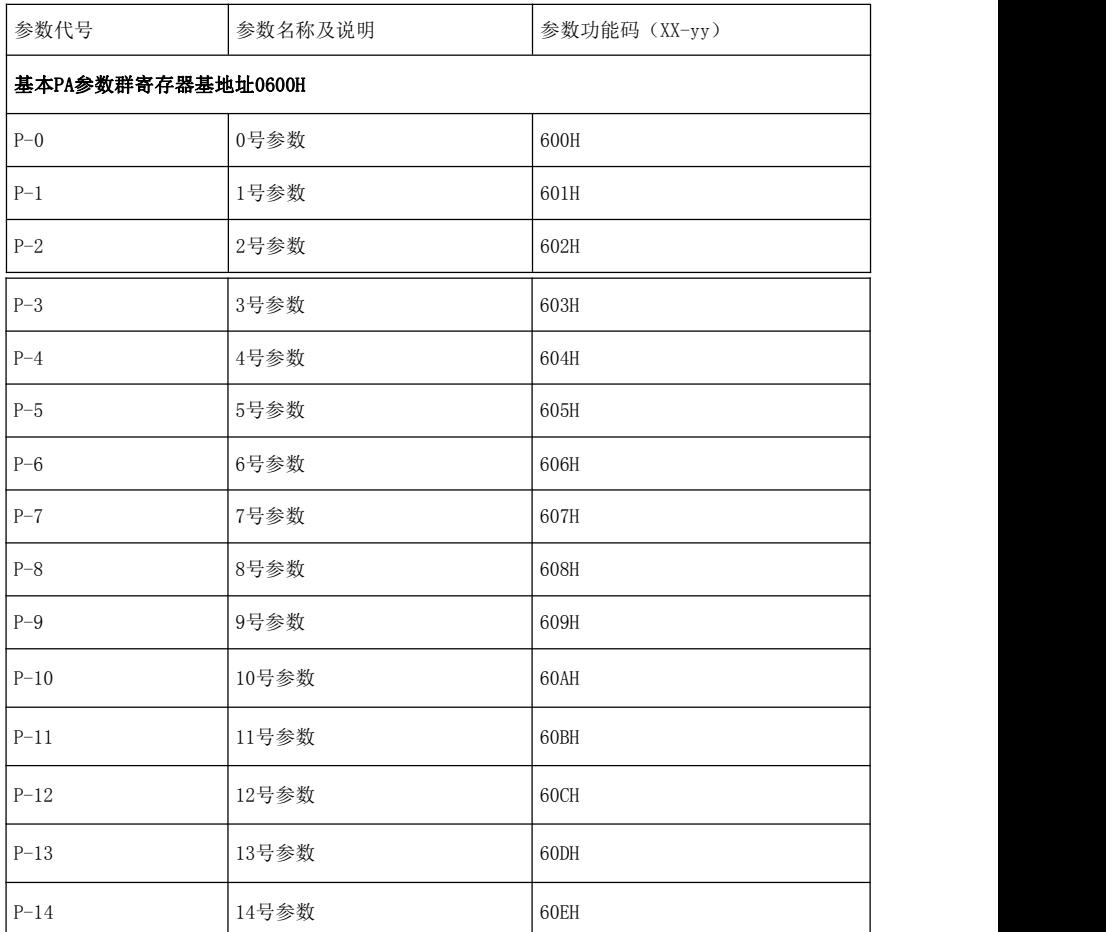

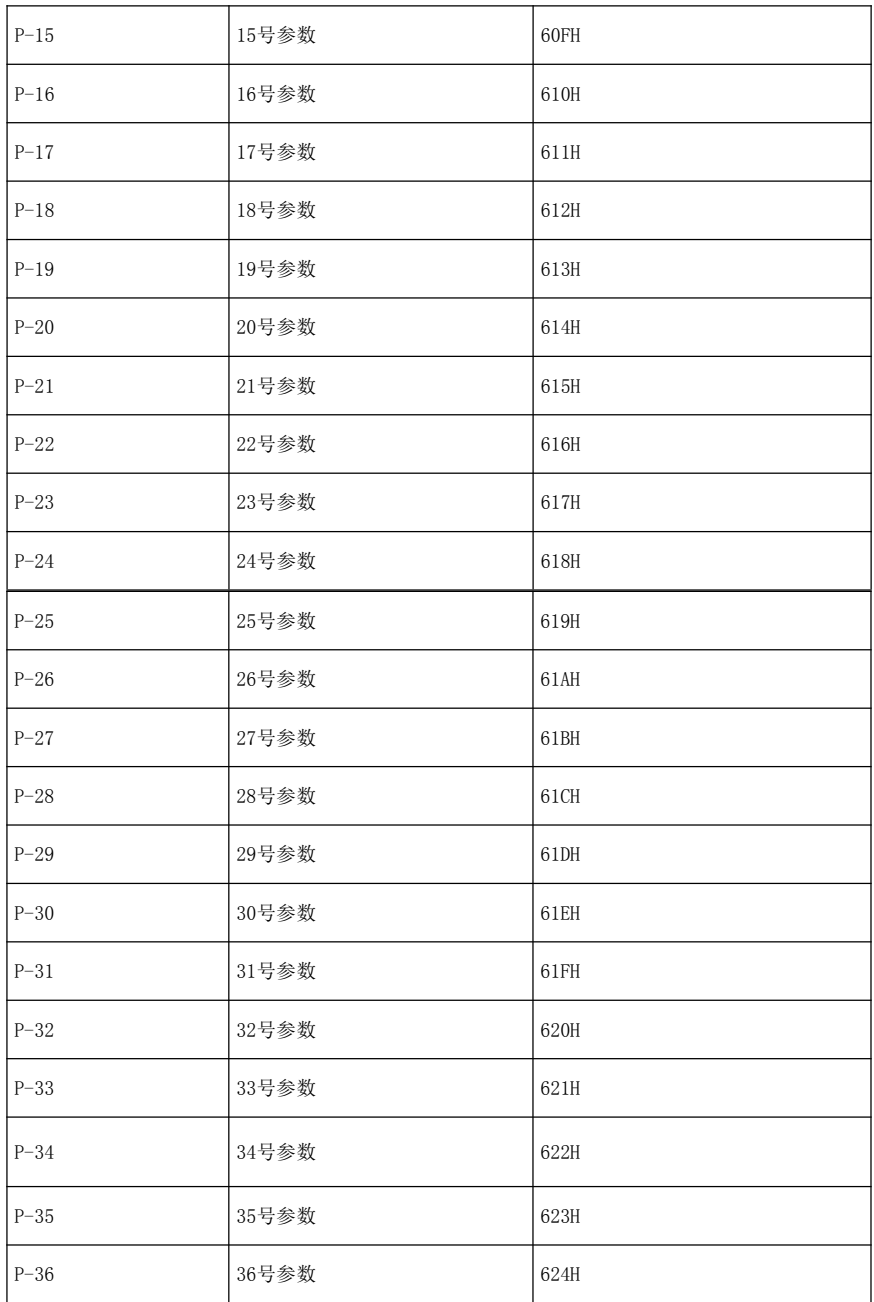

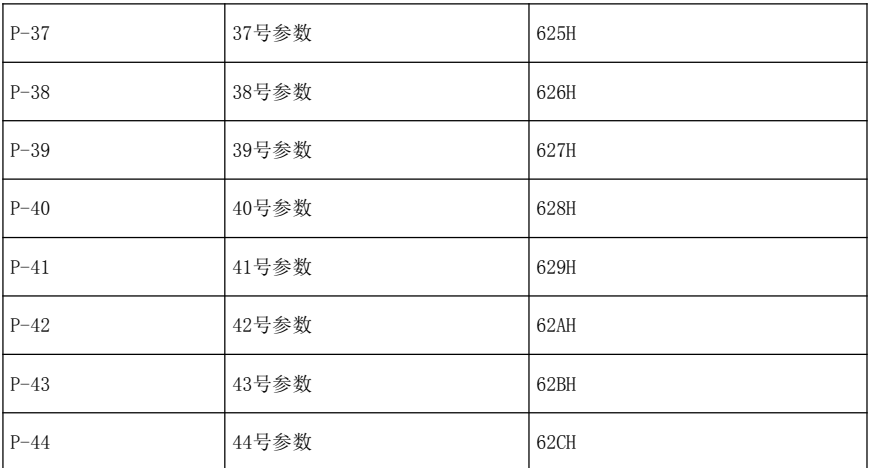

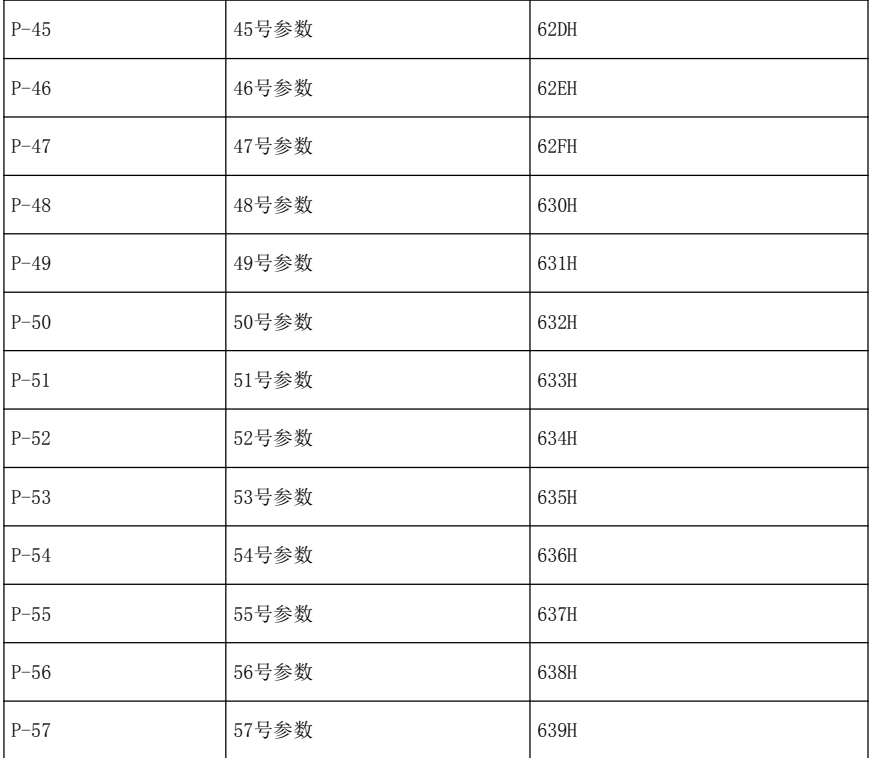

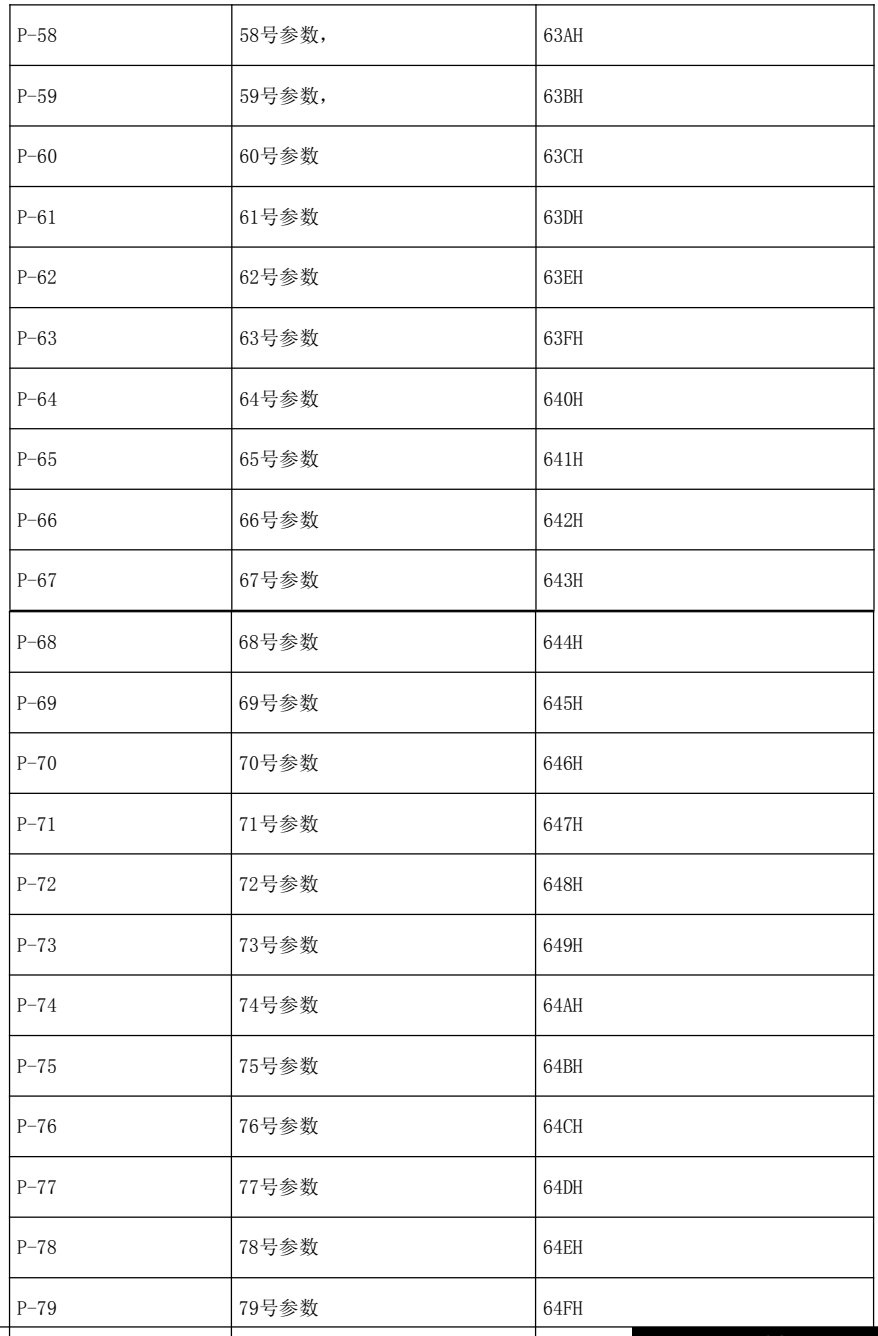

实际运行中,编程修改图中对应寄存器即可实现相应功能。

#### 常用协议命令说明:

#### ■ 伺服状态杳询命令

1、查询伺服状态 01 03 04 28 00 01 05 32 上电运行后,上位机发送此命令后驱动器上传伺服驱动器状态信息。 2、查询速度反馈信息 01 03 07 00 00 02 c5 7f 上电运行后,上位机发送此命令后驱动器上传驱动器速度反馈值。 3、查询位置反馈信息 01 03 07 02 00 02 64 bf 上电运行后,上位机发送此命令后驱动器上传驱动器位置反馈值。 4、查询转矩反馈信息 01 03 07 0e 00 02 a4 bc

上电运行后,上位机发送此命令后驱动器上传驱动器转矩反馈值。

#### ■ 【连续】位置工作模式设置 P-4=0 时有效

- 0、上电运行后,驱动器设置 P- 4=0
- 1、通讯方式设置 son on 01 06 04 1a 00 30 a9 29 上电运行后,上位机发送此命令,驱动器使能工作在通讯控制模式 2、连续运行速度设置 300 转 01 06 04 16 01 2c 69 73 上位机发送此命令设置连续运行速度为 300 转。
- 3、连续正方向运行命令 01 06 04 1a 00 b4 a9 4a 上位机发送此命令,电机以 300 转连续正方向运行
- 4、连续反方向运行命令 01 06 04 1a 00 b8 a9 4f 上位机发送此命令,电机以 300 转连续反方向运行
- 5、电机停止运行命令 01 06 04 1a 00 b0 a8 89 上位机发送此命令,电机停止。

## 第九章 驱动器故障诊断与处理办法

#### **9.1** 本章内容

介绍伺服驱动器报警代码,报警代码所代表报警名称以及处理方法

#### **9.2** 伺服报警代码、报警原因及处理方法一览表

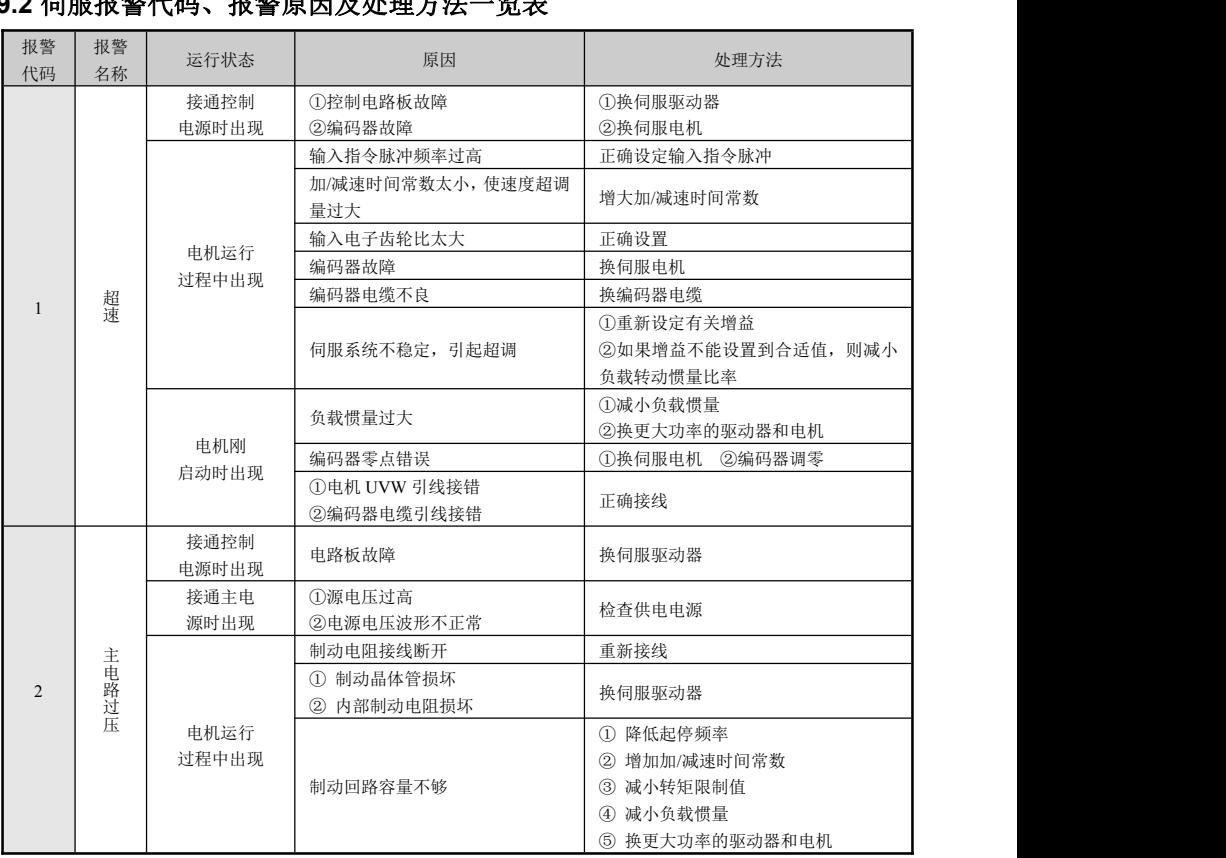

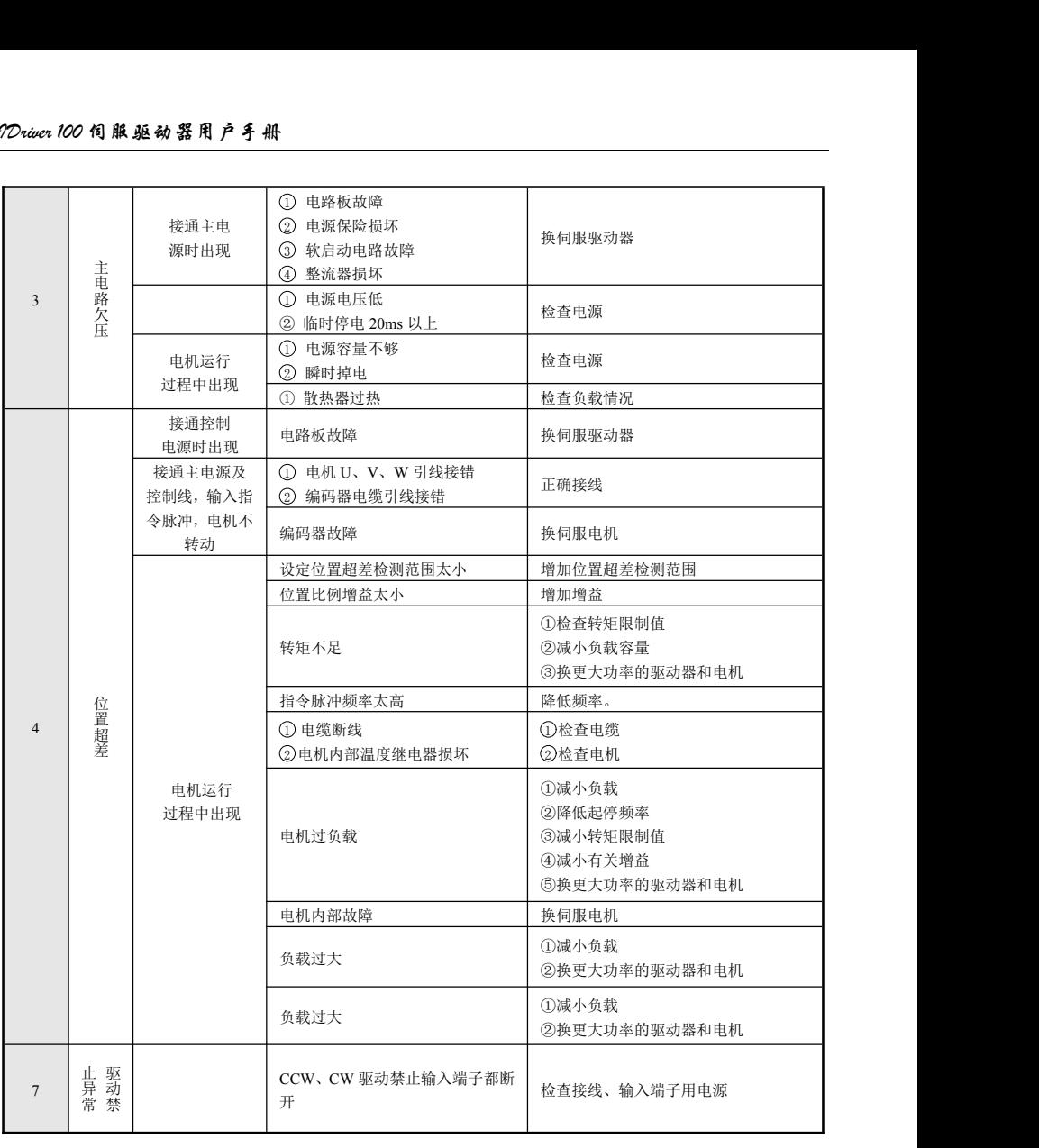

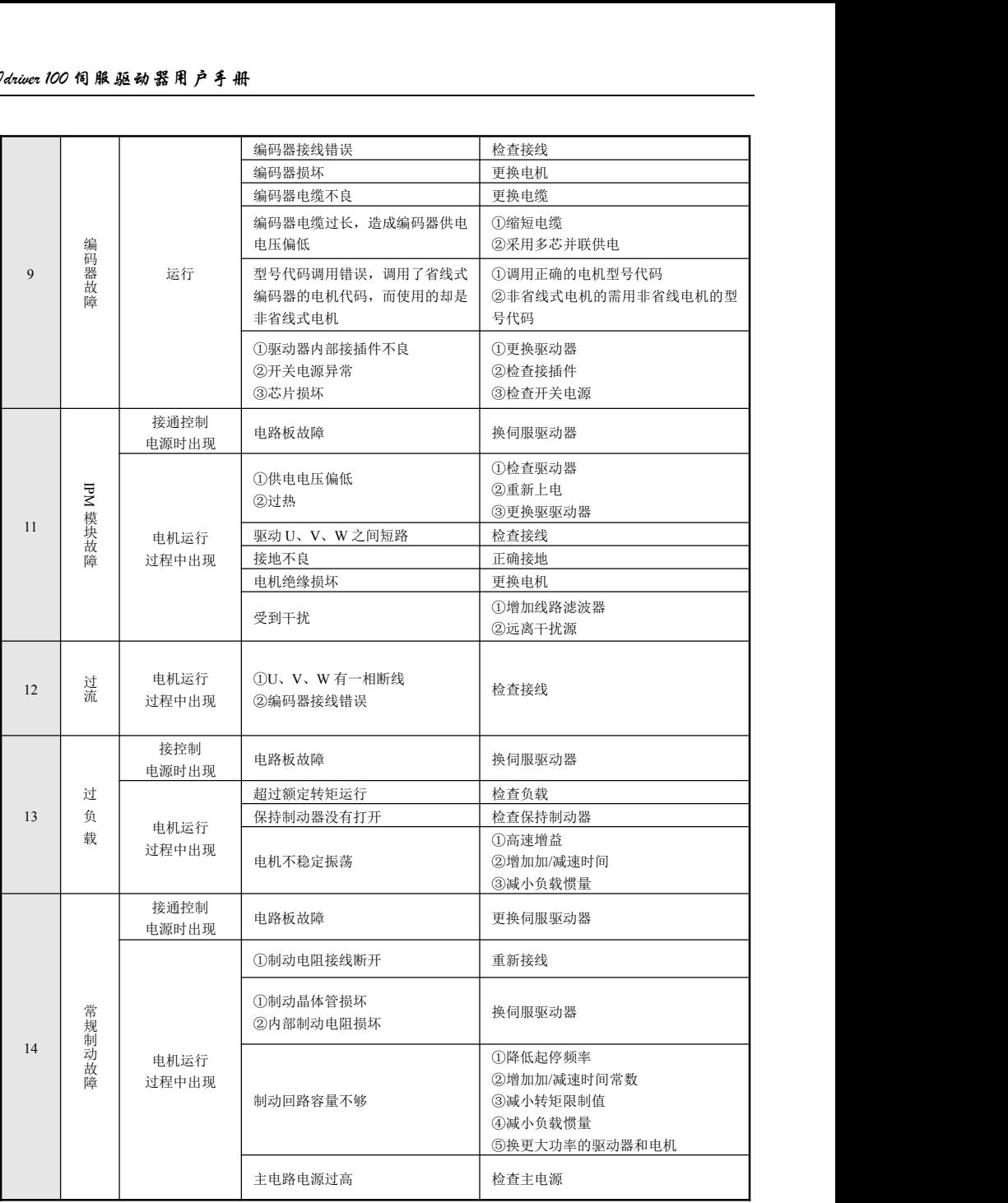

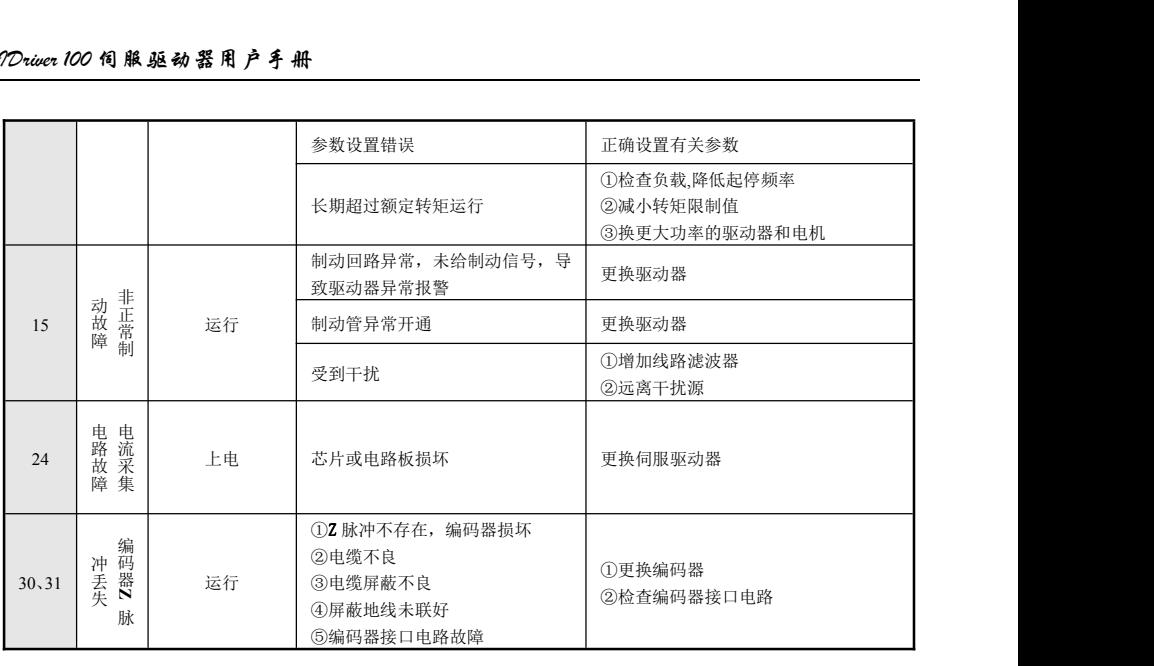

注意: カランド アイスト こうしょう こうしょう こうしょう こうしゅう こうしゅう しゅうしょく

发生故障后,处理步骤如下:

1、当伺服驱动器发生故障后,请确认键盘显示是否异常?驱动器和电机是否异常?如果是,请咨询深 圳市艾威图技术有限公司。

2、如果不存在异常,请查看键盘显示的故障代码,查看对应的故障记录参数,通过所有参数确定当前 故障发生时的真实状态;

2、查看下表,根据具体对策,检查是否存在所对应的异常状态。

3、排除故障或者请求相关人员帮助;

4、确认故障排除后,断电后复位故障,开始运行。

#### **9.3** 伺服系统维护与保养

定期查看驱动器、电机运行状态,尤其是电机电缆;电缆运用在弯折线槽中,注意定期查看线缆是否 破裂;维护时注意更换线缆。

应用垂直设备,抱闸电机抱闸使用频繁。在抱闸力矩下降时注意及时更换抱闸电机,以免出现安全事 故。

### 附录 A

#### **A.1** 位置控制相关知识

#### 控制的通用概念

控制: 使对象(如: 伺服电机)的特性(如: 转速)达到或接近预期值的过程称为控制,前述的对象 称为被控对象,被控对象的特性称为被控量,实现控制的装置称为控制器,控制器接收的被控量的预期值 (指令值)称为给定,被控量作为控制器的输入进而影响被控量的过程称为反馈,检测被控量的装置称为 反馈装置。按被控量与给定对控制器输出变化的方向划分,反馈分为正反馈(方向相同)和负反馈(方向 相反)。实现被控量控制的控制器、被控对象及反馈装置构成控制系统,按有、无反馈装置以及反馈单元在 驱动装置中的位置,驱动装置分为闭环控制系统、开环控制系统,本书介绍的闭环控制系统均为负反馈的 闭环控制系统。

本说明书介绍的交流伺服驱动器是控制器,伺服电机是被控对象,电机转速(或转子的转角)为被控 量,伺服电机的编码器是反馈装置,编码器检测电机的实际转速用于速度控制实现了速度反馈。因此,交 流伺服驱动装置属于闭环控制系统。

开环控制系统: 控制系统中没有反馈装置, 被控量的实际值不影响控制器的输出。如:步进电机驱动 装置,步进电机驱动单元输出电流相序变化后,步进电机的转子应跟随电流相序的变化而转动,由于步进 电机通常没有安装速度或位置反馈装置,当负载过重或加、减速太快时就可能导致电机转子不能准确跟随 电流相序的变化而转动,也就造成了所谓的"失步"。开环控制系统如图 10-1 所示。

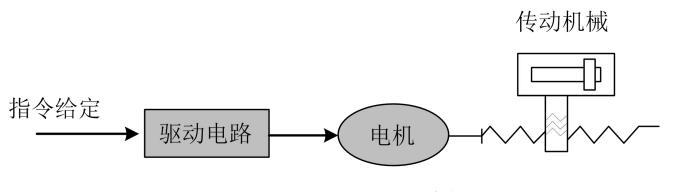

图 10-1 开环控制系统

**闭环控制系统:**控制系统的被控量由反馈装置检出并输送给控制器,影响控制器的输出进而改变被控 量。按反馈装置的检测点划分,闭环控制系统又分为全闭环控制系统和半闭环控制系统。反馈装置直接检 测被控量用于反馈的称为全闭环控制系统(如图 10-2),机械位置为被控量,用安装在机械上的光栅尺作 为位置反馈装置,以伺服电机的编码器作为速度反馈装置,这个系统实现了机械位置的全闭环控制。如果 没有安装光栅尺,以伺服电机的编码器同时作为位置和速度反馈装置(如图 10-3),那么,这就是一个机 械位置的半闭环控制系统。

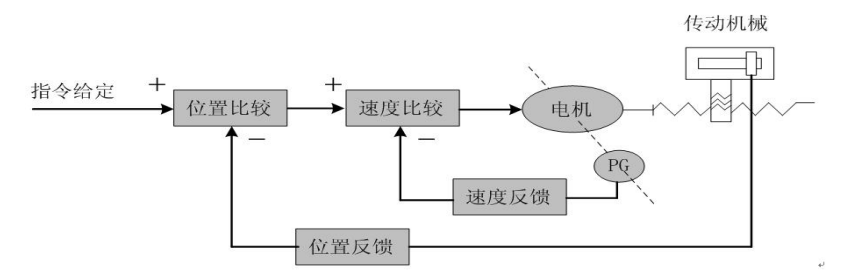

图 10-2 全闭环控制系统

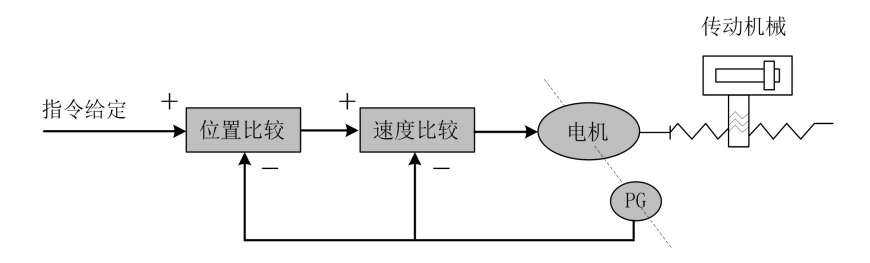

图 10-3 半闭环控制系统

PID 控制: 也称为 PID 调节, 是控制器对输入数据(给定、反馈) 进行数学处理的常用算法。

P 代表比例(Proportional),表示控制器的输入和输出构成线性比例关系,比例调节系数越大,系统 反应越灵敏,稳态误差越小(不能完全消除),比例调节系数过大会导致系统振荡、不稳定。

I 代表积分(Integral),表示控制器的输入对时间的积分影响输出(输入逐渐影响输出),积分时间 常数越大,系统越平稳,可以消除稳态误差,但也会导致系统反应迟缓。

D 代表微分 (Differential),表示输入的微分(输入变化的斜率)影响输出,微分控制能够预测偏差, 产生超前的校正作用,减小跟随误差,改善动态性能,微分系数过大也会导致系统振荡、不稳定。比例、 积分、微分三种调节相互影响,在具体的控制系统中需要配合调整 PID 控制参数达到系统反应速度、控制 精度和稳定性的平衡。由于微分调节容易产生冲击和振荡,本书介绍的伺服系统采用 PI 调节,即只进行比 例和积分调节。

#### **A.2** 伺服控制的概念

伺服系统有三种基本的控制模式:位置控制、速度控制、转矩控制,系统框图如下图 10-4 所示。

1) 位置控制: 用数字脉冲或数据通信方式给定电机的转动方向和角度, 驱动单元控制电机转子按给定的方 向转过相应的角度。转动的角度(位置)和速度都可以控制。

2)速度控制:用模拟电压或数据通信方式给定电机的转动方向和速度,驱动单元控制电机转子按给定的方 向和速度旋转。

3)转矩控制:用模拟电压或数据通信方式给定电机输出力矩的大小和方向,驱动单元控制电机转子的转动 方向和输出转矩大小。

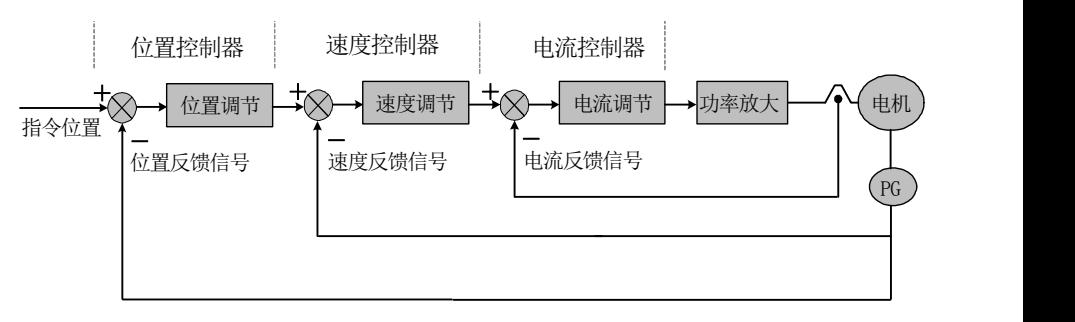

图 10-4 三环控制系统框图

#### **A.3** 伺服系统性能指标

伺服系统动态响应特性:指给定或负载变化时伺服系统的反应速度、动态控制误差和稳态控制误差。图 10-5 是伺服系统给定阶跃信号的响应特性图(实线为给定信号,虚线为伺服系统的输出信号,下同):

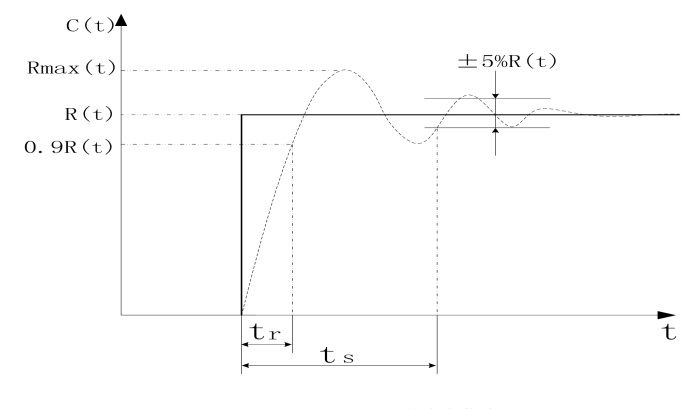

图 10-5 伺服动态响应曲线

上升时间 t.: 表示转速输出量从零起第一次上升到稳态值 R(t)的 90%所经过的时间, 它表示动态响应快 速性。

调节时间 t.: 在阶跃响应曲线稳态值 R(t)附近取稳态值的±5%范围作为允许误差带,以响应曲线达到 并不再超出该误差带的所需最小时间为调节时间,它用来衡量装置的整个调节过程快慢。

超调量σ:表示转速输出量超出稳态值的最大转速差值 (Rmax(t)-R (t)) 与稳态值 R (t) 之比, 它反映 伺服装置相对稳定性,用百分数表示时,即

$$
\sigma(\%) = \frac{R_{\text{max}}(t) - R(t)}{R(t)} \times 100\%
$$

稳态误差:系统响应在转速进入稳态后,系统的期望输出稳态值与实际输出之差。

伺服系统静态性能:在伺服控制系统中,最重要的是稳定性问题。伺服系统的静态性能指标主要是定位精 度,指的是系统过渡过程终了时实际状态与期望状态之间的偏差程度。影响伺服系统稳态精度的原因有位 置测量装置的误差,也有系统误差,与系统本身的结构和参数有关。图 10-6 为位置伺服系统静态曲线图。

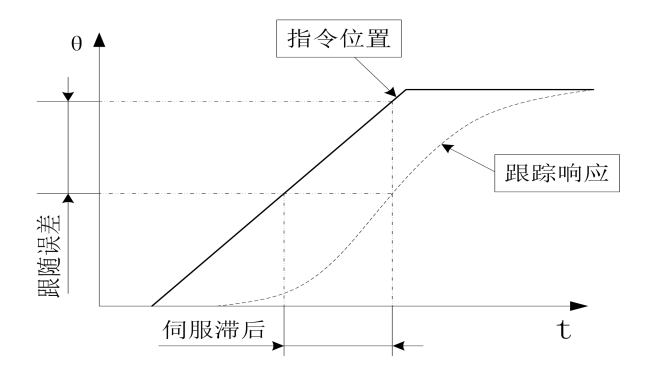

跟随误差: 为指令信号要求工作台移动的位置(指令位置)和工作台实际移动位置之差,即跟随误差=(指令 位置值)-(实际位置值)

伺服刚性: 伺服系统抵抗负载干扰带来位置偏差的能力。

#### **A.4** 伺服系统的机械负载惯量匹配计算

(1) 通常在电动机惯量 LJ与负载惯量 L (折算至电动机轴) 或总惯量 L 之间, 推荐下列匹配关系:

$$
\frac{1}{4} \leqslant \frac{J_L}{J_M} \leqslant 1 \quad \text{R} \quad 0.5 \leqslant \frac{J_M}{J_r} \leqslant 0.8 \quad \text{R} \quad 0.2 \leqslant \frac{J_L}{J_r} \leqslant 0.5
$$

电动机的转子惯量 Ju, 可从产品样本或说明书中查到。下面介绍负载惯量的计算方法:

1、回转体的惯量 滚珠丝杠、联轴节、齿轮、齿形皮带轮等,均属于回转体。

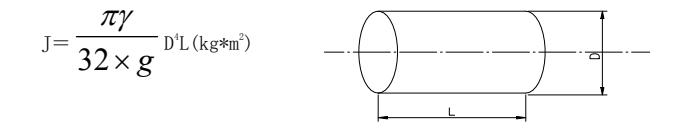

- γ —— 回转体材料的密度 (kg•m  $\left(\begin{smallmatrix}2\1\end{smallmatrix}\right);$
- D -- 回转体直径 (cm);
- L -- 回转体长度 (cm);
- $g$  —— 重力加速度,  $g=980cm/s^2$ .  $\frac{2}{\alpha}$

2、直线运动物体的惯量

$$
J=\frac{W}{g}(\frac{L}{2\pi})^2-(kg\cdot m^2)
$$

W —— 直线运动物体的重力(N);

L -- 电动机转一圈时物体移动的距离(cm), 若电动机与丝杠直连, 则 L=丝杠导程 hsp.

3、减速传动时折算到电机轴上的惯量,齿轮、齿形皮带传动减速时,折算到电机轴上的惯量。

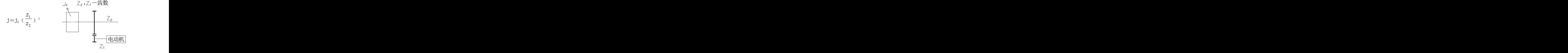

负载惯量计算参看图,折算到电机轴上的负载惯量 JL为:

 $J_L = J_{G1} + (-1)^2 [ (J_{G2} + J_S) + 1 (J_{G2} + J_S) + 1]$  (kg. 2  $8 \times 2\pi$  $\frac{1}{2}$   $\frac{1}{2}$   $z_2$  *g*  $2\pi$  $\frac{z_1}{z_2}$ )<sup>2</sup>[(J<sub>G2</sub>+J<sub>S</sub>) +  $\frac{W}{z_2}$  (<u>L</u>)<sup>2</sup>] (kg·m<sup>2</sup>)  $g \sim 2\pi$  $\frac{W}{\left( \frac{L}{2} \right)^{2}}$  (kg  $\cdot$  m<sup>2</sup>)  $2\pi$  $\frac{L}{2}$ )<sup>2</sup>] (kg •m<sup>2</sup>)  $\binom{2}{1}$  $J_{GI}$  -- 齿轮 1 的惯量 (kg • m<sup>2</sup>);  $\left( \begin{array}{c} 2 \ 2 \end{array} \right)$ ;  $J_{G2}$  -- 齿轮 2 的惯量 (kg · m<sup>2</sup>);  $\left(\begin{smallmatrix}2\\1\end{smallmatrix}\right);$  $J_s$  —— 滚珠丝杠的惯量 (kg·m<sup>2</sup>)。  $\left(\begin{array}{c}2\\1\end{array}\right)$  o

用机械减速比把负荷惯量和负荷转矩折算到电机轴上,折算出的惯量应不大于电机转子惯量的 5 倍, 折算出的负荷转矩、有效转矩应不大于电机额定转矩。如果不能满足上述要求,可采取增大机械减速比(实 际最高速度降低)或选用容量更大的电机。

#### **A.5** 位置分辨率和电子齿轮的设置

位置分辨率(一个脉冲行程△L)决定于伺服电机每转行程△S 与编码器每转反馈脉冲 Pt,可以用下式表示:

$$
\Delta l = \frac{\Delta s}{p_t} \qquad \pm \mp,
$$

△L:一个脉冲行程(mm);

△S:伺服电机每转行程(mm/转);

P.: 编码器每转反馈脉冲数(脉冲/转):

由于系统中有四倍频电路,所以 P=4×C,C 为编码器每转线数。本系统中,C=2500 线/转,所以 P=10000 脉冲/转。

指令脉冲要乘上电子齿轮比 G 后才能转化为位置控制脉冲,所以一个指令脉冲行程△L 表示为

$$
\Delta l^* = \frac{\Delta s}{p_t} \times G
$$

式中: <sub>G =</sub> 指令脉冲分频分子\_\_\_\_

指令脉冲分频分母

#### 位置控制时的滞后脉冲

用脉冲串控制伺服电机时,指令脉冲与反馈脉冲之间有一个差值,叫滞后脉冲,此值在位置偏差计

数器中积累起来,它与指令脉冲频率、电子齿轮比和位置比例增益之间有以下关系

$$
\varepsilon = \frac{f^* \times G}{k_P} \qquad \qquad \vec{\mathbb{R}} \dot{\mathbb{H}} \, ,
$$

e:滞后脉冲(脉冲);

f:指令脉冲频率(Hz);

Kp:位置比例增益(1/S);

G:电子齿轮比。

(注)以上关系是在〔位置前馈增益〕为 0%条件下得到,如果〔位置前馈增益〕>0%,则滞后脉冲会比上 式计算值小。

# 附录 B 伺服驱动器制动电阻选型指导

#### **B.1** 本章内容

本章介绍了伺服驱动器在一些特定场合制动电阻的选型。

#### **B.2** 伺服驱动器制动电阻选型流程

B.2.1 制动电阻选型步骤框图

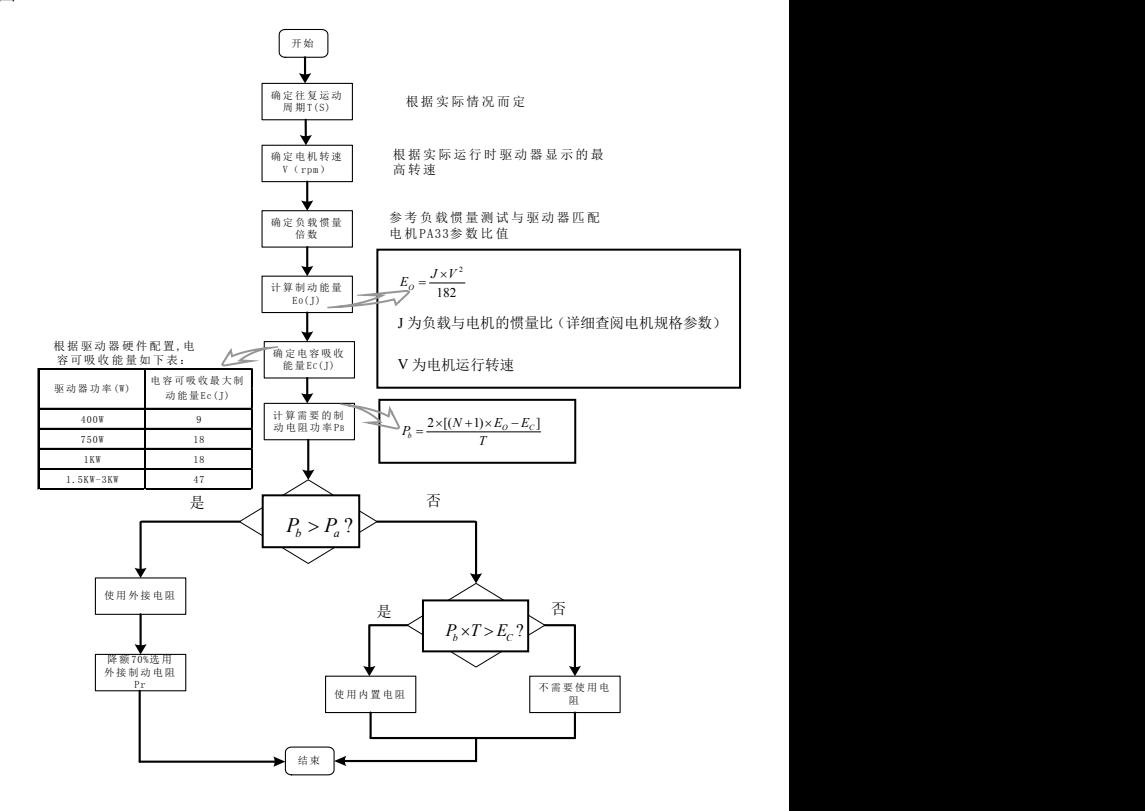

B-1 制动电阻选型流程图

驱动器内部配有制动电阻,但是在一些高速启停、电机需大惯量的应用场合,驱动器内置制动电阻难 以满足现场应用需要。因此需客户或咨询驱动器厂家提供制动电阻选型,合理的制动电阻可以避免驱动器 在应用过程中报警或损坏驱动器。

#### 参考选型指导 **1**:

选型注意:一般情况下建议选用铝壳电阻或者纹波电阻作为驱动器制动电阻。

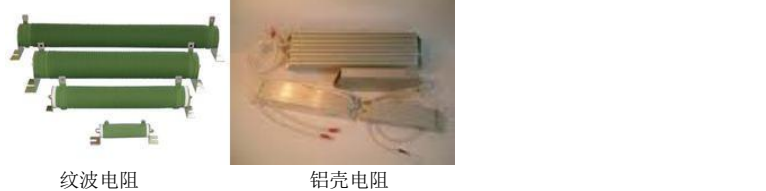

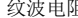

现在假设负载惯量为电机惯量的 N 倍, 则从电机最高转速 3000 转减速到 0 时, 制动能量为 (N+1) ×Eo。 除夫母线电解电容吸收能量 Ec. 因此制动电阻需要消耗的能量为 (N+1) ×Fo-Ec 焦耳。假设机械往复周期 为 T, 则需要制动电阻功率为 2×[ (N+1) ×Eo-Ec]/T。

依据上图制动电阻选型流程,以 ID100 系列 750W 驱动器为例, 假设机械往复周期 T=2S, 运动最高转 速为 3000rpm, 负载惯量为电机惯量的 4 倍, 则需要制动电阻的功率为:

$$
P_b = \frac{2 \times [(N+1) \times E_o - E_c]}{T} = \frac{2 \times [(4+1) \times 6.4 - 18]}{2} = 14W
$$
  
\n
$$
E_o = \frac{J \times V^2}{182} = \frac{1.3 \times 3000^2}{182} = 6.4
$$
.................(J = 1.3×10<sup>-4</sup> kgm<sup>2</sup>·x<sup>2</sup>#) + (H# $\oplus$ )

J 为负载与电机的惯量比(详细查阅电机规格参数)。 ...................... <sup>0</sup> ; . <sup>182</sup> 2 *E* 视为电机空载情况下,从最高转速到 转速所产生的制动能量 此时*J*为电机本身惯量 *J V <sup>E</sup><sup>O</sup> <sup>O</sup>*

V 为电机运行转速。

ID100 驱动器内置制动电阻为 50Ω/60W 电阻,制动使用率按 60%算。 *P<sup>a</sup>* 60*W* 60% 36*W*  $P_{a}$  >  $P_{b}$ , 因此内置制动电阻可以满足需求。

若将负载惯量由 4 倍改为 10 倍, 其他条件不变, 则需要制动电阻功率:

$$
P_b = \frac{2 \times [(N+1) \times E_o - E_c]}{T} = \frac{2 \times [(10+1) \times 6.4 - 18]}{2} = 52.4W
$$

 $P_{a}$  <  $P_{b}$ , 内置电阻不能满足需求,因此需外接制动电阻。外接电阻考虑散热问题建议选用时降额 70%使

$$
\overline{H} \cdot \quad P_b = \frac{E_O}{1 - 70\%} = 174.7W \cdot \quad \text{\n#65} \cdot \text{m} \cdot \text{m} \cdot \text{
$$

#### 参考选型指导 2:

估算制动电阻电阻值及功率:

制动使用率 **ED%** : 制动使用率 ED%,也就是我们讲到的电机在高速后停机时刹车使用率 ED%。刹 车使用率 ED%定义为减速时间 T1 除以减速的周期 T2,制动刹车使用率主要是为了能让制动单元和刹车电 阻有充分的时间来散除因制动而产生的热量;当刹车电阻发热时,电阻值将会随温度的上升而变高,制动 转矩亦随之减少。刹车使用率 ED%=制动时间/刹车周期=T1/T2\*100%。(图 B1)

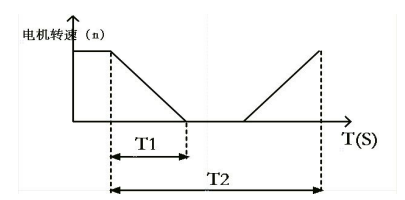

图 B1 制动使用率 ED%定义

现在用一个例子来说明制动使用率的概念:10%的制动频率可以这样理解,如果制动电阻在 10 秒钟能 够消耗掉 100%的功率,那么制动电阻至少需要 90 秒才能把产生的热量散掉。制动使用率直接影响到制动 电阻的功率,因此选用时必须考量该参数。

制动单元动作电压准位:当直流母线电压大于等于制动电压准位(甄别阈值)时,制动单元动作进行 能量消耗。ID100 系列伺服驱动器制动起始电压为 400VDC。

#### 制动电阻设计计算:

(1)工程设计。实践证明,当放电电流等于电动机额定电流的一半时,就可以得到与电动机的额定转矩相 同的制动转矩了,因此制动电阻的粗略计算是: *MN <sup>D</sup>*  $R_b = \frac{2 \times D_b}{I_{MN}}$  $2 \times U$ <sub>D</sub>  $\times U$ <sub>D</sub>

其中:  $U_{\scriptscriptstyle D}$ 制动开启电压

 $I_{_{MN}}$  电机的额定电流

为了保证驱动器器不受损坏,强制限定当流过制动电阻的电流为额定电流时的电阻数值为制动电阻的 最小数值。选择制动电阻的阻值时,不能小于该阻值:

$$
R_{B\min} = \frac{U_D}{I_{MN}}
$$

根据以上所叙,制动电阻的阻值的选择范围为:

$$
\frac{U_D}{I_{MIN}} < R \le \frac{2 \times U_D}{I_{MIN}}
$$

制动电阻的耗用功率 当制动电阻在直流电压为 $U_{\scriptscriptstyle D}$ 的电路工作时,其消耗的功率为:  $P_{\scriptscriptstyle O}$  =  $\frac{\circ}{\scriptscriptstyle R}$ *R*  $U_D^2$ *D* 2
耗用功率的含义:如果电阻的功率按照此数值选择的话,该电阻可以长时间的接入在电路里工作。

现场中使用的电阻功率主要取决于制动使用率 ED%。因为系统的进行制动时间比较短,在短时间内,制动 电阻的温升不足以达到稳定温升。因此,决定制动电阻容量的原则是,在制动电阻的温升不超过其允许数 值(即额定温升)的前提下,应尽量减小容量,粗略算法如下:

$$
P_B = \lambda \times P \times ED\% = \lambda \times \frac{U_D^2}{R} \times ED\%
$$

$$
\lambda = I - \frac{|R - R_B|}{R_B}
$$

为制动电阻的降额系数(根据电阻使用率高低、电阻的发热程度来定,一般取 60%-70%) ;

 $R$ <sub>*B*</sub> 为实际的选用电阻阻值; R 计算最大值;  $P$ <sub>*B*</sub> 为制动电阻的功率。

(2)设计举例。根据以上的公式我们可以大致的推算出来我们需要的制动电阻的阻值和功率;就以艾威 图某切袋机设备客户,应用我司艾威图 P 系列(P-BT5)型号功率 3.8KW 驱动器,匹配 3.8KW 伺服电机。 驱动器输入电压 AC220,3.8KW 电机额定电流是 13.5A,则有:

$$
E{f{f} \over f{f}} = R_B = \frac{2 \times U_D}{I_{MN}} = \frac{2 \times 400}{13.5} = 6Ω
$$

$$
vert{p} \text{ } \text{ } \text{ } \text{ } \text{ } \text{ } R_B = \frac{U_D}{I_{MIN}} = \frac{400}{13.5} = 3 Ω
$$

因此制动电阻的阻值取值范围:  $30\Omega \le R_B \le 60\Omega$ 

选择电阻阻值要选择市场上能够买到的型号和功率段为宜, 选择阻值 30 欧。

$$
\vec{v} = \vec{B} \times \frac{B_{D}^{2}}{R} \times \vec{B} = 0.7 \times \frac{400^{2}}{30} \times 0.1 = 373.3W
$$

制动使用率 ED%=10%,这是在理想状态下情况的取值;实际上由于客户对于加工速度以及上位机加减速 时间等因素都会影响到制动使用率 ED%。

根据实际的情况可以在计算的数值功率上适当的放大,因为外电网电压不稳或偏高,驱动器内部电容 吸收能量将大为降低,则制动电阻需要选择功率更大。上述切袋机设备则需要放大选型;切袋机设备属于 高速启停设备,制动使用率会较高,制动使用率 ED%取值一般在 10%~20%之间。根据现场客户应用情况,一 般是选择 600W/30Ω电阻。

以下为艾威图伺服驱动器匹配电机在切袋机设备应用时,高速启停的工况下;按工程计算获得驱 动器所需内置与外置电阻表;

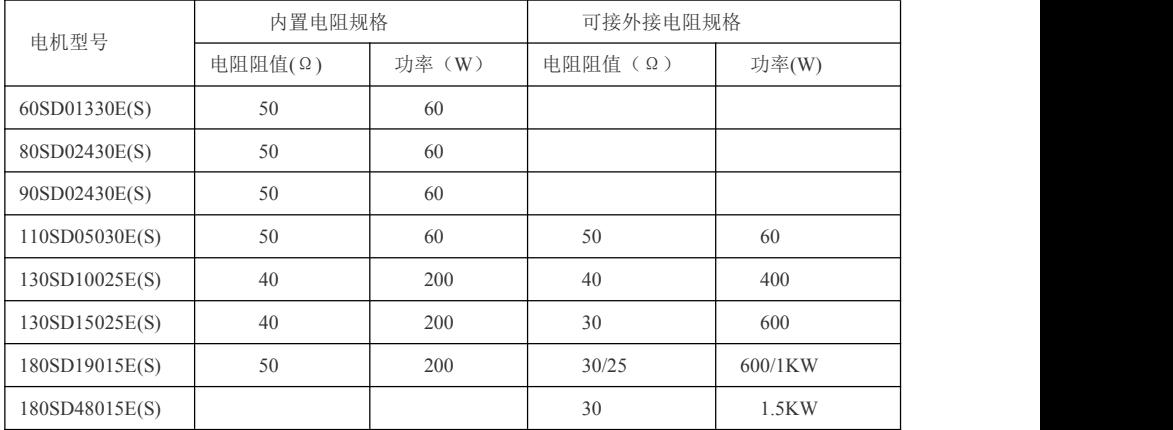

注:对于驱动器应用在不同机械设备,制动使用率不同;选择制动电阻以上计算可做参考,但不为最优方案。客户可根据 工控选择合适的制动电阻。

# 附录: 电机代码表 (驱动器默认参数匹配米格电机)

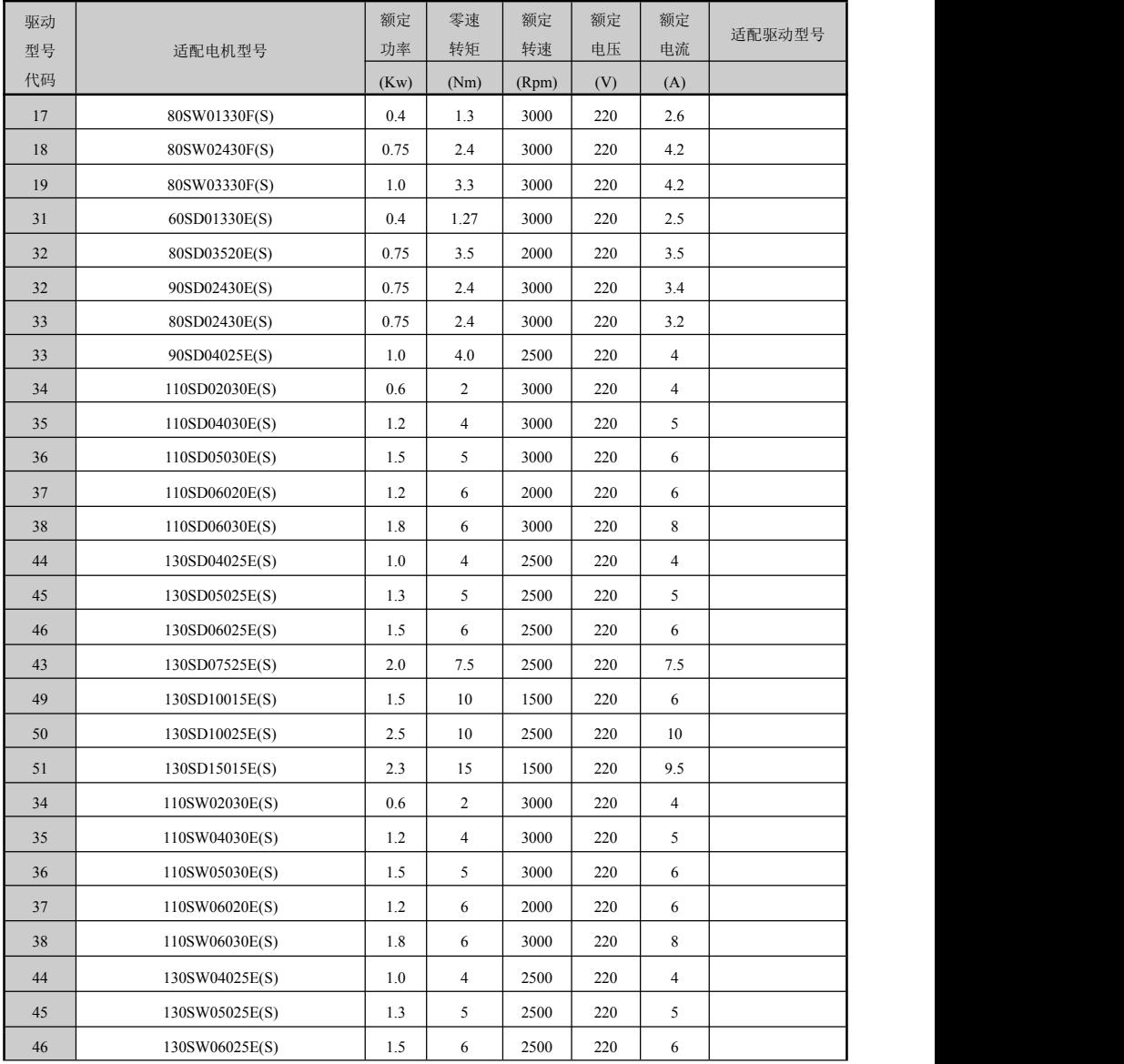

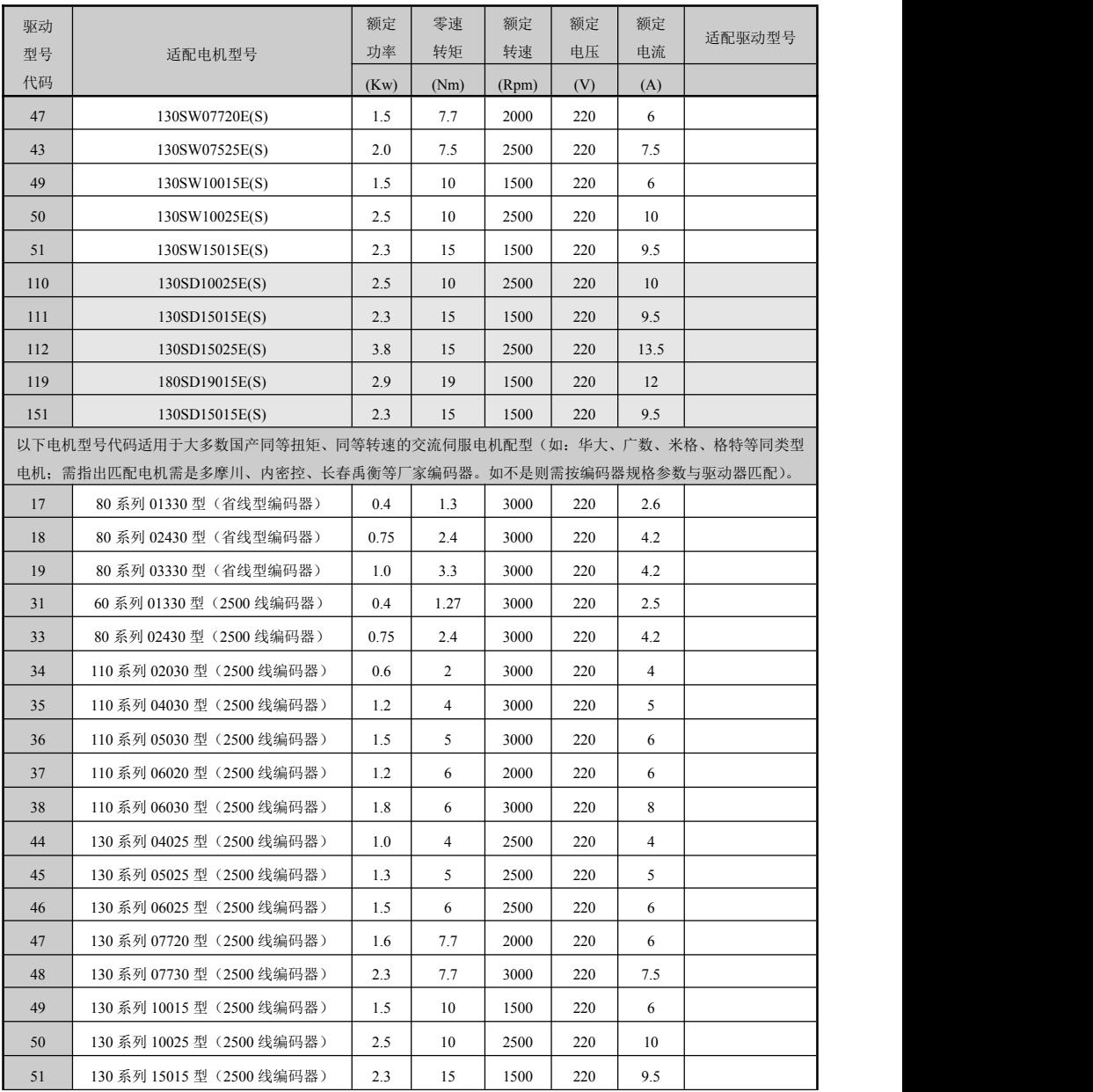

## 保修协议

本产品保修期为 12 个月,当发现产品出现故障时,请先按照说明书详细检查并排除故障,如果故障无 法排除,请与深圳市艾威图技术有限公司联系,需要同时提供 ID100 系列的产品铭牌上的产品型号。我们 将在最短的时间内提供相应的维修服务。

1. 产品在保修期内正常状态下使用时,由于非用户原因产生的故障,深圳市艾威图技术有限公司将提 供保修服务。

2. 对于非保修范围的产品,在维修完成后将合理收取零部件费和维修费,并为用于维修的零部件提供 6 个月的保修期。

下列情况不在保修范围内:

1. 由于火灾、意外事故、过失、使用环境恶劣、使用不当、非正确安装及维修、擅自修改安装程序或 采用与手册不符的安装方式等造成的损坏。

2. 由于不可抗力直接或间接造成的故障或损伤。

3. 在保修期内,产品已由非深圳市艾威图技术有限公司指定的人员维修或更换过,或设计形式被改变、 产品型号或代码被涂改或丢失。

4. 运输过程中损坏的产品或零部件将由负责运输的代理机构直接处理。

维修需要收取费用的,以我公司的最新《维修价目表》为准,《维修价目表》的更改恕不进行通知。 本协议解释权归深圳市艾威图技术有限公司。

#### 深圳市艾威图技术有限公司

地址:深圳龙华街道油松东环二路靖轩工业园 9 栋 4 楼东侧

联系电话: 0755—28106635 邮政编码: 518109

网址:www.evtatech.com

## 深圳市艾威图技术有限公司

### ID100 系列伺服驱动器保修单

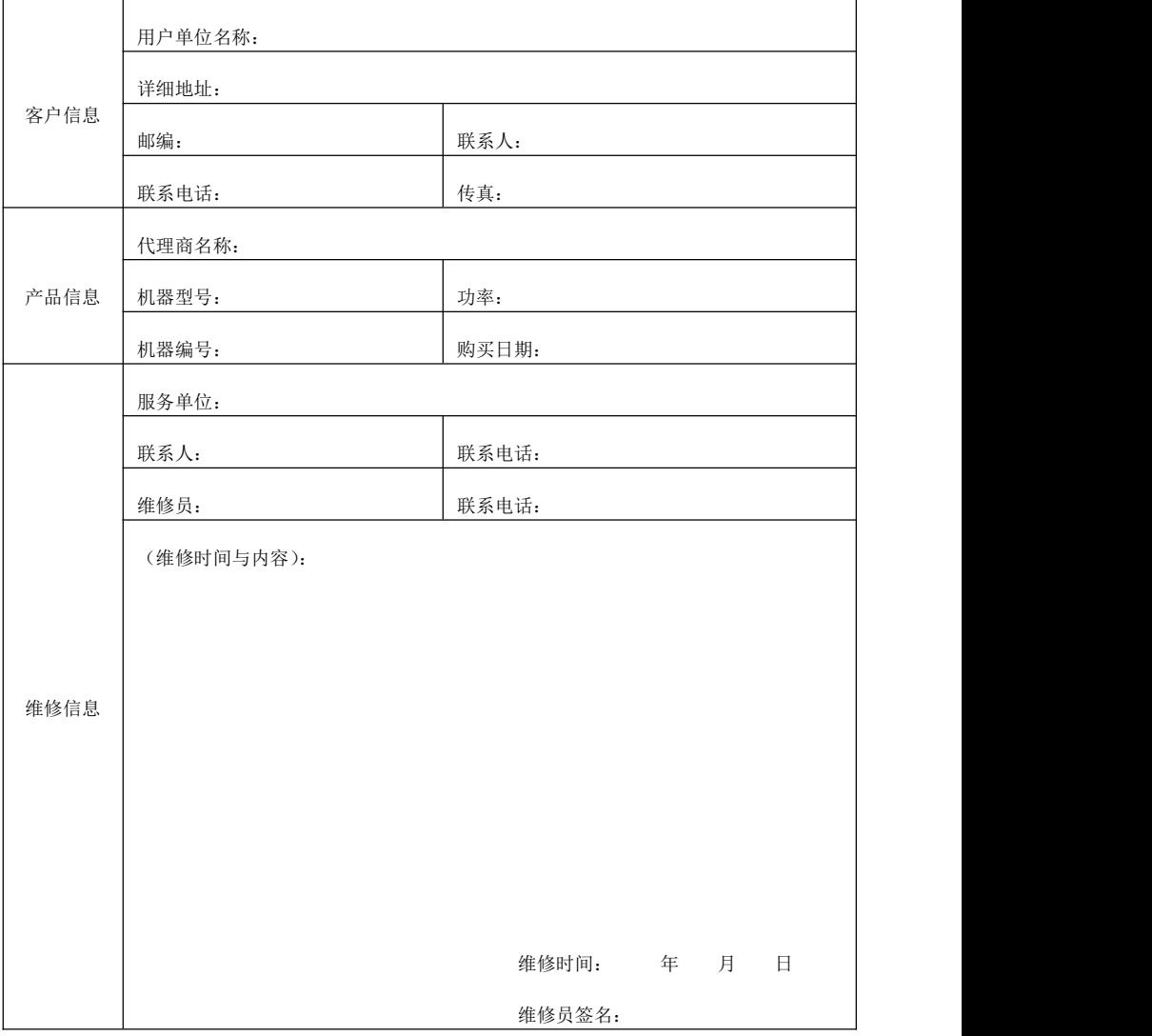